# **KENWOOD**

#### **DDX4025DAB DDX4025BT DDX4055BT DDX3025 DDX3055 DDX355**

MONITOR CON RICEVITORE DVD **ISTRUZIONI PER L'USO**

JVCKENWOOD Corporation

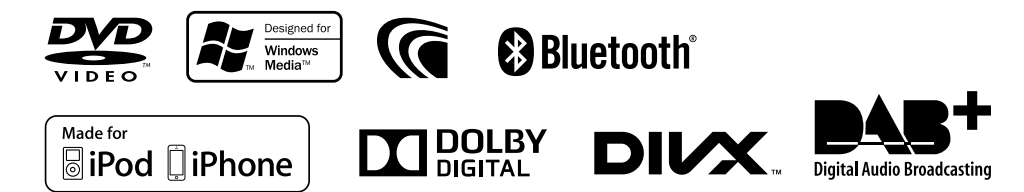

© 2013 JVC KENWOOD Corporation LVT2509-005A (EN)

# INDICE

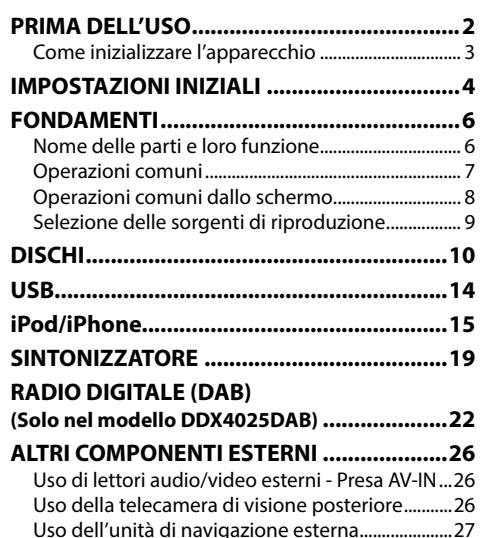

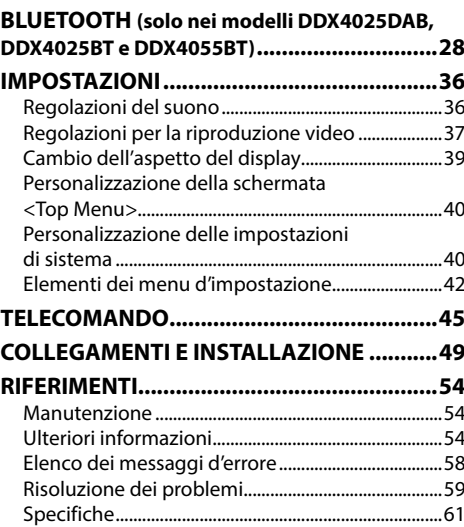

# PRIMA DELL'USO

### V **AVVERTENZE: (Per prevenire danni e incidenti)**

- NON installare alcuna unità e NON collegare alcun cavo in luoghi dove:
	- Dove potrebbe ostacolare l'uso del volante e della leva del cambio.
	- Dove potrebbe ostacolare il funzionamento di dispositivi di sicurezza, ad esempio gli airbag.
	- Dove potrebbe compromettere la visibilità.
- Durante la guida non si deve intervenire sull'unità. Qualora fosse necessario usarla durante la guida si raccomanda innanzi tutto di prestare particolare attenzione alla strada.
- Il conducente non deve guardare il monitor mentre è alla guida.

### **Identificazione dei prodotti contenenti dispositivi laser**

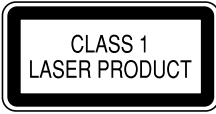

Questa etichetta, che è applicata sul contenitore, informa che il componente laser installato nell'apparecchio emette un fascio classificato di categoria 1. I dispositivi laser appartenenti a questa categoria sono di potenza inferiore. Essa identifica i prodotti al cui esterno non emettono radiazioni pericolose.

### **Come leggere il presente manuale:**

- Per le spiegazioni si fa prevalentemente uso delle illustrazioni del modello DDX4025BT. Le immagini e le visualizzazioni riportate in questo manuale sono solo esempi per rendere più comprensibili le spiegazioni. Esse potrebbero pertanto differire da quelle dell'apparecchio effettivamente acquistato.
- Questo manuale illustra prevalentemente l'uso dell'apparecchio attraverso i tasti del pannello del monitor e del pannello a sfioramento. Per istruzioni sull'uso del telecomando KNA-RCDV331 (da acquistare a parte) si prega di vedere pagina 45.
- **< >** indica le schermate, i menu, le operazioni e le impostazioni variabili che appaiono sul pannello a sfioramento.
- **[ ]** indica i tasti del pannello a sfioramento.
- **Lingua delle indicazioni:** A scopo illustrativo si fa uso di indicazioni in lingua inglese. È tuttavia possibile selezionare la lingua di visualizzazione desiderata dal menu **<Setup>**. (Pagina 44)

# PRIMA DELL'USO

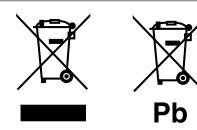

#### **Informazioni sull'eliminazione dei prodotti elettrici ed elettronici e delle batterie (per i Paesi dell'unione europea che adottano la raccolta differenziata dei rifiuti).**

I prodotti e le batterie che recano questo simbolo (bidone della spazzatura barrato con una croce) non devono essere eliminati come rifiuti solidi urbani. I prodotti elettrici ed elettronici nonché le batterie devono essere eliminati in appositi centri attrezzati anche per il maneggio dei prodotti da essi derivati. Per informazioni dettagliate sui centri di riciclaggio più vicini si suggerisce di chiedere al proprio rivenditore.

Se eseguiti correttamente, l'eliminazione e il riciclaggio di questi prodotti aiutano a conservare le risorse e a prevenire gli effetti nocivi sulla salute e l'ambiente.

Attenzione: La sigla "Pb" che appare sotto il simbolo delle batterie indica che contengono piombo.

**Per i modelli DDX3025, DDX3055 e DDX355**

**Dichiarazione di conformità alla Direttiva Compatibilità Elettromagnetica 2004/108/CE Dichiarazione di conformità alla Direttiva RoHS (restrizione dell'uso di determinate sostanze pericolose) 2011/65/UE**

**Produttore:**

#### **JVC KENWOOD Corporation**

3-12 Moriya-cho, Kanagawa-ku, Yokohamashi, Kanagawa, 221-0022, Giappone

**Rappresentante per l'Unione Europea:**

#### JVCKENWOOD NEDERLAND B.V.

Amsterdamseweg 37, 1422 AC UITHOORN, Paesi Bassi

#### V **Avvertenze relative al monitor:**

- Il display dell'unità è stato realizzato con la massima precisione; ciò nonostante alcuni pixel potrebbero non essere attivi. Questo fenomeno, che è inevitabile, non è considerato un difetto.
- Il monitor non deve essere esposto alla luce solare diretta.
- Non usare il pannello tattile con la punta di una penna a sfera o di altro strumento appuntito. Toccare i tasti sul pannello direttamente con il dito (non utilizzare guanti).
- Quando la temperatura è molto bassa oppure molto alta...
	- All'interno dell'apparecchio hanno luogo trasformazioni a livello chimico che potrebbero causare malfunzionamenti.
	- È possibile che le immagini non siano nitide o che si muovano lentamente. In tali condizioni ambientali le immagini potrebbero non essere

più sincronizzate con il suono e la loro qualità potrebbe quindi risultare notevolmente ridotta.

#### **Per motivi di sicurezza...**

- Evitare di alzare eccessivamente il volume, poiché in tal caso non si possono udire i rumori esterni rendendo così pericolosa la guida.
- In caso di operazioni complesse si raccomanda di fermare la vettura.

#### **Temperatura all'interno della vettura...**

In caso di parcheggio prolungato della vettura in zone particolarmente calde o fredde, prima di accendere l'unità attendere che la temperatura all'interno dell'auto si stabilizzi.

## R **Come inizializzare l'apparecchio**

#### **DDX4025DAB/DDX4025BT/DDX4055BT/ DDX3025/DDX3055**

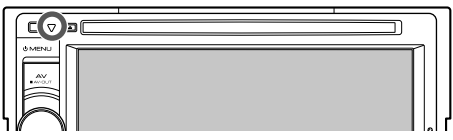

#### **DDX355**

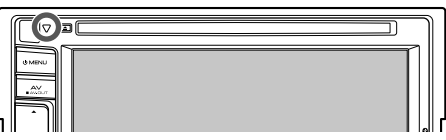

Se l'apparecchio cessa di funzionare correttamente lo si può ripristinare premendone il pulsante di reset. Questa operazione ripristina le impostazioni di fabbrica ad eccezione delle periferiche Bluetooth registrate.

# IMPOSTAZIONI INIZIALI

# **Impostazioni iniziali**

Quando si accende l'apparecchio per la prima volta, oppure quando lo si resetta, appare la schermata delle impostazioni iniziali.

• Le impostazioni sono in ogni caso modificabili dalla schermata **<Setup>**. (Pagina 42)

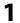

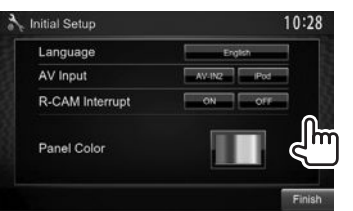

- (Pagina 44)
- **<Language>** Seleziona la lingua da usare per le visualizzazioni sullo schermo.
	- Impostare la visualizzazione dei tasti e dei menu nella lingua selezionata da **<GUI Language>** (**[Local]**: impostazione predefinita) o Inglese (**[English]**).

Selezionare **[On]** quando viene effettuato il collegamento della telecamera per la visione

- **<AV Input>** (Pagina 43) Seleziona il componente esterno collegato all'iPod o alla presa AV-IN.
- **<R-CAM**

#### **Interrupt>**

- (Pagina 43)
- **<Panel**
- **Color>**
- posteriore. Seleziona il colore dei tasti del pannello del monitor.

(Pagina 43)

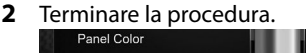

Finish-Im

Appare così la schermata **<Top Menu>**.

# **Impostazione della funzione di sicurezza**

L'impostazione del codice di sicurezza aiuta a proteggere l'apparecchio dai furti.

# R **Registrazione del codice di sicurezza**

**1** Visualizzare la schermata **<Top Menu>**. Sullo schermo di controllo della sorgente:

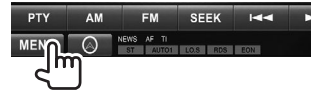

**2** Visualizzare la schermata delle impostazioni **<System>**.

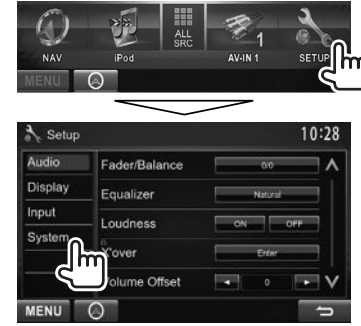

**3** Visualizzare la schermata **<Security Code Set>**.

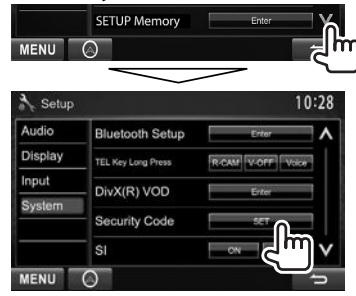

- Per annullare il codice di sicurezza eseguire i passi **1** e **2** e in **<Security Code>** premere **[CLR]**.
- **4** Inserire un numero da quattro cifre (1) e confermare l'inserimento (2):

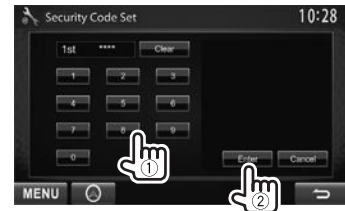

- Premere **[Clear]** per cancellare l'ultima cifra inserita.
- Premere **[Cancel]** per annullare l'impostazione.
- **5** Ripetere il passo **3** per confermare il codice di sicurezza inserito. Il codice è ora registrato.
- Quando si resetta l'apparecchio o lo si scollega dalla batteria è necessario reinserire il codice di sicurezza. Dopo averlo reinserito si deve premere

# IMPOSTAZIONI INIZIALI

## R **Attivazione della funzione di sicurezza**

Per proteggere l'apparecchio dai furti si può attivare la funzione di sicurezza.

**1** Visualizzare la schermata delle impostazioni **<System>**.

Dalla schermata **<Top Menu>**:

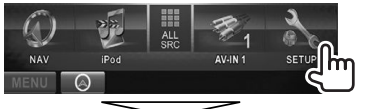

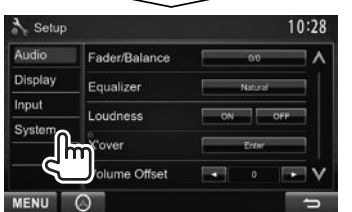

**2**

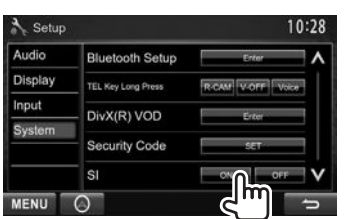

Non appena si spegne il motore l'indicatore di sicurezza del pannello del monitor inizia a lampeggiare.

**Per disattivare la funzione di sicurezza:** Impostare **<SI>** su **[OFF]**.

# **Regolazione dell'orologio**

**1** Visualizzare la schermata **<Top Menu>**. Sullo schermo di controllo della sorgente:

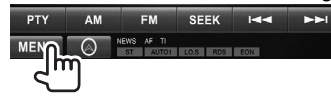

**2** Visualizzare la schermata **<Setup>**:

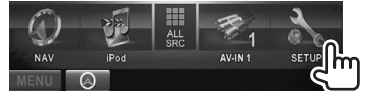

**3** Visualizzare la schermata **<Clock>**:  $\lambda$  Setup 10:28 Audio Fader/Balance Display Equalizer Input Loudness System mover ume Offset **Section** MENU ര ь 10:28  $\lambda$  Setup Audio Language Display

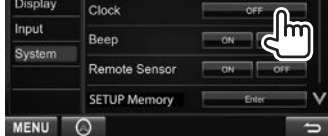

# **4** Regolare l'ora.

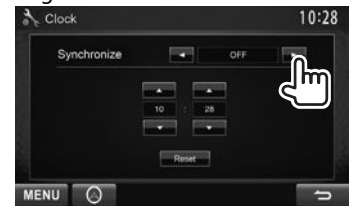

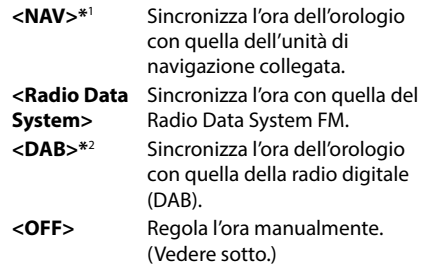

Se si seleziona **<OFF>**:

Regolare le ore  $(1)$  e quindi i minuti  $(2)$ .

• Premere **[Reset]** per impostare i minuti a "00".

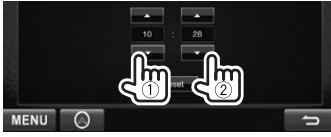

**5** Terminare la procedura.

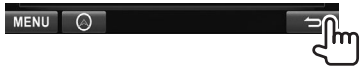

\*1 Appare soltanto quando è collegata l'unità di navigazione.

\*2 Solo nel modello DDX4025DAB.

# **Nome delle parti e loro funzione**

#### **Modelli DDX4025DAB, DDX4025BT, DDX4055BT, DDX3025 e DDX3055**

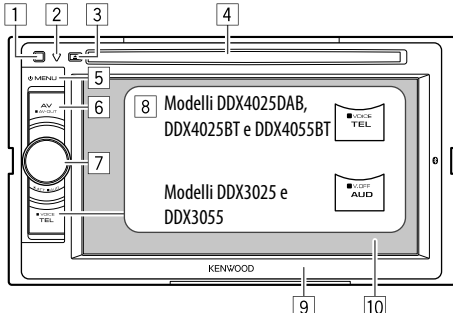

#### **Modello DDX355**

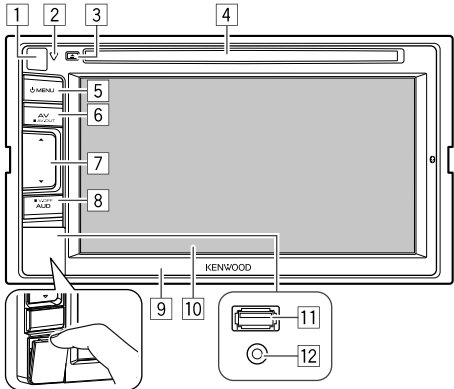

- $\boxed{1}$  Sensore telecomando
- 2 Tasto di reset, indicatore di accensione e indicatore di sicurezza
- Resettare l'unità. (Pagina 3)
- S'illumina all'accensione dell'apparecchio.
- Lampeggia quando si attiva la funzione di sicurezza. (Pagina 5)
- $\boxed{3}$  Tasto  $\triangle$  (espulsione) Espelle il disco.
- 4 Vano di caricamento<br>5 Tasto (DMENU
- Tasto (<sup>1</sup>) MENU
	- Visualizza la schermata **<Top Menu>**. (Premere) (Pagina 8)
	- Spegne il sistema. (Tenere premuto) (Pagina 7)
	- Accendere l'unità. (Premere) (Pagina 7)
- 6 Tasto AV/AV OUT
	- Visualizza la schermata della sorgente attualmente selezionata. (Premere)
	- Seleziona la sorgente AV da usare con il monitor o l'amplificatore esterno. (Tenere premuto)
- 7 **Nei modelli DDX4025DAB, DDX4025BT e DDX4055BT:** Manopola Volume/ATT/AUD
	- Attenua il suono. (Premere) (Pagina 7)
	- Regola il volume. (Ruotare) (Pagina 7)
	- Visualizza la schermata **<Tone>**. (Tenere premuto) (Pagina 36)

**Nei modelli DDX3025 e DDX3055:** Manopola Volume/ATT

- Attenua il suono. (Premere) (Pagina 7)
- Regola il volume. (Ruotare) (Pagina 7)

**Nel modello DDX355:** tasti di regolazione del volume  $\wedge/\nabla$ 

• Regola il volume. (Premere) (Pagina 7)

- 8 **Nei modelli DDX4025DAB, DDX4025BT e DDX4055BT:** Tasto TEL/VOICE
	- Visualizza la schermata **<Handsfree>**. (Premere) (Pagina 31)
	- Il comportamento di questo tasto quando lo si preme a lungo dipende dall'impostazione **<TEL Key Long Press>**. (Pagina 44)

#### **Nei modelli DDX3025, DDX3055 e DDX355:** Tasto AUD/V.OFF

- Visualizza la schermata **<Tone>**. (Premere) (Pagina 36)
- Il comportamento di questo tasto quando lo si preme a lungo dipende dall'impostazione **<AUD Key Long Press>**. (Pagina 44)
- 9 Pannello del monitor\*
- p Schermo (pannello a sfioramento)
- $\overline{11}$  Solo nel modello DDX355 Presa d'ingresso USB
- w **Solo nel modello DDX355** Presa d'ingresso iPod/AV-IN2
- \* Il colore dei tasti del pannello del monitor è selezionabile. (Pagina39)

V **Avvertenza sulla regolazione del volume:** I dispositivi digitali emettono un rumore di fondo inferiore a quello di altre sorgenti. Per evitare di danneggiare i diffusori con l'aumento improvviso del livello di uscita, prima di riprodurre tali sorgenti digitali si raccomanda pertanto di ridurre il volume.

### **Operazioni comuni**

### R **Accensione dell'unità**

**Modelli DDX4025DAB, DDX4025BT, DDX4055BT, DDX3025 e DDX3055**

**Modello DDX355**

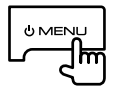

### R **Spegnimento dell'unità Modelli DDX4025DAB, DDX4025BT, DDX4055BT, DDX3025 e DDX3055**

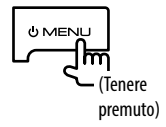

**Modello DDX355**

**U MENI** 

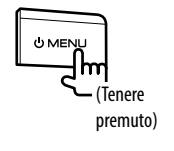

R **Regolazione del volume Per regolare il volume (00 a 35) Modelli DDX4025DAB, DDX4025BT, DDX4055BT, DDX3025 e DDX3055**

**2**

Ruotare a destra per aumentarlo e a sinistra per ridurlo.

**Modello DDX355**

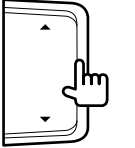

Premere  $\triangle$  per aumentarlo e  $\nabla$  per ridurlo.

• Se lo si tiene premuto aumenta o riduce il volume in continuazione.

 **Per attenuare il suono (solo nei modelli DDX4025DAB, DDX4025BT, DDX4055BT, DDX3025 e DDX3055)**

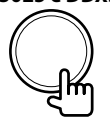

Si accende la spia ATT.

**Per annullare l'attenuazione:** premere nuovamente lo stesso tasto.

### R **Messa in standby dell'apparecchio**

**1** Visualizzare tutti gli elementi di **<Top Menu>**:

Dalla schermata **<Top Menu>**:

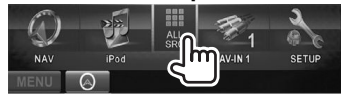

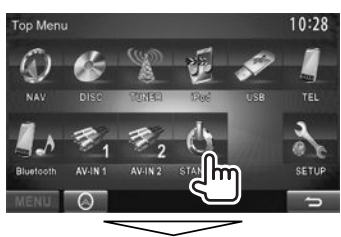

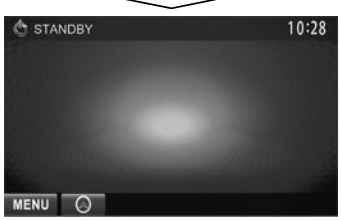

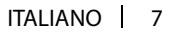

# R **Spegnimento dello schermo**

**Modelli DDX4025DAB, DDX4025BT e DDX4055BT\***<sup>1</sup>

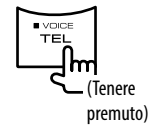

**Modelli DDX3025 e DDX3055\***<sup>2</sup>

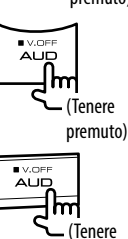

premuto)

#### **Modello DDX355\***<sup>2</sup>

 **Per accendere lo schermo:** premere il tasto MENU del pannello del monitor o toccare lo schermo.

- \*1 Solo quando **<TEL Key Long Press>** è impostato su **[V-OFF].** (Pagina 44)
- \*2 Solo quando **<AUD Key Long Press>** è impostato su **[V-OFF].** (Pagina 44)

# **Operazioni comuni dallo schermo**

### R**Descrizione dell'uso dell'apparecchio dallo schermo**

In qualsiasi momento è possibile visualizzare la schermata di selezione delle sorgenti, delle informazioni, delle impostazioni e così via.

#### **Schermo di controllo delle sorgenti**

Permette di gestire la riproduzione della sorgente.

• I tasti effettivamente disponibili dipendono dalla sorgente attualmente selezionata:

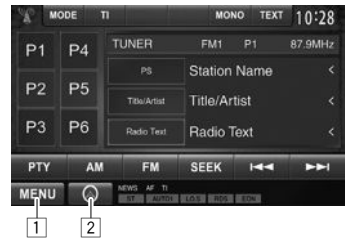

#### **Tasti d'uso più comune:**

- 1 Visualizza la schermata **<Top Menu>**. (Vedere sotto.)
	- La schermata **<Top Menu>** appare altresì quando si preme il tasto (<sup>I</sup>) MENU del pannello del monitor.
- 2 Visualizza la schermata dell'unità di navigazione connessa.\* (Pagina 27)

#### **Schermata <Top Menu>**

Visualizza la schermata di controllo della sorgente e la schermata delle impostazioni.

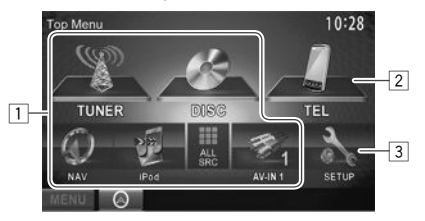

#### **Tasti d'uso più comune:**

- $\Box$  Cambia la sorgente di riproduzione. (Pagina 9)
	- Premere **[ALL SRC]** per visualizzare tutti gli elementi di **<Top Menu>**. (Pagina 9)
	- Gli elementi visualizzabili nella schermata **<Top Menu>** possono essere disposti a piacere. (Pagina 40)
- 2 Visualizza la schermata **<Handsfree>**. (Pagina 31)
- 3 Visualizza la schermata **<Setup>**. (Vedere sotto.)

#### **Schermata <Setup>**

Cambia le impostazioni avanzate. (Pagina 42)

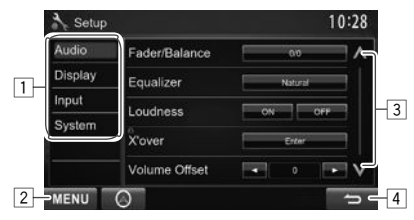

### **Tasti d'uso più comune:**

- $\Box$  Seleziona il tipo di menu.
- 2 Visualizza la schermata **<Top Menu>**.
- 3 Cambia pagina.
- $\sqrt{4}$  Ritorna alla schermata precedente.
- Appare soltanto quando è collegata un'unità di navigazione.

## R**Uso dello schermo tattile**

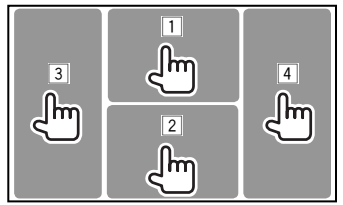

 $\Box$  Durante la riproduzione video ne visualizza il menu di controllo.

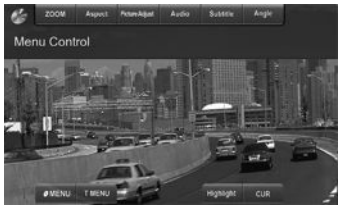

2 Durante la riproduzione video visualizza la

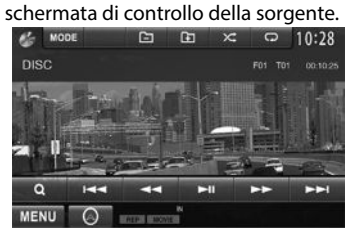

- I tasti scompaiono toccando lo schermo o lasciando trascorrere circa 5 secondi senza eseguire alcuna operazione.
- 3 Salta al capitolo/traccia precedente.\*
- 4 Salta al capitolo/traccia successiva.\*
- Funzione non disponibile con le immagini video provenienti da un componente esterno.

# **Selezione delle sorgenti di riproduzione**

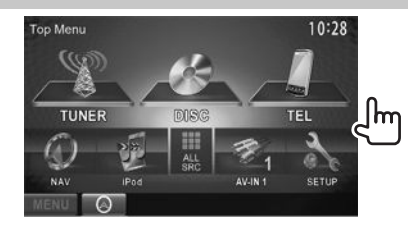

• È possibile selezionare a piacere gli elementi da visualizzare nella schermata **<Top Menu>** (a eccezione di **[SETUP]**). (Pagina 40)

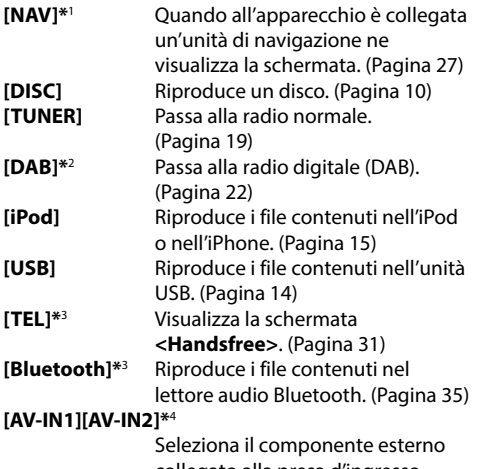

collegato alla presa d'ingresso AV-IN1 e iPod/AV-IN2. (Pagina 26)

- \*1 Quando all'apparecchio non è collegata l'unità di navigazione appare "No Navigation".
- \*2 Solo nel modello DDX4025DAB.
- \*3 Solo nei modelli DDX4025DAB, DDX4025BT e DDX4055BT.
- \*4 In **<AV Input>** selezionare l'impostazione d'ingresso appropriata. (Pagina 43)

# R **Per visualizzare tutte le sorgenti e gli elementi della schermata <Top Menu>:**

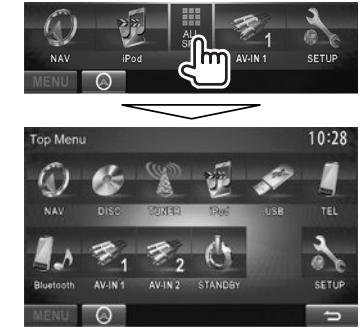

# DISCHI

# **Riprodurre un disco**

- Se non viene visualizzato nessun menu per un disco, tutte le tracce del disco verranno riprodotte a ripetizione finché non si cambierà la sorgente o si espellerà il disco.
- Per informazioni sui tipi di file e dischi riproducibili si prega di vedere a pagina 55.

### R**Inserimento di un disco**

Inserire un disco con il lato dell'etichetta rivolto in alto. **Modelli DDX4025DAB, DDX4025BT, DDX4055BT, DDX3025 e DDX3055**

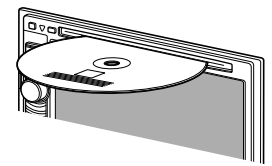

**Modello DDX355**

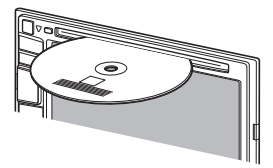

L'apparecchio seleziona la sorgente **"DISC"** e avvia la riproduzione del disco.

- Mentre è inserito un disco appare l'indicatore IN.
- Se sullo schermo appare " $\mathbb{Q}$ " significa che l'unità non può accettare l'operazione eseguita.
	- È possibile che un'operazione non sia ammessa anche senza che l'icona " $\mathbb{Q}$ " venga visualizzata.
- Quando si riproducono dischi codificati a più canali i segnali vengono ricampionati a una frequenza inferiore.

## R **Espulsione del disco**

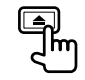

- La rimozione del disco deve avvenire compiendo un movimento orizzontale.
- Mentre si sta ascoltando un'altra sorgente AV è possibile espellere il disco.
- Se non si rimuove il disco espulso entro 15 secondi l'unità lo reinserirà automaticamenteo in modo da proteggerlo dalla polvere.

# **Comandi di riproduzione**

- Quando sullo schermo non appaiono i tasti d'uso, per visualizzarli è sufficiente toccare l'area mostrata nella figura qui a fianco:
	-
- Per informazioni sulle impostazioni della riproduzione video, vedere

pagina 37.

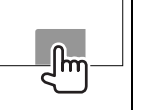

### R**Indicazioni e tasti della schermata di controllo della sorgente Con i dischi DVD e VCD e i file DivX, MPEG1, MPEG2 e JPEG:**

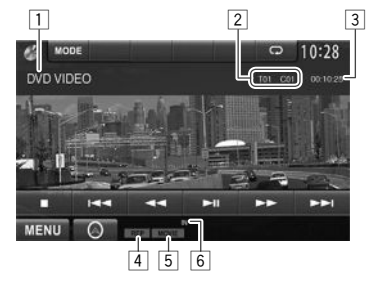

### **Informazioni sulla riproduzione**

- $\boxed{1}$  Tipo di supporto di memoria
- 2 Informazioni sull'elemento attualmente in riproduzione
	- DVD Video: N. titolo/n. capitolo
	- DivX/MPEG1/MPEG2: N. cartella/n. traccia
	- JPEG: N. cartella/n. file
- VCD: N. traccia
- 3 Durata di riproduzione
- 4 Modalità di riproduzione (Pagina 13)
- 5 Tipo di file (DivX, MPEG1, MPEG2 e JPEG)
- 6 Indicatore IN

# DISCHI

### **Tasti operativi**

 $\Box$  $[X!]^{*4}$ 

- **[**O**] [**N**]** Ricerca indietro/avanti durante la riproduzione.\*1
	- Nello stato di pausa riproduce le immagini al rallentatore.
	- Con i dischi DVD-VR e VCD: la riproduzione rallentata all'indietro non è disponibile.
- **[**o**]\***<sup>2</sup> Arresta la riproduzione
- **[ ]\***<sup>3</sup> Visualizza la cartella/l'elenco tracce. (Vedere la colonna più a destra.)
	- Seleziona la modalità di
	- riproduzione. (Pagina 13)
- **[** $\blacktriangleright$  **II**] Avvia/mette in pausa la riproduzione.
- **[**S**] [**T**]** Seleziona un capitolo/traccia. (Premere)
	- $\cdot$  Ricerca indietro/avanti $*1$ (Tenere premuto)
- **[ ] [ ]\***<sup>3</sup> Seleziona la cartella. **[MODE]\***<sup>5</sup> Permette di cambiare dalla schermata **<DISC Mode>** le impostazioni di riproduzione del disco (Pagina 13)
- **[MENU]** Visualizza la schermata **<Top Menu>**.
- \*1 Le velocità di ricerca varia a seconda del tipo di disco o di file.
- \*2 Appare soltanto con i dischi DVD e VCD.
- \*3 Non appare con i dischi DVD e VCD.
- \*4 Non appare con i dischi DVD e i file JPEG.
- \*5 Non appare con i dischi VCD.

### **Con i dischi CD e i file MP3, WMA, WAV e AAC**

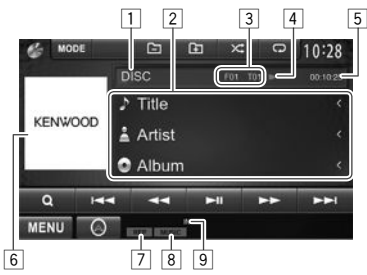

#### **Informazioni sulla riproduzione**

- 1 Tipo di supporto di memoria<br>2 Informazioni sulla traccia/file
- 2 Informazioni sulla traccia/file
	- La pressione di **[<]** determina lo scorrimento del testo qualora appaia solo parzialmente.
- 3 Informazioni sull'elemento attualmente in riproduzione
	- Con i file MP3, WMA, WAV e AAC: N. cartella/ n. traccia
	- CD: N. traccia
- $\boxed{4}$  Stato della riproduzione ( $\blacktriangleright$ : riproduzione/  $\Pi$ : pausa)
- 5 Durata di riproduzione
- 6 Immagine di attesa, o Jacket picture, che appare durante la riproduzione (qualora il file sia provvisto del relativo tag)
- 7 Modalità di riproduzione (Pagina 13)
- $\boxed{8}$  Tipo di file
- 9 Indicatore IN

#### **Tasti operativi**

- **[**O**] [**N**]** Ricerca indietro/avanti\*1
- **[ ]\***<sup>2</sup> Visualizza la cartella/l'elenco tracce. (Vedere la colonna destra).
- **[ ] [ ]** Seleziona la modalità di riproduzione. (Pagina 13)
- **[**IW**]** Avvia/mette in pausa la riproduzione.

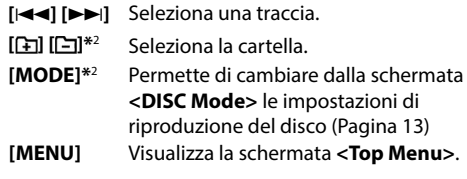

\*1 Le velocità di ricerca varia a seconda del tipo di disco o di file.

\*2 Non appare con i dischi CD.

# R**Selezione di cartella/traccia dall'elenco**

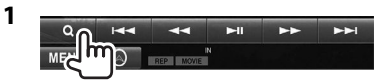

- **2** Selezionare la cartella desiderata (1) e quindi un elemento in essa contenuto (2).
	- Ripetere la procedura per selezionare la traccia desiderata.
	- Per riprodurre tutte le tracce contenute nella cartella selezionata premere il tasto [D] alla sua destra.

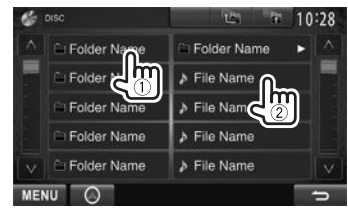

- Con i tasti  $[\Lambda]/[\mathbf{V}]$  si visualizzano altre pagine.
- Premere **[ ]** per ritornare alla cartella principale.
- Premere  $[\cdot]$  per ritornare al livello superiore.

# DISCHI

## R **Uso del menu video**

Durante la riproduzione video è possibile visualizzare la schermata del menu video.

- I comandi disponibili sullo schermo variano secondo il tipo di disco e di file in riproduzione.
- I tasti scompaiono toccando lo schermo o lasciando trascorrere circa 5 secondi senza eseguire alcuna operazione.

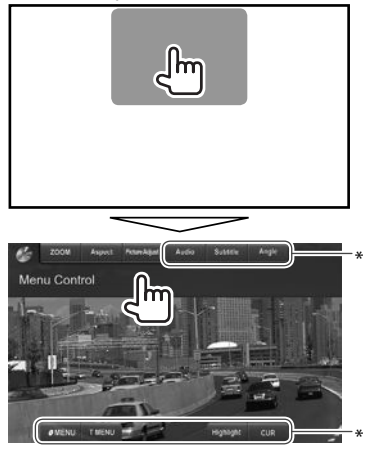

**[ZOOM]** Visualizza la schermata di selezione delle dimensioni dell'immagine. (Pagina 38) **[Aspect]** Seleziona il rapporto d'aspetto. (Pagina 38) **[Picture Adjust]** Visualizza lo schermo di regolazione dell'immagine. (Pagina 37) **[Audio]\*** Seleziona il tipo di audio. **[Subtitle]\*** Seleziona il tipo di sottotitoli. **[Angle]\*** Seleziona l'angolo di visione. **[MENU]\*** Visualizza il menu disco (DVD).

**[T MENU]\*** Visualizza il menu disco (DVD).

- **[CUR]\*** Visualizza la schermata del menu o della scena.
	- $\cdot$  [A] [V] [4] [D]: Per selezionare l'elemento desiderato.
		- Per i DivX: [◀] [▶] salta indietro o avanti di circa 5 minuti.
	- **[Enter]**: Conferma la selezione.
	- **[Return]**: Ritorna allo schermo precedente.
- 
- **[Highlight]\*** Attiva il modo diretto di selezione del menu del disco. Per selezionare un elemento è sufficiente toccarlo.
	- Per ripristinare la schermata premere il tasto AV del pannello del monitor.
- \* Non appare con i MPEG1/MPEG2.

### **Per VCD**

**2**

- **1**
	- Menu Control

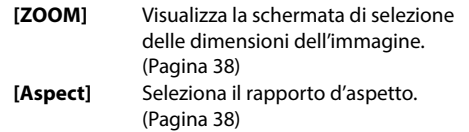

- **[Picture Adjust]** Visualizza lo schermo di regolazione dell'immagine. (Pagina 37) **[Audio]** Seleziona i canali audio (ST: stereo, L: sinistra, R: destra). **[Return]** Visualizza la schermata o il menu precedente. **[MENU]** Visualizza il menu disco. **[Direct]** Visualizza o nasconde i tasti di selezione diretta. (Vedere sotto.)
- Per selezionare direttamente una traccia premere **[Direct]** per visualizzare i tasti di selezione diretta, quindi...

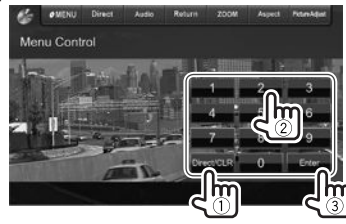

- In caso d'inserimento erroneo di un numero si può premere **[Direct/CLR]** per cancellarlo.
- Per disattivare la funzione PBC occorre innanzi tutto arrestare la riproduzione e quindi con i tasti di selezione diretta selezionare un numero di traccia.

# R **Selezione del modo di riproduzione**

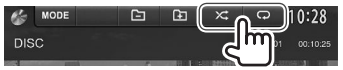

- **[ ]** Seleziona la modalità di riproduzione ripetuta.
- **[ ]** Seleziona la modalità di riproduzione in ordine casuale.
- Con i DVD: è disponibile anche la riproduzione ripetuta.

Con i dischi VCD (senza PBC) e CD e i file DivX, MPEG1, MPEG2, MP3, WMA, WAV e AAC: sono disponibili anche la riproduzione ripetuta e quella in ordine casuale.

- Non è possibile attivare contemporaneamente la modalità di ripetizione e quella di riproduzione in ordine casuale.
- Ogni volta che si preme questo tasto si seleziona ciclicamente il modo di riproduzione. (Si accende l'indicatore corrispondente.)
	- Le opzioni disponibili variano a seconda del tipo di disco e di file:

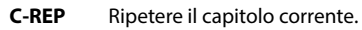

- **T-REP** Ripete il titolo o il programma attualmente selezionato.
- **REP** Ripete il brano attualmente selezionato.
- **FO-REP** Ripete tutti i brani della cartella attualmente selezionata.
- **FO-RDM** Riprodurre tutte le tracce della cartella corrente a caso, quindi quelle delle cartelle successive.
- **RDM** Riproduce tutte le tracce casualmente.

**Per annullare la riproduzione ripetuta o in ordine casuale:** premere ripetutamente il tasto sino a

quando l'indicatore scompare.

## **Impostazione di riproduzione dei dischi**

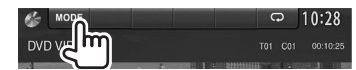

• Gli elementi che appaiono nella schermata **<DISC Mode>** variano a seconda del disco o del file in riproduzione.

## R**Voci d'impostazione**

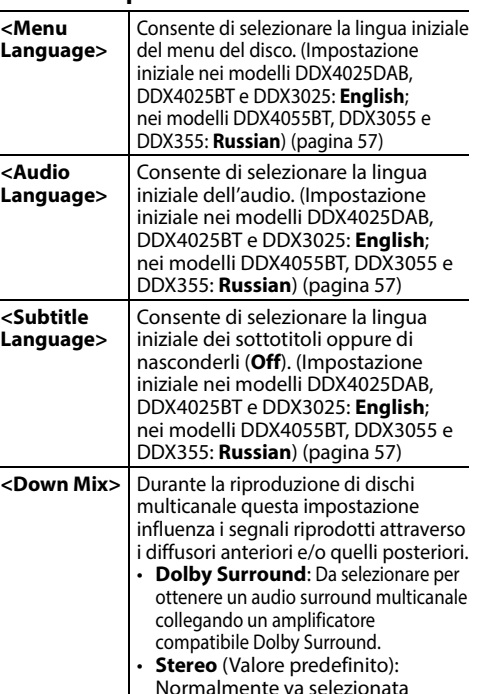

questa opzione.

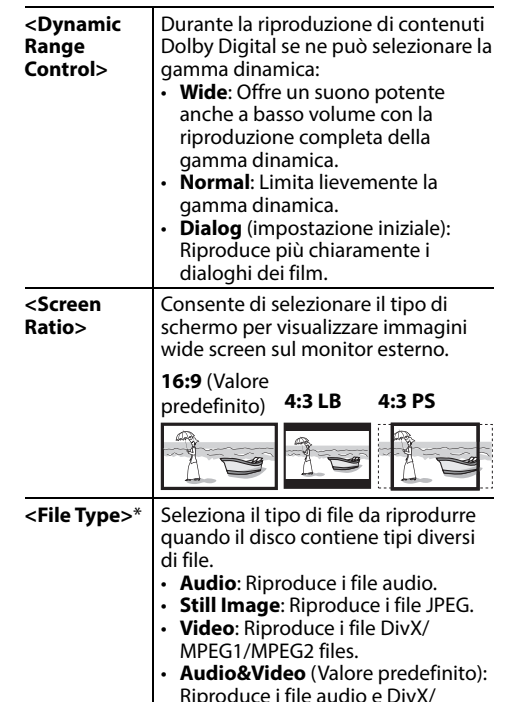

\* Per informazioni sui tipi di file riproducibili si prega di vedere a pagina 55.

MPEG1/MPEG2.

 Se il disco non contiene file del tipo selezionato l'apparecchio riproduce con la seguente priorità quelli che trova: audio, video e immagini fisse.

# **Collegamento di un'unità USB**

È possibile collegare un'unità di archiviazione di massa USB, come una memoria USB, un riproduttore audio digitale, ecc. all'unità.

- Per istruzioni dettagliate sulla connessione di periferiche USB si prega di vedere a pagina 52.
- Non è possibile collegare un computer o un disco fisso portatile al terminale d'ingresso USB.
- Per informazioni sui tipi di file riproducibili e sulle note relative all'uso delle unità USB si prega di vedere a pagina 56.

#### **Non appena si collega l'unità USB...**

La sorgente cambia in **"USB"** e verrà avviata la riproduzione.

• Tutte le tracce presenti nel dispositivo USB verranno riprodotte continuamente finché non si cambia la sorgente.

#### **Per scollegare l'unità USB in sicurezza:**

Premere [▲] e scollegare l'unità solo quando appare "No Device".

# **Comandi di riproduzione**

- Quando sullo schermo non appaiono i tasti d'uso, per visualizzarli è sufficiente toccare l'area mostrata nella figura qui a fianco: – Per informazioni sulle impostazioni della
	- riproduzione video, vedere pagina 37.

# R**Indicazioni e tasti della schermata di controllo della sorgente**

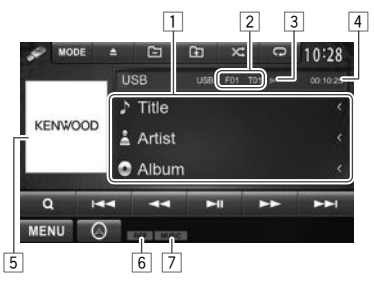

#### **Informazioni sulla riproduzione**

- $\Box$  Informazioni sulla traccia o file (solo con i file MP3, WMA, WAV e AAC)
	- La pressione di **[<]** determina lo scorrimento del testo qualora appaia solo parzialmente.
- 2 Informazioni sull'elemento attualmente in riproduzione
	- DivX, MPEG1, MPEG2, MP3, WMA, WAV e AAC: N. cartella/n. traccia
	- JPEG: N. cartella/n. file
- $\boxed{3}$  Stato della riproduzione ( $\blacktriangleright$ : riproduzione/  $\Pi$ : pausa)
- 4 Durata di riproduzione
- 5 Immagine di attesa, o Jacket picture, che appare durante la riproduzione (qualora il file sia provvisto del relativo tag)
- 6 Modalità di riproduzione (Vedere la colonna destra.)
- $\sqrt{7}$  Tipo di file

 $\mathsf{f}_{\mathsf{m}}$ 

### **Tasti operativi**

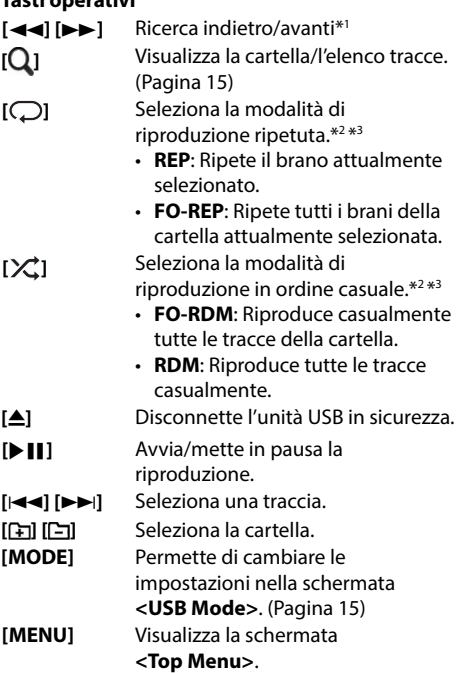

- \*1 La velocità di ricerca varia secondo il tipo di file.
- \*2 Per annullare la modalità di riproduzione ripetuta o in ordine casuale premere più volte il tasto sino a quando l'indicatore scompare.
- \*3 Non è possibile attivare contemporaneamente la modalità di ripetizione e quella di riproduzione in ordine casuale.

# USB

### R **Impostazioni <USB Mode> Impostazione <File Type>**

**[Audio]** Riproduce i file audio. **[Still Image]** Riproduce i file JPEG. **[Video]** Riproduce i file DivX, MPEG1 e MPEG2. **[Audio&Video]** 

(predefinita)

Riproduce i file audio e DivX/ MPEG1/MPEG2.

• Per informazioni sui tipi di file riproducibili, vedere pagina 56. Se l'unità USB non contiene file del tipo selezionato l'apparecchio riproduce con la seguente priorità quelli che trova: audio, video e immagini fisse.

#### **Impostazione <Screen Ratio>**

Consente di selezionare il tipo di schermo per visualizzare immagini wide screen sul monitor esterno.

**[16:9]** (Valore

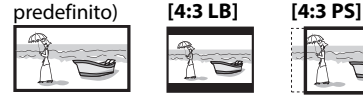

### **Impostazione <Drive Select>**

Premere **[Next]**. Commuta tra la memoria interna e la sorgente di memoria dell'unità connessa, ad esempio il telefono cellulare.

# R **Selezione di cartella/traccia dall'elenco**

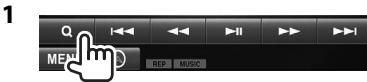

- **2** Selezionare la cartella desiderata (1) e
	- quindi un elemento in essa contenuto  $(2)$ ). • Ripetere la procedura per selezionare la
	- traccia desiderata.
	- Per riprodurre tutte le tracce contenute nella cartella selezionata premere il tasto [ $\blacktriangleright$ ] alla sua destra.

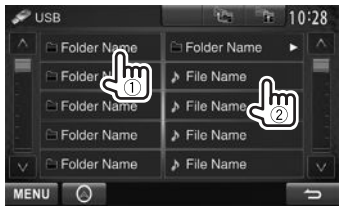

- Con i tasti  $\left[\bigwedge\right] / \left[\bigvee\right]$  si visualizzano altre pagine.
- Premere **[ ]** per ritornare alla cartella principale.
- Premere  $[$  **b** per ritornare al livello superiore.

# iPod/iPhone

## **Preparazione**

# R**Collegamento dell'iPod o dell'iPhone**

- Per istruzioni dettagliate sulla connessione dell'iPod o dell'iPhone si prega di vedere a pagina 52.
- Per informazioni sui tipi di iPod e iPhone compatibili si prega di vedere a pagina 56.

Con un cavo adatto collegare l'iPod o l'iPhone.

- **Per ascoltare la musica:** Cavo audio USB per iPod e iPhone modello KCA-iP102 (da acquistare a parte) oppure cavo USB 2.0 fornito con l'iPod o l'iPhone stesso)
- **Per vedere file video e ascoltare musica:** Cavo USB audio e video per iPod o iPhone:—KCA-iP22F/ KCA-iP202 (da acquistare a parte)
	- Al modello KCA-iP22F/KCA-iP202 non è possibile collegare l'iPod nano (settima generazione), l'iPod touch (quinta generazione) né l'iPhone 5.

# R **Impostazione delle preferenze per la riproduzione con l'iPod o l'iPhone**

Quando la sorgente è **"iPod"**...

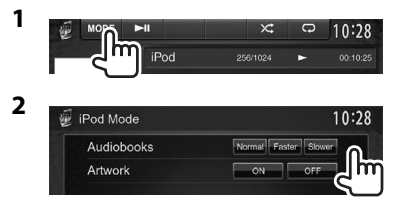

- **<Audiobooks>** Selezionare la velocità dei libri audio.
- **<Artwork>** Mostra o nasconde la grafica dell'iPod.

### R **Impostazione <AV Input> per la riproduzione dell'iPod o dell'iPhone**

Impostare l'elemento **<AV Input>** sulla base del metodo scelto per il collegamento dell'iPod o dell'iPhone.

- Le impostazioni sono modificabili soltanto dopo avere selezionato **[STANDBY]** in **<Top Menu>**. (pagina 7)
- **1** Visualizzare lo schermo delle impostazioni **<Input>**.

Dalla schermata **<Top Menu>**:

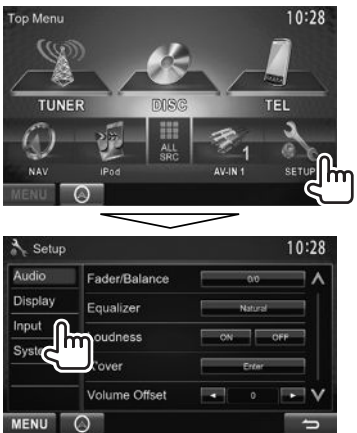

Setup 10:28 Audio AV Input Display R-CAM Internunt Input Navigation System MENU A  $\Rightarrow$ 

**2**

- **[AV-IN2]** Da selezionare quando si collega l'iPod o l'iPhone con il cavo KCA-iP102 (da acquistare a parte) oppure con il cavo USB 2.0 fornito con l'iPod o l'iPhone stesso.
- **[iPod]** Da selezionare quando l'iPod o l'iPhone è collegato con il cavo KCA-iP22F/KCA-iP202 (da acquistare a parte).

# **Comandi di riproduzione**

- Quando sullo schermo non appaiono i tasti d'uso, per visualizzarli è sufficiente toccare l'area mostrata nella figura qui a fianco:
- Per informazioni sulle impostazioni della riproduzione video, vedere pagina 37.

### R**Indicazioni e tasti della schermata di controllo della sorgente**

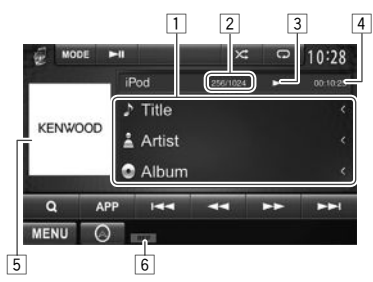

#### **Informazioni sulla riproduzione**

- $\Box$  Informazioni sul brano o video
	- La pressione di **[<]** determina lo scorrimento del testo qualora appaia solo parzialmente.
- 2 Numero della traccia/numero totale di tracce
- $\boxed{3}$  Stato della riproduzione ( $\blacktriangleright$ : riproduzione/  $\P$ : pausa)
- 4 Durata di riproduzione
- 5 Copertina (appare solo quando il brano la contiene)
	- Per istruzione sul cambio della copertina si prega di vedere a pagina 15.
- 6 Modalità di riproduzione (Pagina 17)

# iPod/iPhone

#### **Tasti operativi**

- **[**O**] [**N**]** Ricerca indietro/avanti.
- **[APP]** Da selezionare per controllare la riproduzione dall'iPod o dall'iPhone.\*1 **[ ]** Visualizza l'elenco dei file audio o
- video. (Vedere la colonna destra). **[ ]** Seleziona la modalità di riproduzione ripetuta.
	- **REP**: Funziona allo stesso modo della funzione "Repeat One".
	- **ALL**: Funziona allo stesso modo della funzione "Repeat All".
- **[ ]** Seleziona la modalità di riproduzione in ordine casuale.\*2
	- **RDM**: Funziona allo stesso modo della funzione "Shuffle Songs".
	- **A-RDM**: Funziona allo stesso modo della funzione "Shuffle Albums".
- **[DIII** Avvia/mette in pausa la riproduzione.

dell'iPod o dell'iPhone. (Pagina 15)

**[** $\leftarrow$  **II** Seleziona un file audio o video.\*3 **[MODE]** Permette di cambiare dalla schermata **<iPod Mode>** le impostazioni di riproduzione

#### **[MENU]** Visualizza la schermata **<Top Menu>**.

- \*1 Con l'iPod video la riproduzione può essere gestita solo da questo apparecchio.
- \*2 Per annullare la modalità di riproduzione in ordine casuale premere più volte il tasto sino a quando l'indicatore scompare.
- \*3 La funzione di ripresa dei file video non è disponibile.

# R**Selezione di un file audio o video dal menu**

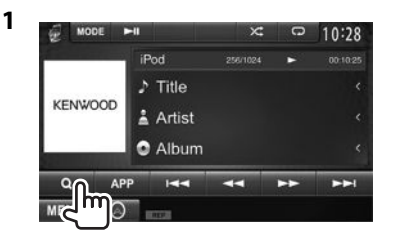

- **2** Selezionare il menu **:** audio o  $(1)$ , una categoria  $(2)$  e quindi il file desiderato (3).
	- Selezionare il file nel livello di directory selezionato e attenderne la riproduzione.
	- Per riprodurre tutte le tracce contenute nel livello selezionato premere il tasto [D] a destra dell'elemento.

#### **Menu Audio:**

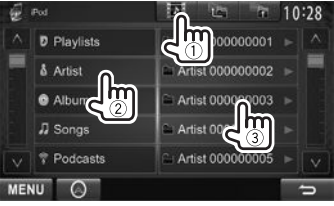

#### **Menu Video:**

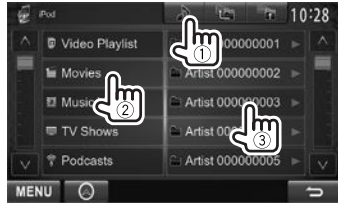

- Con i tasti  $[\Lambda]/[\mathbf{V}]$  si visualizzano altre pagine.
- Premere **[ ]** per ritornare al livello principale.
- Premere  $[$  **a**] per ritornare al livello superiore.
- Le categorie disponibili variano a seconda del tipo di iPod o di iPhone collegato.

# iPod/iPhone

# **Controllo della riproduzione dall'iPod o dall'iPhone**

Anziché dall'apparecchio la riproduzione dei file audio e video può avvenire con la specifica applicazione direttamente dall'iPod o dall'iPhone:

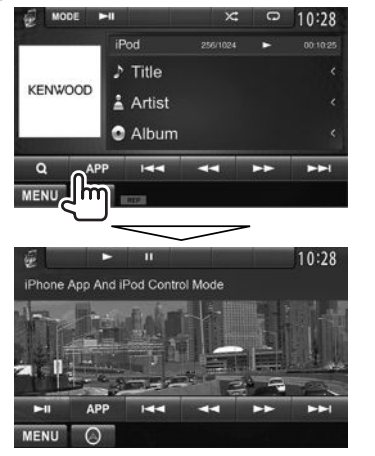

• Quando si usa Garmin StreetPilot® Onboard ne appare la schermata. Per informazioni sulla funzione Garmin StreetPilot® Onboard per iPhone si prega di visitare il sito Garmin all'indirizzo www.garmin.com

#### **Applicazione Garmin:**

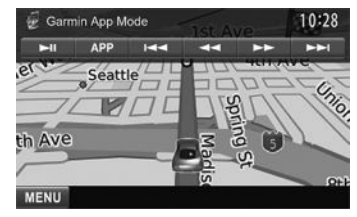

- Sulla mappa appare la posizione attuale del veicolo. Durante la marcia la mappa scorre.
- Le schermate dell'iPhone e dell'apparecchio differiscono.
- Per tornare al modo normale premere **[APP]**.

# SINTONIZZATORE

# **Ascolto della radio**

### R**Indicazioni e tasti della schermata di controllo della sorgente**

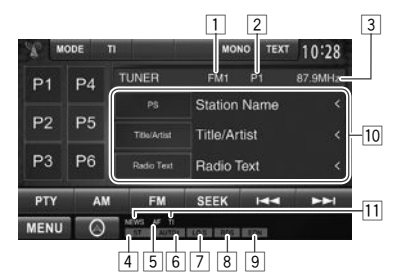

#### **Informazioni di ricezione del sintonizzatore**

- $\Box$  Banda
- 2 N. predefinito
- 3 Frequenza attualmente sintonizzata
- 4 Indicatore ST/MONO
	- L'indicatore ST si illumina durante la ricezione di una trasmissione FM stereo con segnale sufficientemente forte.

5 Indicatore AF

- 6 Modalità di ricerca
- 7 Indicatore LO.S (vedere la colonna più a destra.)
- 8 Indicatore RDS: Si accende alla ricezione di una stazione Radio Data System.
- 9 Indicatore EON: Si accende quando vi è una stazione Radio Data System che trasmette segnali EON.
- p Informazioni di testo
	- La pressione di **[<]** determina lo scorrimento del testo qualora appaia solo parzialmente.
	- Premendo **[Radio Text]** si commutano le informazioni tra Testo Radio, Testo radio Plus e Codice PTY.
- $\overline{11}$  Indicatori di ricezione in standby

#### **Tasti operativi**

- **[P1] [P6]** Selezionano le stazioni salvate in memoria. (Premere)
	- Salvano in memoria le stazioni attualmente sintonizzate. (Tenere premuto)
- **[MODE]** Visualizza nella schermata **<TUNER Mode>** le impostazioni di ricezione del sintonizzatore. (Vedere la colonna destra).
- **[TI]** Attiva o disattiva la ricezione TI in standby. (Pagina 20)
- **[MONO]\*** Attiva o disattiva il modo audio monofonico per migliorare la qualità della ricezione FM.

(Si perderà tuttavia l'effetto stereo.)

- Durante la ricezione monofonica s'illumina l'indicatore MONO.
- **[TEXT]** Modifica le informazioni sul display. (Vedere la colonna destra).
- **[PTY]\*** Accede al modo di ricerca PTY. (Pagina 20)
- **[AM]** Seleziona la banda AM.

**[FM]** Seleziona la banda FM.<br>  $\rightarrow$  FM1  $\rightarrow$  FM2  $\rightarrow$  FM3

#### **[SEEK]** Seleziona la modalità di ricerca.

- **AUTO1**: Ricerca automatica
- **AUTO2**: Sintonizza e registra in memoria le stazioni una dopo l'altra.
- **MANU**: Ricerca manuale
- **[** $\leftarrow$ **]** Ricerca una stazione.
	- Il metodo di ricerca differisce secondo la modalità di ricerca selezionata. (Vedere sopra.)
- **[MENU]** Visualizza la schermata **<Top Menu>**.
- \* Appare soltanto quando è selezionata la sorgente FM.

# R**Modifica delle informazioni sul display**

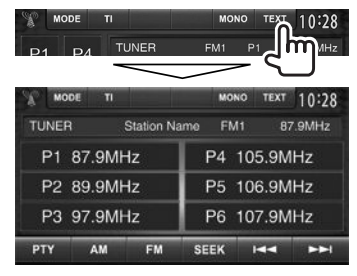

Appaiono l'elenco delle pre-impostazioni e il nome della stazione FM del Radio Data System (quando l'apparecchio ne riceve il segnale).

• Premendo **[TEXT]** appaiono nuovamente le informazioni di testo relative alla stazione in ricezione.

### R **Sintonizzazione delle sole stazioni FM dal forte segnale—Ricerca locale**

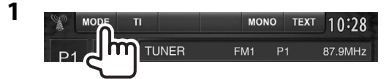

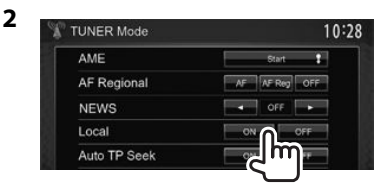

- **[ON]** Da selezionare per sintonizzare soltanto le stazioni dal segnale sufficientemente forte. S'illumina l'indicatore LO.S.
- **[OFF]** Disattivare la funzione.

# SINTONIZZATORE

# **Preimpostazione delle stazioni**

### R **Memorizzazione delle stazioni**

È possibile impostare 6 stazioni predefinite per ciascuna banda.

#### **Pre-impostazione automatica—AME (Auto Memory)**

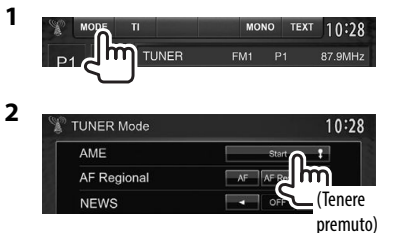

Le stazioni locali con i segnali più forti vengono ricercate e memorizzate automaticamente.

### **Pre-impostazione manuale**

- **1** Sintonizzare l'unità sulla stazione che si desidera memorizzare. (Pagina 19)
- **2** Selezionare un numero predefinito.

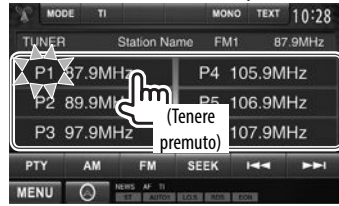

La stazione selezionata al passo **1** rimane così salvata in memoria.

# R**Selezione di una stazione preimpostata**

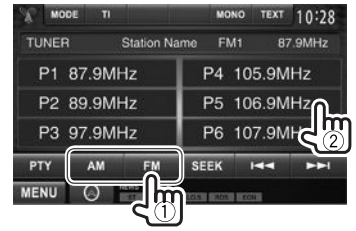

# **Funzioni del Radio Data System FM**

### R **Ricerca di programmi FM Radio Data System—Ricerca PTY**

È possibile ricercare i programmi preferiti selezionandone il codice PTY.

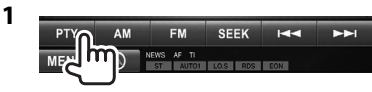

**2** Selezionare un codice PTY.

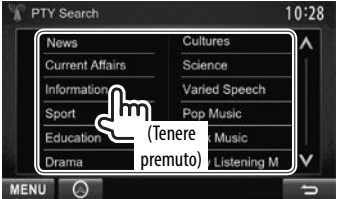

• Con i tasti  $\left[\bigwedge\right] / \left[\bigvee\right]$  si visualizzano altre pagine.

#### Viene avviata la ricerca PTY.

Quando una stazione trasmette un programma con codice PTY identico a quello selezionato nell'unità, essa vi si sintonizza.

• I messaggi di testo possono apparire soltanto in inglese, spagnolo, francese, tedesco, olandese o portoghese. Se in **<Language>** si seleziona una lingua diversa (pagina 44) l'apparecchio imposta automaticamente l'inglese.

# R **Attivazione o disattivazione della ricezione TI o dei notiziari in standby**

#### **Ricezione TI in standby**

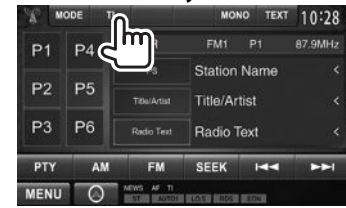

L'apparecchio è in standby per il passaggio ai notiziari delle informazioni sul traffico (TI), qualora disponibili (l'indicatore TI si accende di luce bianca).

• Se l'indicatore TI s'illumina di colore arancione occorre sintonizzare un'altra stazione che trasmette i segnali Radio Data System.

#### **Per disattivare la ricezione in TI Standby:** Premere **[TI]**. (L'indicatore TI si spegne.)

- L'apparecchio salva automaticamente il livello di volume regolato per la funzione Informazioni sul traffico, reimpostandolo automaticamente quando si selezionerà nuovamente tale funzione.
- Nel modello DDX4025DAB: la ricezione TI in standby può altresì essere attivata e disattivata dalla schermata di controllo della sorgente **"DAB"**. (Pagina 24)

# SINTONIZZATORE

**1**

**2**

#### **Ricezione dei notiziari in standby**

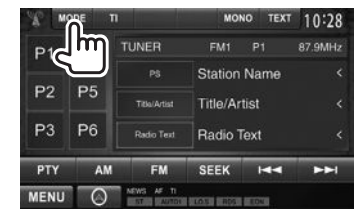

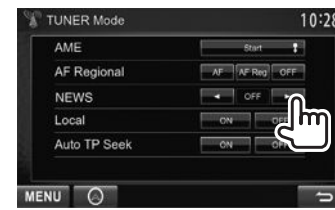

**[00min]** - Attiva la ricezione in standby **[90min]** dei notiziari (l'indicatore NEWS s'illumina).

Selezionare l'intervallo di tempo per la disabilitazione dell'interruzione. **[OFF]** Disattivare la funzione.

• L'apparecchio salva automaticamente il livello di volume regolato durante la ricezione dei notiziari. Tuttavia la volta successiva che si selezionerà la stessa funzione reimposterà automaticamente quello precedente.

### R**Inseguimento dello stesso programma— Network-Tracking Reception**

Quando si viaggia in un'area in cui la ricezione FM non è sufficientemente forte l'unità si sintonizza automaticamente su un'altra stazione FM Radio Data System della stessa rete che trasmette lo stesso programma ma con segnali di intensità maggiore.

• Al momento della consegna, è attivata la funzione Network-Tracking Reception.

#### **Per cambiare l'impostazione della funzione Network-Tracking Reception**

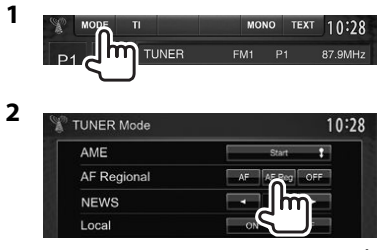

- **[AF]** Passa a un'altra stazione. È possibile che il programma sia diverso da quello ricevuto attualmente (si accende l'indicatore AF).
- **[AF Reg]** Passa a un'altra stazione che trasmette lo stesso programma (s'illumina l'indicatore AF).
- **[OFF]** Disattivare la funzione.
- Quando si attiva la funzione Network-Tracking Reception e l'apparecchio riceve una stazione Radio Data System FM s'illumina il corrispondente indicatore RDS.

### R **Ricerca automatica delle stazioni TI ricerca automatica TP**

Quando la ricezione delle informazioni sul traffico è di qualità insufficiente l'apparecchio ricerca automaticamente un'altra stazione dal segnale più forte.

#### **Per attivare la ricerca automatica TP**

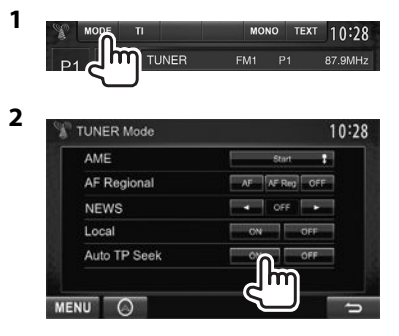

**Per attivare la ricerca automatica TP:** Premere **[OFF]**.

# RADIO DIGITALE (DAB) **(Solo nel modello DDX4025DAB)**

# **Informazioni sulla radio digitale (DAB, o Digital Audio Broadcasting)**

### **Cos'è il sistema DAB?**

DAB (Digital Audio Broadcasting) è uno dei sistemi di diffusione radiofonica digitale oggi disponibili. Offre perciò un suono di qualità audio digitale senza interferenze né distorsioni. Può inoltre trasmettere testi e dati.

Rispetto alle normali diffusioni FM, ove ciascuna stazione viene trasmessa su una specifica frequenza, la radio digitale combina più stazioni (anche chiamate "servizi") per formare un "gruppo" (anche detto "ensemble").

La "componente primaria" (la diffusione radio principale) è a volte accompagnata da una "componente secondaria" contenente altri programmi o informazioni.

# **Ascolto della radio digitale**

## R**Indicazioni e tasti della schermata di controllo della sorgente**

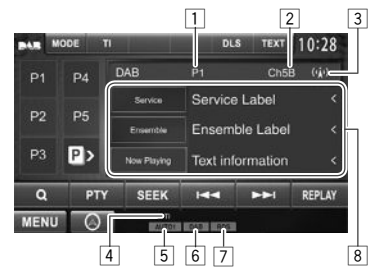

### **Informazioni di ricezione del sintonizzatore**

- $\Box$  N predefinito
- 2 Numero del canale
- 3 Forza del segnale
- 4 Indicatore TI
- 5 Modalità di ricerca
- 6 Indicatore di ricezione DAB
	- Durante la ricezione di una stazione DAB l'indicatore DAB è illuminato.
	- Durante la ricezione di una stazione DAB multicomponente è invece illuminato l'indicatore MC.
- 7 Indicatore RDS: si accende alla ricezione di una stazione Radio Data System.
- 8 Informazioni di testo
	- La pressione di **[<]** determina lo scorrimento del testo qualora appaia solo parzialmente.
	- Premendo **[Now Playing]** si ottiene la commutazione tra le informazioni disponibili. Ogni volta che si preme il tasto appaiono le seguenti informazioni: **[Audio Quality]**, **[PTY]**, **[Artists]**, **[Title]**, **[Now Playing]**, e **[Next Program]**.

### **Tasti operativi**

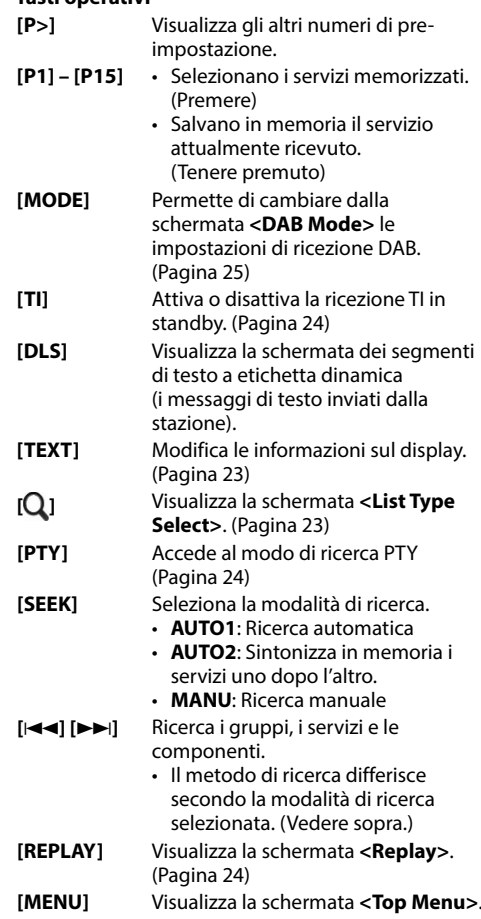

# RADIO DIGITALE (DAB)

### R **Selezione delle informazioni da visualizzare**

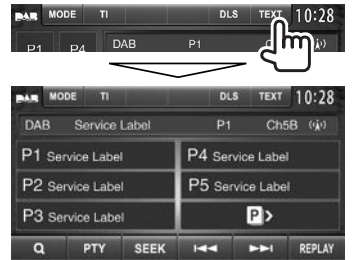

Appare l'elenco delle pre-impostazioni dei servizi.

• Premendo nuovamente **[TEXT]** appaiono nuovamente le informazioni di testo relative alla stazione o alla componente attualmente in ricezione.

## R **Selezione di un servizio dall'elenco**

**1** Visualizzare la schermata **<List Type Select>**.

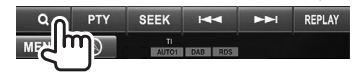

**2** Selezionare un tipo di elenco.

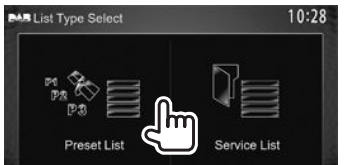

**<Preset List>** Permette di selezionare l'elenco delle pre-impostazioni. • Per istruzioni sulla pre-

- impostazione dei servizi si prega di vedere nella colonna più a destra.
- **<Service List>** Permette di selezionare il nome dei servizi (elenco dei servizi).
- **3** Selezionare un servizio dall'elenco. **Da <Preset List>**
	- Con i tasti  $\left[\bigwedge\right] / \left[\bigvee\right]$  si visualizzano altre pagine.

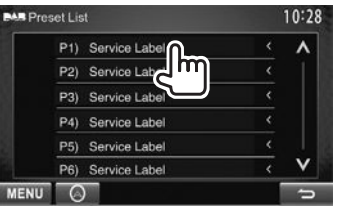

### **Da <Service List>**

• Con i tasti  $[\wedge] / [\vee]$  si visualizzano altre pagine.

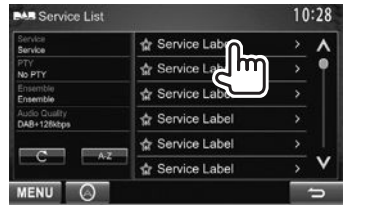

- Premere **[A–Z]** per cercare la lettera iniziale. Premendo **[A–Z]** appare la schermata **<A –Z Search>**. Selezionare la lettera iniziale della stringa di ricerca.
	- Per eseguire la ricerca per caratteri non alfabetici occorre premere **[Other]**.
- Premere a lungo **[ ]** per aggiornare **<Service List>**.

# **Pre-impostazione dei servizi**

### R **Memorizzazione dei servizi**

È possibile memorizzare sino a 15 servizi.

- **1** Selezionare il servizio da pre-impostare. (Pagina 19)
- **2** Selezionare un numero predefinito.
	- Per selezionare un numero di preimpostazione tra P6 e P15 premere **[P>]**.

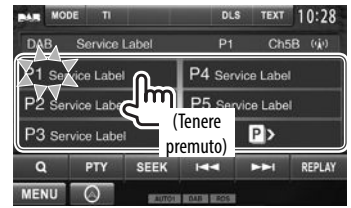

Il servizio selezionato al passo **1** rimane così salvato in memoria.

# RADIO DIGITALE (DAB)

## **Funzioni del Radio Data System FM**

#### R **Ricerca dei programmi FM Radio Data System—Ricerca PTY**

È possibile ricercare i programmi preferiti selezionandone il codice PTY.

- **1**
- **REPLAY SFFK**  $H -$ EE
- **2** Selezionare un codice PTY.

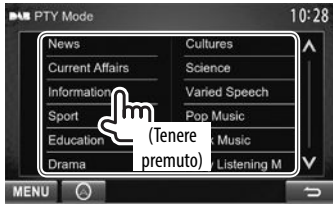

• Con i tasti  $\left[\bigwedge\right] / \left[\bigvee\right]$  si visualizzano altre pagine. Viene avviata la ricerca PTY.

Quando un servizio trasmette un programma con codice PTY identico a quello selezionato nell'unità, l'apparecchio lo sintonizza.

• I messaggi di testo possono apparire soltanto in inglese, spagnolo, francese, tedesco, olandese o portoghese. Se in **<Language>** si seleziona una lingua diversa (pagina 44) l'apparecchio imposta automaticamente l'inglese.

# R **Attivazione o disattivazione della ricezione TI in standby**

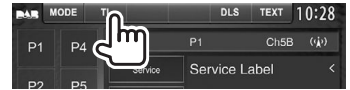

L'apparecchio è in standby per il passaggio ai notiziari delle informazioni sul traffico (TI), qualora disponibili (l'indicatore TI si accende di luce bianca).

• Se l'indicatore TI s'illumina di colore arancione occorre sintonizzare un'altra stazione che trasmette i segnali Radio Data System.

## **Per disattivare la ricezione in TI Standby:** Premere

**[TI]**. (L'indicatore TI si spegne.)

- L'apparecchio salva automaticamente il livello di volume regolato per la funzione Informazioni sul traffico, reimpostandolo automaticamente quando si selezionerà nuovamente tale funzione.
- Nel modello DDX4025DAB: La ricezione TI in standby può altresì essere attivata e disattivata dalla schermata di controllo della sorgente **"TUNER"**. (Pagina 20)

# **Uso della funzione di ripetizione**

È possibile registrare provvisoriamente una trasmissione a partire dall'istante attuale e, quindi, riprodurla.

- La funzione di ripetizione non è utilizzabile (il tasto **[REPLAY]** non è disponibile) nei seguenti casi:
	- Quando non vi sono dati registrati.
	- Durante la ricezione di un servizio di un tipo di programma selezionato in **<PTY WATCH>**. (Pagina 25)
- Quando la memoria si esaurisce l'apparecchio cancella i dati più vecchi per fare posto a quelli nuovi.
- Se durante la riproduzione si cambia canale la parte registrata si cancella.

# R **Accesso alla modalità di ripetizione**

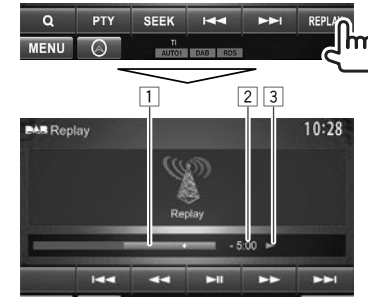

 $\Box$  Barra di avanzamento

 Mostra in grigio la capacità residua e in blu la quantità di dati registrati. Quando la memoria si esaurisce l'intera barra appare di colore blu.

- L'aggiornamento avviene ogni secondo.
- 2 Codice temporale

Indica l'attuale punto di riproduzione

- Esempio: –5:00
	- Si sta ascoltando un punto 5 minuti indietro rispetto all'attuale trasmissione.
- L'aggiornamento avviene ogni secondo.
- 3 Stato di riproduzione ( $\blacktriangleright$ : riproduzione /  $\blacksquare$ : pausa /
	- O: riavvolgimento / N: avanzamento rapido)

# RADIO DIGITALE (DAB)

#### **Tasti di comando**

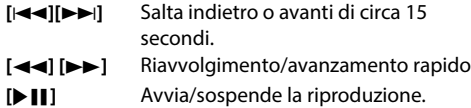

#### **Per uscire dalla modalità di ripetizione (ritornare alla schermata di ricezione dei canali):**

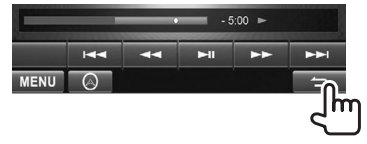

# **Impostazioni della radio digitale**

Questa sezione spiega come impostare gli elementi della radio digitale.

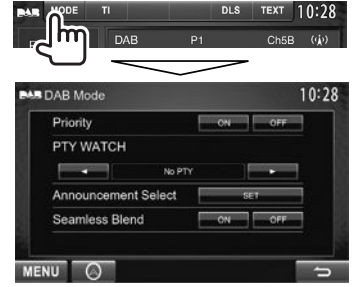

#### R**Voci d'impostazione**

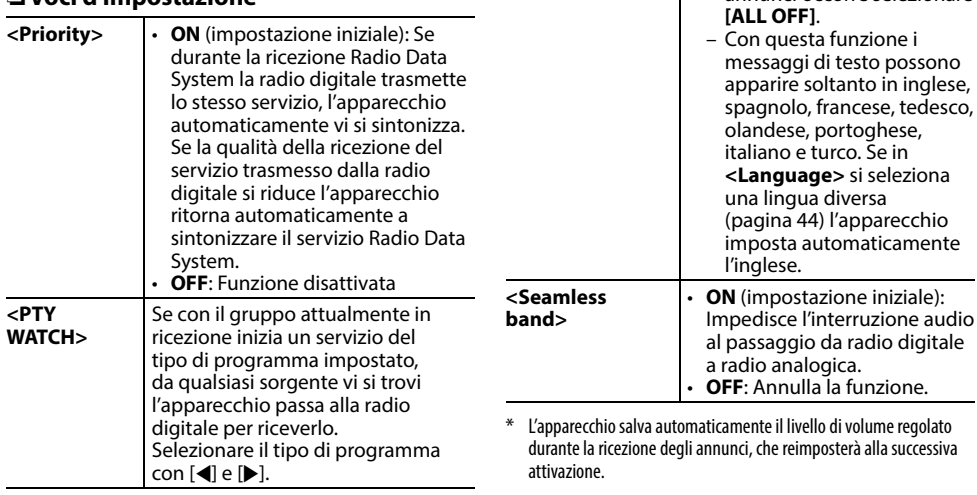

**<Announcement Select>**

Se con il gruppo attualmente in ricezione inizia un servizio di annunci attivato, da qualsiasi sorgente vi si trovi l'apparecchio passa alla radio digitale per riceverlo.\*

Attivare impostare su **[ON]** il tipo di annuncio desiderato:

- **News flash/Transport flash/Warning/Service/ Area weather flash/ Event announcement/ Special event/Programme information/Spot report/ Financial report**
	- Per disattivare tutti gli annunci occorre selezionare

# ALTRO COMPONENTE ESTERNI

# **Uso di lettori audio/video esterni— Presa AV-IN**

Quando sullo schermo non appaiono i tasti d'uso, per visualizzarli è sufficiente toccare l'area mostrata nella figura qui a fianco.

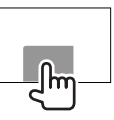

Alle prese d'ingresso AV-IN1 e iPod/AV-IN2 si può collegare un componente esterno. (Pagina 52)

#### **Preparazione:**

Per usare l'ingresso **"AV-IN2"** impostare **<AV Input>** su **[AV-IN2]**. (Pagina 43)

• Per l'ingresso **"AV-IN1"** non è prevista alcuna preparazione.

### R**Indicazioni e tasti della schermata di controllo della sorgente**

Nome della sorgente AV-IN

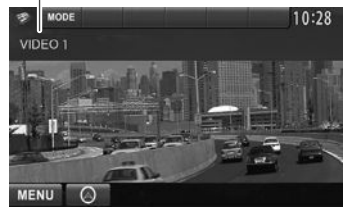

# **Tasti operativi**

**[MODE]** Cambia il nome della sorgente AV-IN.

- Premere [<] o [b] per selezionare il nome della sorgente AV-IN.
- Questa impostazione non cambia il nome della sorgente **"AV-IN 1"**/ **"AV-IN 2"** visualizzato nel **<Top Menu>**.
- **[MENU]** Visualizza la schermata **<Top Menu>**.

# R**Avvio della riproduzione**

- **1** Alle prese d'ingresso AV-IN1 e iPod/AV-IN2 si può collegare un componente esterno.
- **2** Come sorgente selezionare **"AV-IN1"** o **"AV-IN2"**. (Pagina 9)
- **3** Accendere il componente collegato e avviare la riproduzione della sorgente.

## **Uso della telecamera di visione posteriore**

• Per usare la telecamera di visione posteriore è innanzi tutto necessario collegare il cavo REVERSE. (Pagina 51)

### R**Attivazione della telecamera di visione posteriore**

**1** Visualizzare lo schermo delle impostazioni **<Input>**.

Dalla schermata **<Top Menu>**:

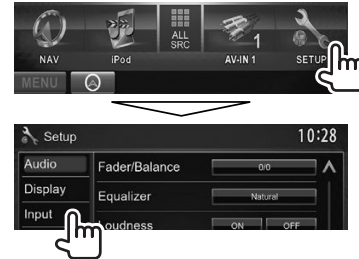

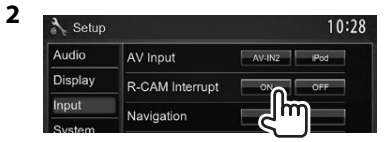

**Per disattivare:** Impostare **<R-CAM Interrupt>** su **[Off]**.

### R**Visualizzazione delle immagini della telecamera di visione posteriore**

Le immagini trasmesse dalla videocamera di visione posteriore appaiono sullo schermo quando s'innesta la retromarcia (R).

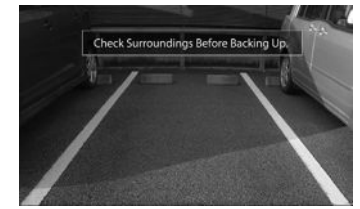

• Per annullare la visualizzazione del messaggio è sufficiente toccare lo schermo.

#### **Per visualizzare manualmente le immagini della telecamera di visione posteriore**

**Modelli DDX4025DAB, DDX4025BT e DDX4055BT\***<sup>1</sup>

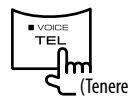

**Modelli DDX3025 e DDX3055\***<sup>2</sup>

premuto) **Modello DDX355\***<sup>2</sup>

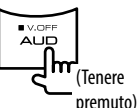

- $V$ .OF **AUD** (Tenere premuto)
- Durante la visualizzazione manuale delle immagini della telecamera di visione posteriore, con **[Zoom]/[Aspect]/[Adjust]** è possibile cambiarne le impostazioni. (Pagina 37)

**Per uscire dalla schermata di visione posteriore:** premere nuovamente lo stesso tasto.

- \*1 Solo quando **<TEL Key Long Press>** è impostato su **[R-CAM].** (Pagina 44)
- \*2 Solo quando **<AUD Key Long Press>** è impostato su **[R-CAM].** (Pagina 44)

# ALTRO COMPONENTE ESTERNI

# **Uso dell'unità di navigazione esterna**

Alla presa d'ingresso per la funzione di navigazione si può collegare l'unità di navigazione KNA-G620T (da acquistare a parte) per vedere sullo schermo le informazioni di guida. (Pagina 52)

• La navigazione guidata è udibile dai diffusori anteriori anche mentre si è in ascolto di una sorgente audio.

# R **Visione della schermata di navigazione**

Dalla schermata **<Top Menu>**:

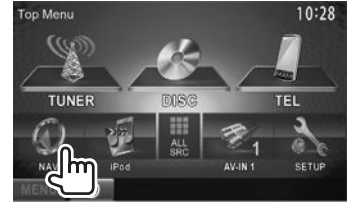

Da qualsiasi schermata:

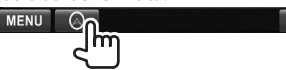

• Mentre è visualizzata la schermata di navigazione il pannello tattile funziona solo con questa.

 $\Rightarrow$ 

• Il rapporto d'aspetto della schermata di navigazione è fisso su **<Full>** indipendentemente dall'impostazione **<Aspect>** (pagina 38).

**Per uscire dalla schermata di navigazione Modelli DDX4025DAB, DDX4025BT, DDX4055BT, DDX3025 e DDX3055 Modello** 

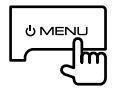

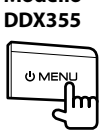

**3**

### R **Impostazione dell'unità di navigazione**

**1** Visualizzare lo schermo delle impostazioni **<Input>**.

Dalla schermata **<Top Menu>**:

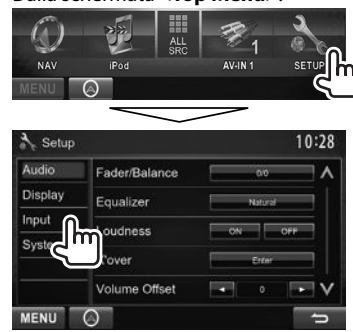

**2** Visualizzare la schermata **<Navigation>**:

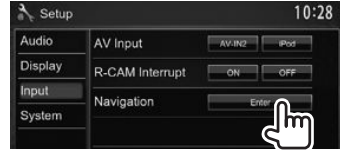

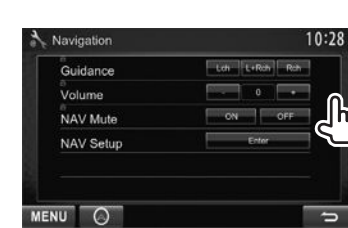

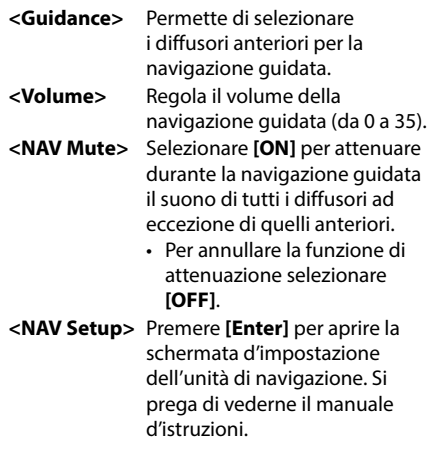

# **Informazioni sull'uso delle periferiche Bluetooth®**

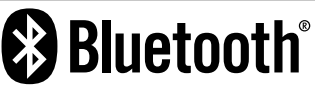

"Bluetooth" è il nome di una tecnologia di radiocomunicazione ravvicinata senza filo ideata per periferiche mobili quali, ad esempio, i telefoni cellulari e i PC portatili. I dispositivi Bluetooth possono comunicare tra loro senza alcun cavo di connessione.

#### **Note**

- Durante la guida non si deve dar luogo ad operazioni complesse quali, ad esempio, la composizione di numeri telefonici e l'uso della rubrica telefonica. Qualora esse si rendano necessarie è innanzi tutto raccomandabile arrestare il veicolo in un luogo sicuro.
- A seconda della versione Bluetooth dell'adattatore potrebbe non essere possibile connettervi determinate periferiche Bluetooth.
- Questa unità potrebbe non essere utilizzabile con alcuni dispositivi Bluetooth.
- Le condizioni di connessione potrebbero essere influenzate dalle circostanze ambientali circostanti.
- Quando si spegne l'apparecchio alcune periferiche Bluetooth si disconnettono.

# **Collegamento delle periferiche Bluetooth**

### R **Registrazione di una nuova periferica Bluetooth**

Quando si collega per la prima volta una periferica Bluetooth all'unità, è necessario "accoppiarlo" a quest'ultima. Tale operazione di accoppiamento abilita la comunicazione tra le periferiche Bluetooth.

- Il metodo di accoppiamento dipende dalla versione della periferica Bluetooth da connettere.
	- Periferiche Bluetooth 2.1: sono accoppiabili all'apparecchio usando il profilo SSP (Secure Simple Pairing) che richiede una semplice conferma.
	- Periferiche Bluetooth 2.0: sono accoppiabili previo inserimento del codice PIN sia nella periferica sia nell'apparecchio.
- Una volta stabilito il collegamento, questo rimane registrato sull'unità anche in caso di ripristino. È possibile registrare sino a un massimo di 5 periferiche.
- È possibile collegare soltanto un dispositivo per telefono Bluetooth e un dispositivo audio Bluetooth alla volta.
- Per utilizzare la funzione Bluetooth, è necessario attivare la funzione Bluetooth del dispositivo.
- Per usare una periferica già registrata è sufficiente connetterla all'apparecchio. (Pagina 30)

#### **Accoppiamento di una periferica Bluetooth dotata di profilo SSP (Bluetooth versione 2.1)**

Se la periferica Bluetooth da connettere è compatibile con la tecnologia Bluetooth 2.1 la richiesta di accoppiamento viene inviata dalla stessa periferica.

- **1** Dalla periferica Bluetooth cercare **"KENWOOD BT MM-8U2"**.
- **2** Confermare la richiesta sia dalla periferica sia dall'apparecchio.

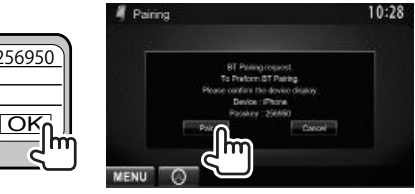

• Premere [**Cancel**] per rifiutare la richiesta.

#### **Accoppiamento di una periferica Bluetooth con il codice PIN (Bluetooth versione 2.0)**

 **1** Visualizzare la schermata

**<Bluetooth Setup>**.

Dalla schermata **<Top Menu>**:

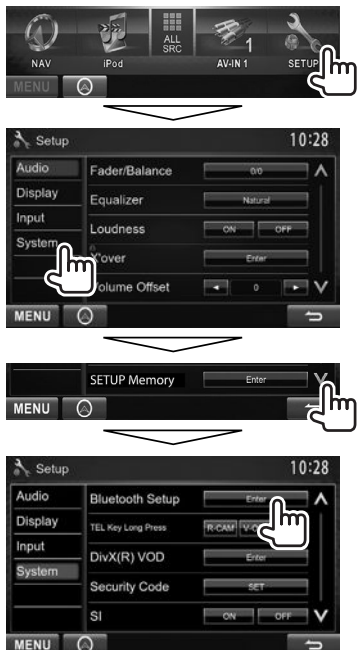

- **2** Cambiare il codice PIN.
	- Se non si desidera eseguire questa operazione si può saltare direttamente al passo **3**.
	- Il codice PIN inizialmente impostato è "0000".
	- Il codice PIN si può comporre al massimo di 16 cifre.

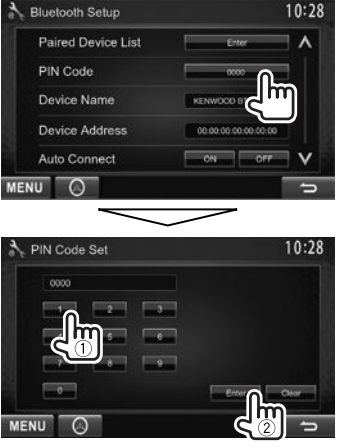

- Premere **[Clear]** per cancellare l'ultima cifra inserita.
- **3** Dalla periferica Bluetooth cercare **"KENWOOD BT MM-8U2"**.

**4** Dalla periferica Bluetooth selezionare **"KENWOOD BT MM-8U2"**.

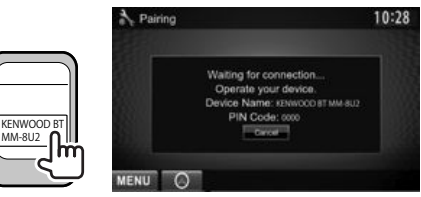

• Se è richiesto il codice PIN inserire "0000" (valore predefinito).

.<br>PIN co

 $\overline{\text{O}}$  $0<sup>0</sup>$ 

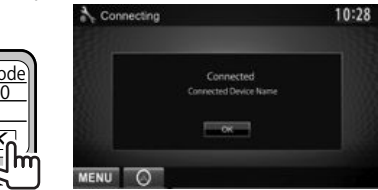

Al termine dell'operazione la periferica appena accoppiata appare in **<Paired Device List>**.

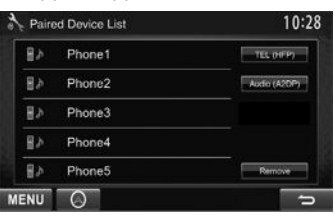

• Per iniziare a usarla è sufficiente connetterla proprio da **<Paired Device List>**. (Pagina 30)

### R **Connessione di una periferica Bluetooth registrata**

**1** Visualizzare la schermata **<Bluetooth Setup>**. (Pagina 29)

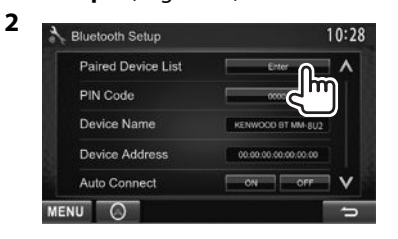

**3** Selezionare la periferica da connettere  $(1)$ e quindi la modalità d'uso (2):

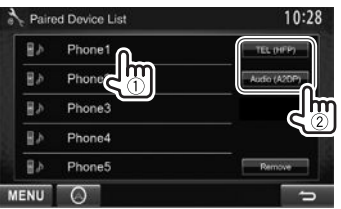

**[TEL (HFP)]**: se è un cellulare **[Audio (A2DP)]**: se è un lettore audio Bluetooth

- Gli elementi selezionabili dipendono dalla periferica in uso.
- Quando si connette una periferica mentre ne è già connessa un'altra l'apparecchio disconnette quest'ultima e attiva quella nuova.

## R**Cancellazione delle periferiche Bluetooth registrate**

**1** Visualizzare la schermata **<Bluetooth Setup>**. (Pagina 29)

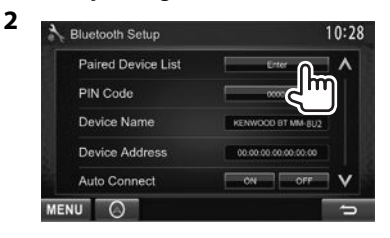

**3** Selezionare la periferica da cancellare  $(1)$ e cancellarne la registrazione (2):

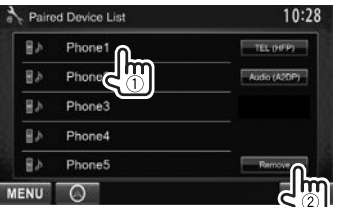

Appare un messaggio di conferma. Premere **[Yes]**.

# **Uso del telefono cellulare Bluetooth**

### R**Ricezione delle chiamate**

Al sopraggiungere di una chiamata...

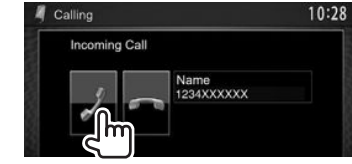

- Se acquisite, sullo schermo appaiono le informazioni riguardanti la chiamata.
- Mentre lo schermo visualizza le immagini della telecamera di visione posteriore la funzione telefonica non è disponibile. (Pagina 26)

#### **Per rifiutare la chiamata:**

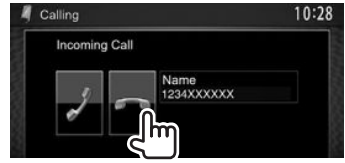

#### **Quando <Auto Response> è impostato su [On]** (pagina 35)

L'unità risponde automaticamente alle chiamate in arrivo.

# R**Interruzione della chiamata**

Durante la conversazione...

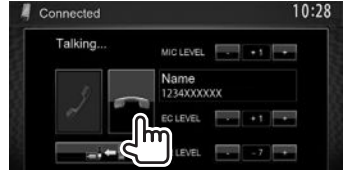

### R**Regolazione del volume della chiamata, dell'auricolare e del microfono**

Durante la conversazione...

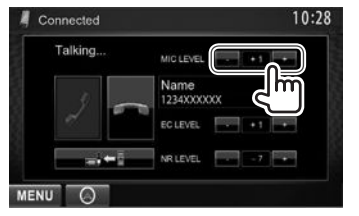

- Il volume è regolabile tra –20 e +8 (l'impostazione iniziale è 0).
- Questa regolazione non influisce sul livello del volume delle altre sorgenti.
- Per regolare il volume della chiamata e degli auricolari usare i tasti del pannello del monitor. (Pagina 7)

# R**Commutazione del telefono tra modo normale e modo vivavoce**

Durante la conversazione...

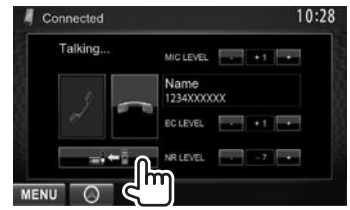

Ogni volta che si preme il tasto si passa da un modo di conversazione all'altro ( $\Box$  $\Leftrightarrow$  : modo vivavoce /  $\Rightarrow$  : modo telefono).

# R**Notifica di ricezione SMS**

Se il telefono cellulare dispone della capacità SMS (Short Message Service) sul monitor appare un messaggio che annuncia l'avvenuta ricezione dei messaggi. (Pagina 35)

- Per leggere i messaggi ricevuti si deve usare il telefono cellulare dopo avere parcheggiato la vettura in un luogo sicuro.
	- Non è possibile leggere, modificare né inviare messaggi attraverso l'apparecchio.
- Anche se provvisti della funzione SMS, con alcuni telefoni cellulari i messaggi di notifica potrebbero non apparire.

### R **Riduzione del rumore e regolazione della funzione di annullamento dell'eco**

Durante la conversazione...

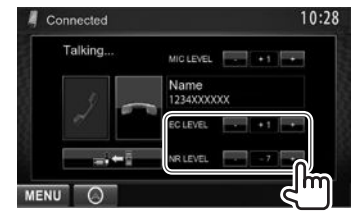

- **Per regolare il volume dell'eco (tra 1 e 10, con valore iniziale 4):** impostare **<EC LEVEL>**.
- **Per regolare la riduzione del rumore (tra −5 e −20, con valore iniziale −7) :** impostare **<NR LEVEL>**.

# R **Esecuzione di una chiamata**

 **1** Visualizzare la schermata **<Handsfree>**. Dalla schermata **<Top Menu>**:

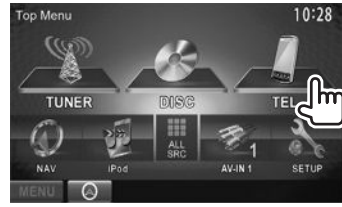

**2** Seleziona un metodo di esecuzione delle chiamate.

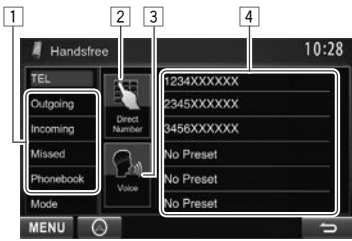

- $\Box$  Dalla rubrica telefonica o degli elenchi delle chiamate
- 2 Inserimento diretto del numero
- 3 Composizione vocale
- 4 Elenco delle pre-impostazioni
	- Per istruzione sulle pre-impostazioni si prega di vedere a pagina 33.

**1**

#### **Dalla rubrica telefonica o degli elenchi delle chiamate**

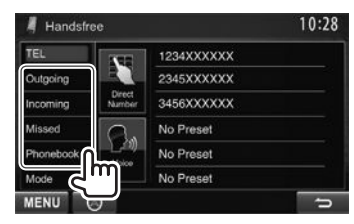

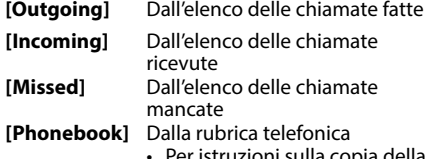

• Per istruzioni sulla copia della rubrica telefonica si prega di vedere a pagina 33.

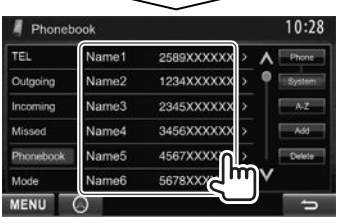

• Con i tasti  $[\Lambda]/[\mathbf{V}]$  si visualizzano altre pagine.

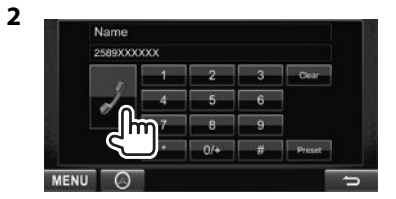

• Per eseguire la ricerca A-Z nella rubrica telefonica: Quando è visualizzata la schermata **<Phonebook>** è possibile cercare i contatti con la lettera iniziale:

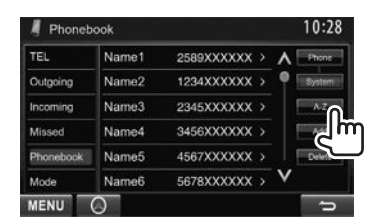

**2** Selezionare la lettera iniziale:

**1**

• Se non è né una lettera né un numero premere **[Others]**.

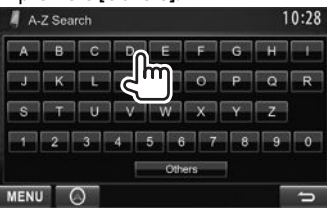

**3** Selezionare un numero telefonico dall'elenco.

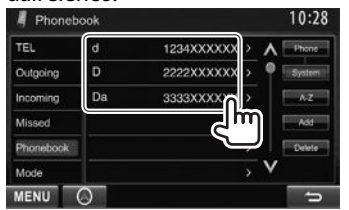

- Per visualizzare tutti i dati di un particolare contatto: Quando è visualizzata la schermata **<Phonebook>** è possibile visualizzarne ogni dato nonché, se ne è registrato più di uno, selezionare il numero telefonico desiderato.
- **1** Visualizzare i dati particolareggiati del contatto d'interesse.

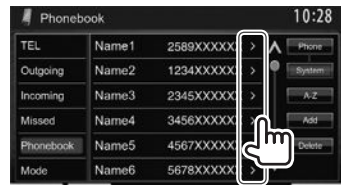

**2** Selezionare il numero telefonico da chiamare.

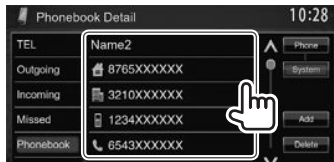

#### **Inserimento diretto del numero**

È possibile immettere fino a 32 numeri.

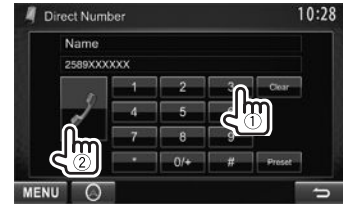

- Premere **[Clear]** per cancellare l'ultima cifra inserita.
- Per aggiungere "+" al numero telefonico premere a lungo **[0+]**.
- Premere **[Preset]** per salvare il numero telefonico nell'elenco delle pre-impostazioni. (Vedere la colonna più a sinistra.)

#### **Composizione vocale**

- Opzione disponibile soltanto quando il telefono cellulare connesso è provvisto della capacità di riconoscimento vocale.
- **1** Attivare la composizione vocale del numero.

#### Dalla schermata **<Handsfree>**:

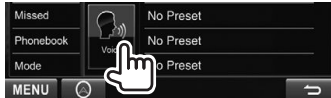

Sul monitor:

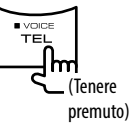

- **2** Pronunciare il nome della persona da chiamare.
	- Se l'apparecchio non lo trova appare la schermata di seguito mostrata. Premere **[Start]** e pronunciare nuovamente il nome:

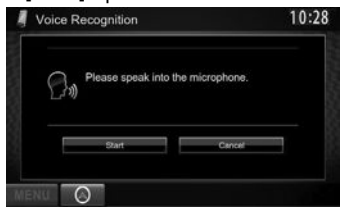

**Per annullare la composizione vocale del numero:** Premere **[Cancel]**.

\* Questa operazione opera soltanto quando **<TEL Key Long Press>** è impostato su **[Voice]**. (Pagina44)

# R **Preimpostazione dei numeri telefonici**

È possibile preimpostare sino a 6 numeri telefonici.

- **1** Visualizzare la schermata **<Handsfree>**. (Pagina 31)
- **2** Selezionare una voce dalla rubrica telefonica o dall'elenco delle chiamate: (Pagina 32)
- **3** Selezionare un numero di telefono.

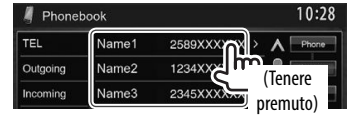

**4** Selezionare il numero di preimpostazione da salvare:

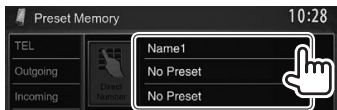

• Il numero telefonico inserito nella schermata **<Direct Number>** è altresì pre-impostabile premendo **[Preset]**. (Pagina 32)

**Per cancellare i numeri telefonici pre-impostati:** in **<Bluetooth Setup>** inizializzare le impostazioni con **<Initialize>**. (Pagina 44)

# R **Copia della rubrica telefonica**

Nella memoria dell'apparecchio è possibile copiare la rubrica telefonica di un telefono cellulare (sino a 400 contatti).

**1** Visualizzare la schermata **<Handsfree>**. (Pagina 31)

**2**

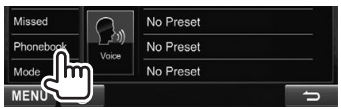

### **3**

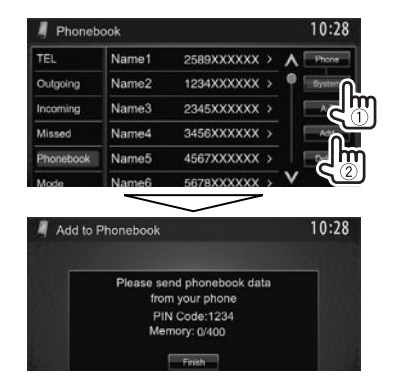

Appaiono il codice PIN (impostazione iniziale 0000) necessario per copiare la rubrica telefonica dal cellulare e il numero di contatti copiati.

- **4** Utilizzare il telefono cellulare di destinazione.
	- Si prega di vedere al riguardo il manuale d'istruzioni fornito con il telefono cellulare in uso.
	- Per annullare l'operazione di trasferimento occorre premere **[Finish]**.
- **5** Terminare la procedura.

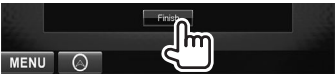

La rubrica telefonica è stata così copiata dal telefono.

#### **Telefoni cellulari compatibili con il profilo di accesso alla rubrica telefonica (PBAP)**

Se il cellulare in uso è compatibile con il profilo PBAP, non appena si connette il telefono la rubrica telefonica e l'elenco della chiamate vengono automaticamente visualizzati sul pannello tattile.

- Rubrica telefonica: sino a 5 000 contatti
- Chiamate effettuate, chiamate ricevute e chiamate mancate: 50 registrazioni per categoria

#### **Per visualizzare la rubrica telefonica e l'elenco delle chiamate del telefono cellulare o dell'apparecchio**

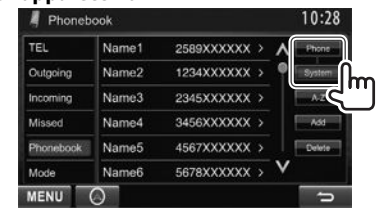

- **[Phone]** Visualizza nel cellulare connesso la rubrica telefonica e/o gli elenchi delle chiamate.
- **[System]** Visualizza la rubrica telefonica e/o gli elenchi delle chiamate copiati nell'apparecchio.

### R**Eliminazione dei numeri di telefono dall'apparecchio**

**1** Visualizzare la rubrica telefonica o l'elenco delle chiamate da cancellare (Pagina 32)

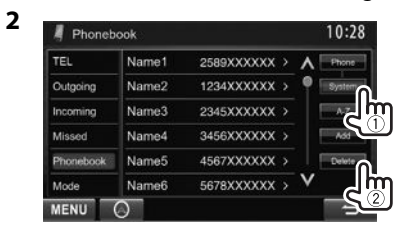

- I numeri telefonici non possono essere cancellati mentre è selezionato **[Phone]**.
- **3** Selezionare l'elemento da cancellare:

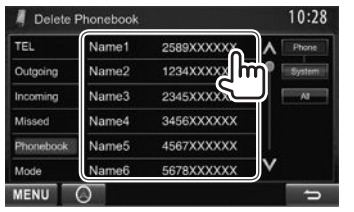

• Toccare **[All]** per cancellare tutti i numeri o i nomi nell'elenco selezionato.

Appare un messaggio di conferma. Premere **[Yes]**.

# **Impostazione per i cellulari Bluetooth**

**1** Visualizzare la schermata **<Handsfree>**. (Pagina 31)

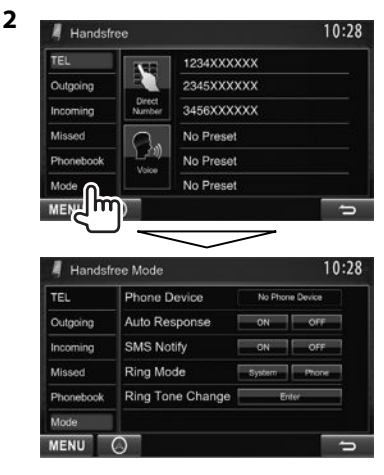

### R**Voci d'impostazione**

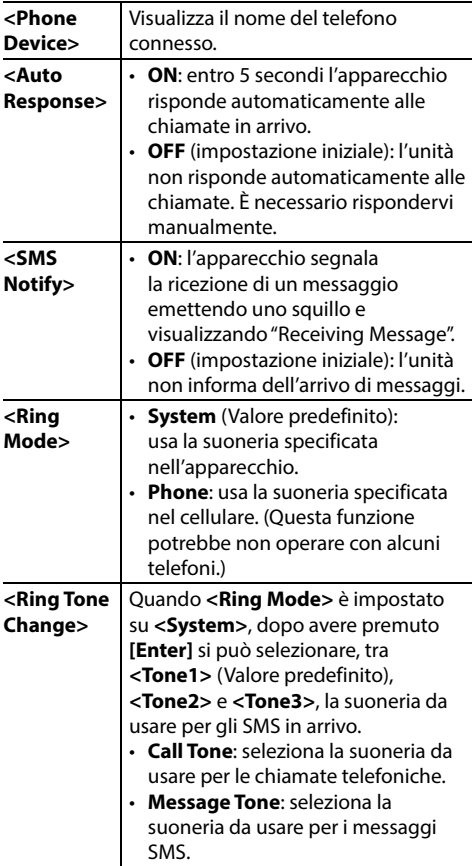

# **Uso del lettore audio Bluetooth**

- Per istruzioni sulla registrazione di nuove periferiche, vedere pagina 28.
- Per istruzioni sulla connessione e la disconnessione delle periferiche, vedere pagina 30.

### R**Indicazioni e tasti della schermata di controllo della sorgente**

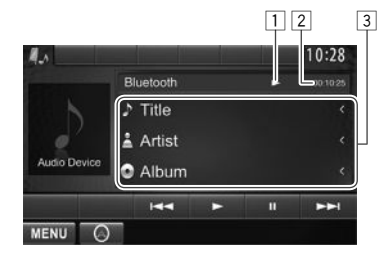

• I tasti, gli indicatori e le informazioni visualizzate in questa schermata possono differire a seconda della periferica connessa.

#### **Informazioni sulla riproduzione**

- 1 Stato della riproduzione ( $\blacktriangleright$ : riproduzione/  $\P$ : pausa)\*
- 2 Durata della riproduzione\*
- 3 Dati di tag (titolo della traccia, nome dell'autore o titolo dell'album attualmente selezionato)\*
	- La pressione di **[<]** determina lo scorrimento del testo qualora appaia solo parzialmente.

#### **Tasti operativi**

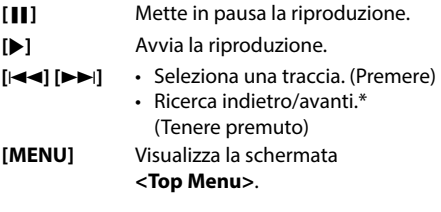

\* Disponibile soltanto con le periferiche compatibili con il profilo AVRCP 1.3 (connessione remota per apparecchi audio/video).

# **Regolazioni del suono**

## R **Equalizzazione del suono**

- La regolazione qui eseguita per ciascuna sorgente rimane salvata in memoria sino alla regolazione successiva. Con i dischi rimane salvata per i seguenti tipi:
	- DVD/VCD
	- CD
- DivX, MPEG1, MPEG2, MP3, WMA, WAV e AAC
- Mentre l'apparecchio è in standby non è possibile regolare il suono.

#### **Selezione di una modalità sonora predefinita**

**1** Visualizzare la schermata **<Equalizer>**. Dalla schermata **<Top Menu>**:

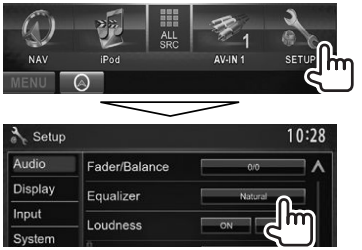

**2** Selezionare una modalità sonora.

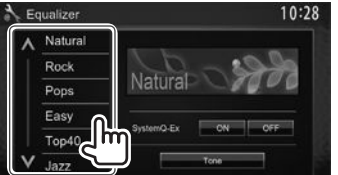

• Con i tasti  $[\Lambda]/[\mathbf{V}]$  si visualizzano altre pagine.

#### **Memorizzazione delle impostazioni— Personalizzazione del modo audio predefinito**

- **1** Selezionare una modalità sonora. (Vedere colonna a sinistra).
- **2** Impostare **<SystemQ- Ex>** su **[OFF]** (1) e premere **[Tone]** per visualizzare la schermata **<Tone>** (2):

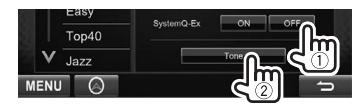

- **3** Selezionare la banda desiderata  $(1)$ e regolare il livello (2) e il livello del subwoofer\* (3).
	- Ripetere i passi  $\textcircled{1}$  e  $\textcircled{2}$  per regolare il livello di altre bande.

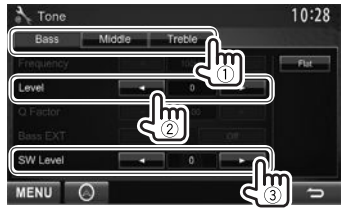

L'impostazione rimane salvata in memoria e si attiva così **<User>**.

- La schermata **<Tone>** è altresì visualizzabile premendo AUD (nei modelli DDX3025, DDX3055 e DDX355) oppure premendo a lungo la manopola Volume/ATT/AUD (nei modelli DDX4025DAB, DDX4025BT e DDX4055BT) del pannello del monitor.
- Regolabile solo quando è attivo il subwoofer. (Pagina 42)

### **Memorizzazione delle impostazioni— Regolazione precisa del suono**

- **1** Selezionare una modalità sonora. (Vedere la colonna più a sinistra.)
- **2** Impostare **<SystemQ- Ex>** su [ON] ((1)) e premere **[Tone]** per visualizzare la schermata **<Tone>** (2):

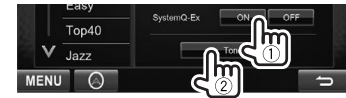

**3** Selezionare la banda desiderata (1) e regolare il suono  $(2)$ :

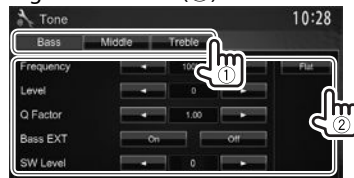

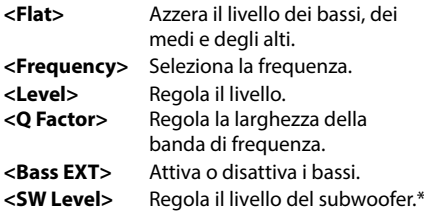

Le regolazioni vengono sovrascritte dalle eventuali impostazioni **<User>** (vedere la colonna a sinistra) e dopo l'attivazione di **<User>**.

- Per regolare le altre bande ripetere il passo **3**.
- Regolabile solo quando è attivo il subwoofer. (Pagina 42)

### R **Regolazione della frequenza di crossover**

**1** Visualizzare la schermata **<X'over>**. Dalla schermata **<Top Menu>**:

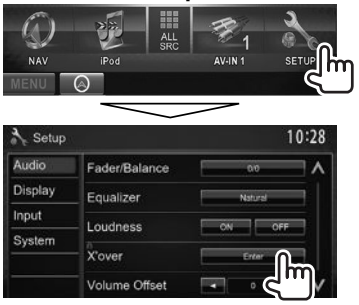

**2** Selezionare l'elemento da regolare (1) e procedere con le regolazioni (2):

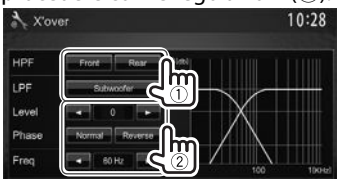

- **<HPF>** Regola il filtro di crossover dei diffusori anteriori (**[Front]**) o posteriori (**[Rear]**) (filtro passa-alto).
- **<LPF>** Regola il filtro di crossover del subwoofer (passa-basso).\*1
- **<Level>** Regola il livello del subwoofer. **<Phase>** Seleziona la fase del subwoofer.\*2
- **<Freq>** Regola la frequenza di crossover.
- \*1 Regolabile solo quando il subwoofer è attivo. (Pagina42)
- \*2 Non selezionabile quando **<Freq>** è impostato su **<Through>**.

# **Regolazione della riproduzione video**

### R **Regolazione dell'immagine**

È possibile regolare la qualità di riproduzione delle immagini.

**1** Visualizzare il menu di regolazione:

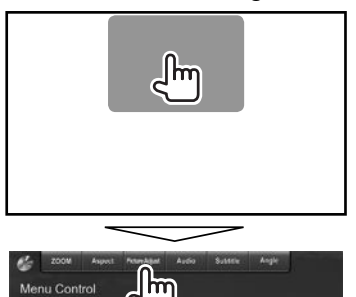

**2** Selezionare **[DIM ON]** (oscuramento attivato) o **[DIM OFF]** (oscuramento disattivato).

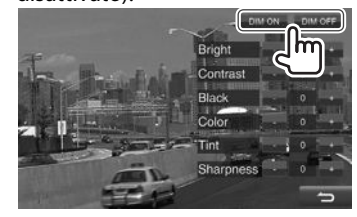

**3** Regolare l'immagine (da −15 a +15).

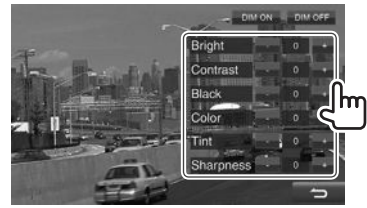

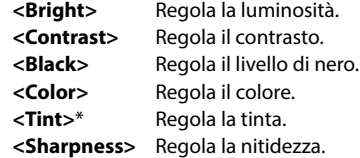

\* Regolabile soltanto quando il segnale in ingresso è NTSC.

# R **Cambio del rapporto d'aspetto**

 Il rapporto d'aspetto per la riproduzione delle immagini video può essere cambiato.

**1** Visualizzare il menu di regolazione.

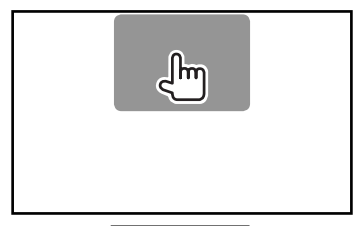

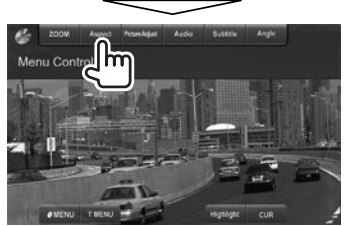

**2** Selezionare il rapporto d'aspetto.

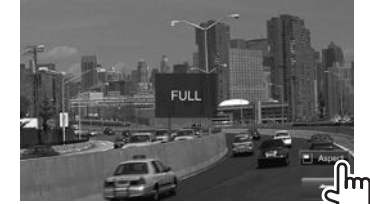

- **<FULL>\*** per immagini originali 16:9 Segnale 4:3 Segnale 16:9 **<JUST>** Per la visualizzazione dell'immagine in 4:3 in modo naturale in wide screen Segnale 4:3 Segnale 16:9  $\overline{\circ}$ **<Normal>\*** per immagini originali 4:3 Segnale 4:3 Segnale 16:9 **<Auto>** Solo con **"DISC"/"USB"**: Il formato è selezionato automaticamente affinché corrisponda ai segnali in
- \* Durante la riproduzione di un file DivX con **<Screen Ratio>** impostato su **[16:9]** (per i dischi vedere a pagina 13 e per l'unità USB a pagina15) l'apparecchio non regola correttamente il rapporto d'aspetto.

ingresso.

### R **Ingrandimento dell'immagine**

L'immagine può essere ingrandita da (**<FULL>**, **<Zoom1>** a **<Zoom3>**).

- Quando **<Aspect>** è impostato su **<JUST>** o **<Auto>** (vedere la colonna a sinistra) l'apparecchio ingrandisce l'immagine al rapporto d'aspetto **<FULL>**.
- **1** Visualizzare il menu di regolazione.

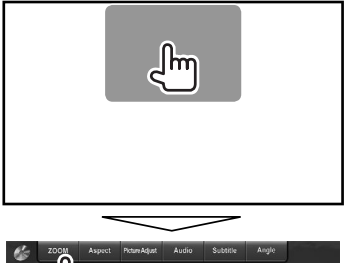

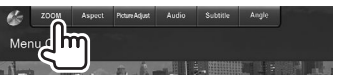

**2** Cambiare il rapporto di zoom  $(1)$  e spostare il riquadro di zoomata (2).

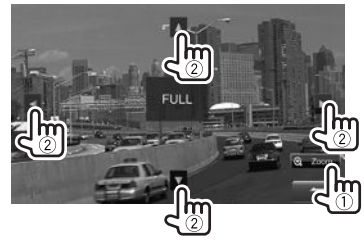

• La funzione zoom non è disponibile con alcune sorgenti video.

# **Cambio dell'aspetto del display**

Con questo apparecchio è possibile cambiare l'immagine di sfondo e il colore del pannello.

**1** Visualizzare la schermata **<User Customize>**. Dalla schermata **<Top Menu>**:

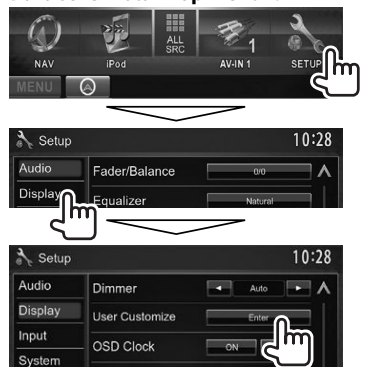

**2** Selezionare l'elemento da cambiare (**[Background]** o **[Panel Color]**).

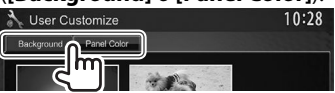

**3** Selezionare un'immagine di sfondo o il colore da assegnare al pannello. **Per selezionare un'immagine di sfondo**

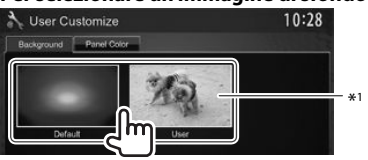

#### **Per selezionare il colore del pannello**

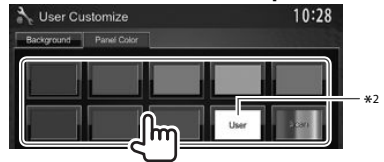

- Selezionando **[Scan]** si cambia gradualmente il colore.
- \*1 Salvare anticipatamente la composizione grafica creata. (Vedere la colonna destra).
- \*2 Salvare anticipatamente la regolazione cromatica creata. (Vedere sotto.)

### R**Personalizzazione del colore**

- **1** Dalla schermata **<User Customize>** selezionare **[Panel Color]**. (Vedere colonna a sinistra).
- **2** A Hear Customize  $10:28$ Background Panel Color **MFNU**  $\Omega$
- **3** Selezionare l'attenuazione dell'illuminazione per il colore impostato  $(1)$  e regolarlo  $(2)$ .

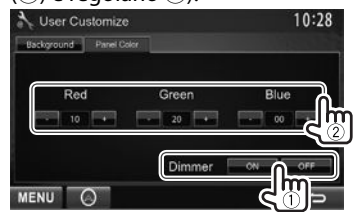

# R**Salvataggio della propria composizione grafica come immagine di sfondo**

Con questo apparecchio si può usare come sfondo un'immagine catturata da un file video o JPEG mentre è in riproduzione sullo schermo.

- Non è tuttavia possibile catturare le immagini di un file provvisto di protezione dei diritti d'autore e quelle dell'iPod o dell'iPhone.
- Per usare come sfondo un'immagine JPEG la risoluzione deve essere 800 X 600 pixel.
- I colori dell'immagine catturata potrebbero differire da quelli dell'immagine originale.
- **1** Avviare la riproduzione di un file video o JPEG.
- **2** Visualizzare la schermata **<User Customize>**. (Vedere la colonna più a sinistra.)

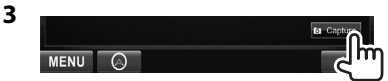

**4** Regolare l'immagine.

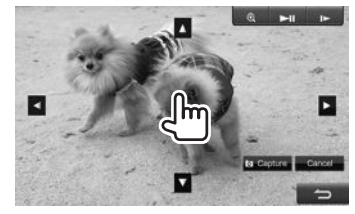

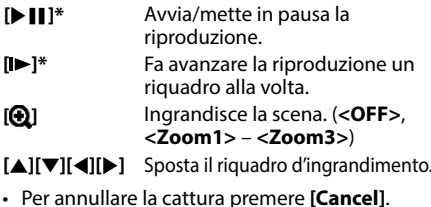

Continua nella pagina successiva...

**5** Catturare l'immagine visualizzata sullo schermo.

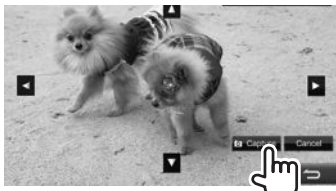

Appare un messaggio di conferma. Premere **[Yes]** per salvare l'immagine appena catturata. (L'immagine esistente viene così sostituita con quella nuova.)

- Premere **[No]** per tornare allo schermo precedente.
- \* Non appare durante la riproduzione di un componente esterno collegato alla presa d'ingresso AV-IN1 o iPod/AV-IN2.

# **Personalizzazione della schermata <Top Menu>**

Gli elementi visualizzabili nella schermata **<Top Menu>** possono essere disposti a piacere:

**1** Visualizzare la schermata **<Menu Customize>**.

Dalla schermata **<Top Menu>**:

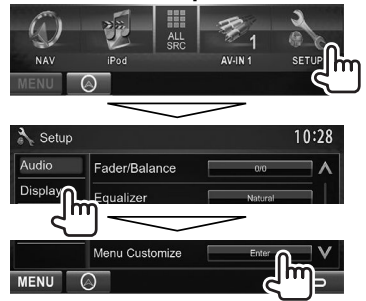

**2** Selezionare la posizione in cui inserire l'icona (1) e quindi l'elemento da visualizzare in quel punto  $(2)$ .

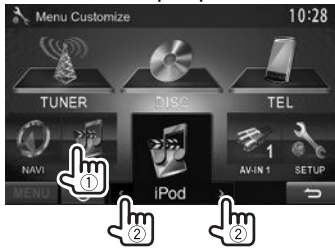

Ripetere questo stesso passo per posizionare l'icona di altri elementi.

# **Personalizzazione delle impostazioni di sistema**

#### R **Salvataggio e richiamo delle impostazioni**

- È possibile salvare le impostazioni fatte nel menu **<Setup>** e richiamarle in qualsiasi momento.
- Le impostazioni salvate rimangono in memoria anche dopo l'eventuale reset dell'apparecchio.
- **1** Visualizzare la schermata **<SETUP Memory>**.

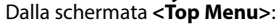

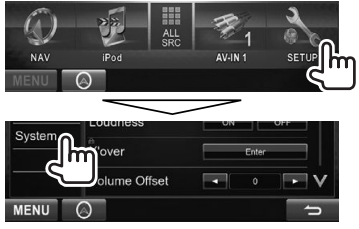

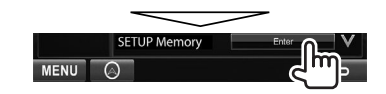

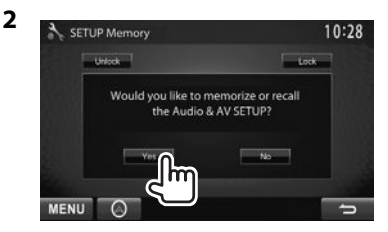

• Per annullare premere **[No]**.

# **3** Selezionare l'operazione d'interesse.<br>  $\lambda$  setu<sup>p</sup> Memory

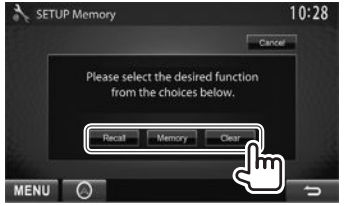

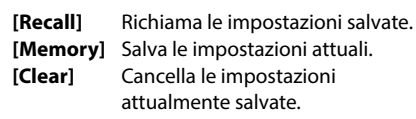

• Per annullare premere **[Cancel]**.

Appare un messaggio di conferma. Premere **[Yes]**.

# R**Blocco delle impostazioni**

Le impostazioni possono essere bloccate per impedirne la modifica accidentale o indesiderata.

- appare a fianco delle impostazioni bloccabili.
- **1** Visualizzare la schermata **<SETUP Memory>** (Pagina 40)

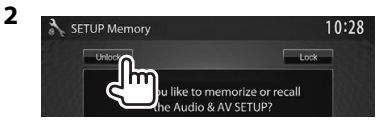

**Per sbloccare l'impostazione:** Premere **[Unlock]**.

# R **Aggiornamento del sistema**

Il sistema può essere aggiornato previo collegamento di un'unità USB contenente un file di aggiornamento.

- Per istruzioni sull'aggiornamento del sistema si prega di accedere al sito <http://www2.jvckenwood.com/cs/ce/>.
- **1** Creare il file di aggiornamento, copiarlo in un'unità USB e collegare quest'ultima all'apparecchio.
	- Per connettere un dispositivo USB, vedere pagina 52.
- **2** Visualizzare la schermata **<System Information>**.

Dalla schermata **<Top Menu>**:

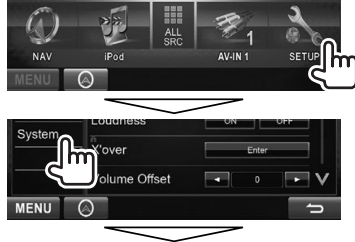

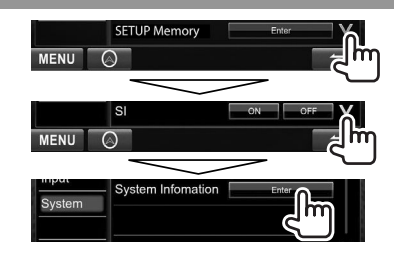

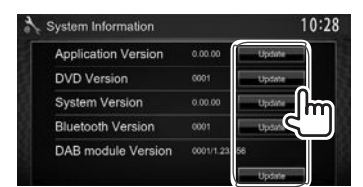

**3**

- **<Application Version>** Aggiorna la versione dell'applicazione di sistema. **<DVD Version>** Aggiorna la versione del sistema DVD. **<System Version>** Aggiorna il sistema. **<Bluetooth Version>\***<sup>1</sup> Aggiorna l'applicazione Bluetooth. **<DAB module**  Aggiorna il modulo della
- **Version>\***<sup>2</sup> radio digitale (DAB).

L'operazione di aggiornamento potrebbe richiedere del tempo.

Una volta conclusa con esito positivo, sullo schermo appare il messaggio "Update Completed". Resettare l'unità.

- Se l'aggiornamento non riesce si suggerisce di spegnere e riaccendere l'apparecchio e quindi riprovare.
- Se si spegne l'apparecchio durante l'aggiornamento lo si potrà riavviare dopo la riaccensione. Esso si riavvierà dall'inizio.
- \*1 Solo nei modelli DDX4025DAB, DDX4025BT e DDX4055BT.
- \*2 Solo nel modello DDX4025DAB.

# R **Regolazione della posizione di sfioramento**

Se le posizioni di sfioramento sullo schermo non svolgono le operazioni attese è possibile regolarle.

- **1** Visualizzare la schermata delle impostazioni **<Setup>**. (Vedere la colonna più a sinistra.)
- **2** Visualizzare la schermata **<Touch Panel Adjust>**.

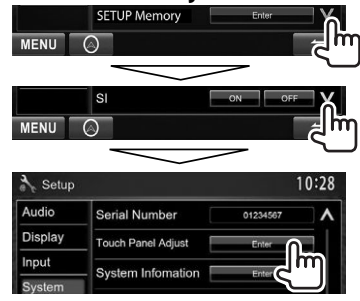

**3** Seguendo le istruzioni fornite, toccare il centro dei simboli visualizzati rispettivamente nell'angolo inferiore sinistro e superiore destro.

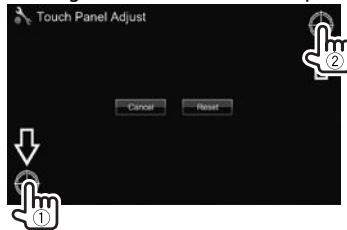

- Per resettare la posizione di tocco premere **[Reset]**.
- Per annullare l'operazione in corso premere **[Cancel]**.

# **Elementi dei menu d'impostazione**

# R**Visualizzazione del menu <Setup>**

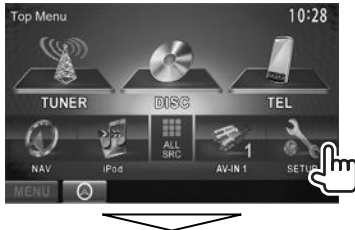

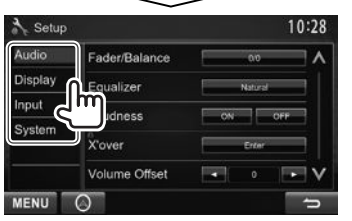

- **Quando in <Top Menu> si seleziona [STANDBY] non è possibile cambiare le impostazioni <Audio>.** (pagina 7)
- **Nella schermata <System> è possibile cambiare le impostazioni <DAB setup> solo quando in <Top Menu> si seleziona [STANDBY].** (pagina 7)

### R**Schermata d'impostazione <Audio>**

#### **<Fader/Balance>**

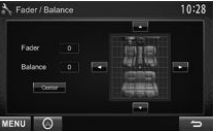

**Fader**: Regolare il bilanciamento dei diffusori anteriori e posteriori.

- Da **F6** a **R6** (Valore predefinito: **0**)
- Negli impianti a due diffusori si suggerisce d'impostare il fader al centro (**0**).

**Balance**: Regola il bilanciamento dei diffusori di destra e di sinistra.

- Da **L6** a **R6** (Valore predefinito: **0**) Per regolare premere  $\left[\triangle\right]/\left[\blacktriangledown\right]/\left[\blacktriangle\right]$  o trascinare **[ ]**.
	- Per annullare la regolazione occorre premere **[Center]**.

#### **<Equalizer>**

Seleziona la modalità sonora o regola e salva per ciascuna sorgente l'impostazione di equalizzazione. (Pagina 36)

• **Natural** (impostazione iniziale)**/Rock/Pops/Easy/ Top40/Jazz/User**

#### **<Loudness>**

Permette di attivare o disattivare la funzione di sonorità (loudness).

- **ON** (impostazione iniziale): Per aumentare le frequenze basse e alte in modo da ottenere un suono ben bilanciato a un livello di volume basso. Si accende la spia LOUD.
- **OFF**: Annulla la funzione.

#### **<X'over>**

Regolare la frequenza di crossover. (Pagina 37)

#### **<Volume Offset>**

Regola e memorizza il livello di auto-regolazione del volume per ciascuna sorgente (la regolazione rimane salvata anche per i seguenti tipi di disco: DVD/ VCD, CD e DivX, MPEG1, MPEG2, MP3, WMA, WAV e AAC). Il livello del volume aumenterà o diminuirà automaticamente al cambio della sorgente.

Da **–15** a **+6** (valore predefinito: **0**)

#### **<Subwoofer>**

- **ON** (impostazione iniziale): attiva il subwoofer.
- **OFF**: disattiva il subwoofer.

### **<Speaker Select>**

Specifica la dimensione del diffusore collegato.

• **Standard** (Valore predefinito)**/Narrow/Middle/ Wide**

### R**Schermata delle impostazioni <Display>**

#### **<Dimmer>**

- **Auto** (Valore predefinito): Attenua l'illuminazione dello schermo e dei tasti all'accensione delle luci del veicolo.
	- È necessario collegare il cavo ILLUMI. (Pagina 51)
- **ON**: Attiva lo smorzamento.
- **OFF**: Annulla la funzione.
- **NAV**: Attiva o disattiva l'attenuazione dell'illuminazione in base all'impostazione giorno/ notte dell'unità di navigazione connessa.

#### **<User Customize>**

Permette di personalizzare l'aspetto del display (immagine di sfondo e colore del pannello). (Pagina 39)

#### **<OSD Clock>**

- **ON**: Visualizza l'orologio durante la riproduzione della sorgente video.
- **OFF** (impostazione iniziale): Annulla la funzione.

#### **<Scroll>**

- **ON** (impostazione iniziale): Ripete lo scorrimento.
- **Once**: Scorre una volta attraverso le informazioni visualizzate.
- **OFF**: Annulla la funzione.

Premendo **[<]** si può far scorrere il testo

indipendentemente da questa impostazione.

#### **<Menu Customize>**

Gli elementi da visualizzare sono impostabili nella schermata **<Top Menu>**. (Pagina 40)

#### **<Screen Adjust>**

Regola la luminosità e il livello di nero dello schermo. Premere **[Enter]** per visualizzare la schermata delle impostazioni, selezionare **[DIM ON]** (oscuramento attivato)/**[DIM OFF]** (oscuramento disattivato) e impostare quindi:

- **Bright**: Regola la luminosità.
- Da **–15** a **+15** (Valore predefinito: **0** con oscuramento (dimmer) attivato e **+15** con oscuramento disattivato.
- **Black**: Regola il livello di nero.
	- Da **–15** a **+15** (Valore predefinito: **0**)

#### **<Video Output>\***

Specifica lo standard di colore dello schermo esterno.

• **NTSC**, **PAL** (Valore predefinito)

\* Al termine delle impostazioni appare "Please Power Off". Per implementarle effettivamente spegnere e riaccendere l'apparecchio.

# R**Schermata delle impostazioni <Input>**

#### **<AV Input>**

È possibile definire l'uso della presa d'ingresso iPod/ AV-IN2.

- **AV-IN2**: Da selezionare per usare il componente AV collegato alla presa d'ingresso iPod/AV-IN2. (Pagina 52)
- **iPod** (impostazione iniziale): Da selezionare per usare l'iPod o l'iPhone collegato all'apparecchio con il cavo USB audio/video per tale unità. (Pagina 52)

#### **<R-CAM Interrupt>**

- **ON**: Visualizza le immagini trasmesse dalla videocamera di visione posteriore quando s'innesta la retromarcia (R).
- **OFF** (impostazione iniziale): Da selezionare quando non è collegata la videocamera di visione posteriore.

#### **<Navigation>**

Permette di cambiare le impostazioni di navigazione. (Pagina 27)

### R**Schermata delle impostazioni <System>**

#### **<Language>\***<sup>1</sup>

Seleziona la lingua da usare per le visualizzazioni sullo schermo.

• **English** (impostazione iniziale per i modelli DDX4025DAB, DDX4025BT e DDX3025)**; Spanish, French, German, Italian, Dutch, Russian** 

(impostazione iniziale per i modelli DDX4055BT, DDX3055 e DDX355)**, Portuguese, Chinese-Simplified, Chinese-Traditional, Thai, Turkish, Arabic, Persian, Hebrew, Greek, Indonesia o Korean**

- Per i monitor esterni sono disponibili soltanto inglese, spagnolo, francese, tedesco, italiano, olandese, russo e portoghese. Se si seleziona una lingua diversa l'apparecchio imposta automaticamente l'inglese.
- **GUI Language**: permette di selezionare la lingua da usare per la visualizzazione dei tasti e dei menu.
- **English** (Valore predefinito)/**Local** (la lingua selezionata qui sopra)

#### **<Clock>**

Regolare l'ora. (Pagina 5)

#### **<Beep>**

- **ON** (impostazione iniziale): Attiva il tono udibile quando si toccano i tasti.
- **OFF**: Annulla la funzione.

#### **<Remote Sensor>**

- **ON** (impostazione iniziale): Attiva il sensore del telecomando.
- **OFF**: Annulla la funzione.

#### **<SETUP Memory>**

Permette di salvare, richiamare o cancellare le impostazioni fatte. (Pagina 40)

#### **<Bluetooth Setup>\***<sup>2</sup>

Configura la connettività Bluetooth e altre operazioni generali.

• **Paired Device List**: Premere **[Enter]** per visualizzare l'elenco delle periferiche registrate. Da qui è possibile connettere una periferica o cancellarne la registrazione. (Pagina 30)

- **PIN Code**: Cambia il codice PIN dell'apparecchio. (Pagina 29)
- **Device Name**: Mostra il nome dell'apparecchio da visualizzare sulla periferica Bluetooth ("KENWOOD BT MM-8U2").
- **Device Address**: Visualizza l'indirizzo dell'apparecchio.
- **Auto Connect**:
	- **ON** (impostazione iniziale): La connessione si stabilisce automaticamente con la periferica Bluetooth più recentemente connessa non appena si accende l'apparecchio.
	- **OFF**: Annulla la funzione.
- **Bluetooth HF/Audio**: Specifica i diffusori da usare con le periferiche Bluetooth (telefono e lettore audio):
	- **Front Only** (impostazione iniziale): Solo dai diffusori anteriori
	- **All**: Da tutti i diffusori
- **Auto Pairing**:
	- **ON** (impostazione iniziale): Esegue automaticamente l'accoppiamento con la periferica iOS connessa (ad esempio l'iPhone) anche quando la sua funzione Bluetooth è disattivata. (Alcune versioni di iOS potrebbero tuttavia non permetterlo.)
	- **OFF**: Annulla la funzione.
- **Initialize**: Premere a lungo **[Enter]** per inizializzare tutte le impostazioni fatte per il telefono o il lettore audio Bluetooth.

#### **<DAB Setup>**

- **L-Band Tuning**:
	- **ON**: Riceve la banda L durante la ricezione della radio digitale.
- **OFF** (impostazione iniziale): Annulla l'impostazione.
- **Antenna Power**:
	- **ON** (impostazione iniziale): Fornisce alimentazione all'antenna DAB.
- **OFF**: Annulla l'impostazione.

#### **<TEL Key Long Press>\***<sup>2</sup>

Assegna una funzione al tasto TEL quando lo si preme a lungo.

- **V-OFF**: Spegne lo schermo. (Pagina 8)
- **VOICE** (impostazione iniziale): Attiva la composizione vocale del numero. (Pagina 33)
- **R-CAM**: Mostra le immagini riprese dalla telecamera di visione posteriore. (Pagina 26)

#### **<AUD Key Long Press>\***<sup>3</sup>

Assegna una funzione al tasto AUD quando lo si preme a lungo.

- **V-OFF** (impostazione iniziale): Spegne lo schermo. (Pagina 8)
- **R-CAM**: Mostra le immagini riprese dalla telecamera di visione posteriore. (Pagina 26)

#### **<DivX® VOD>**

Questa unità dispone di un proprio codice di registrazione. Una volta riprodotto un file dotato di codice di registrazione, il codice di registrazione dell'unità viene sovrascritto per la protezione dei diritti d'autore.

- Premere **[Enter]** per visualizzare le informazioni.
- Per ritornare allo schermo precedente occorre premere **[OK]**.

#### **<SI>**

Attiva o disattiva la funzione di sicurezza. (Pagina 4)

#### **<Serial Number>**

Visualizza il numero di serie dell'apparecchio.

#### **<Touch Panel Adjust>**

Regolare la posizione di sfioramento dei tasti sullo schermo. (Pagina 41)

#### **<Security Code>**

Registra il codice di sicurezza dell'apparecchio. (Pagina 4)

#### **<System Information>**

Visualizza le informazioni di versione del software. Da qui è inoltre possibile aggiornarlo. (Pagina 41)

- \*1 Al termine delle modifiche apportate appare "Please Power Off". Per implementarle effettivamente spegnere e riaccendere l'apparecchio.
- \*2 Solo nei modelli DDX4025DAB, DDX4025BT e DDX4055BT.
- \*3 Solo nei modelli DDX3025, DDX3055 e DDX355.

# **Descrizione sommaria**

Per gestire l'apparecchio è necessario il telecomando opzionale KNA-RCDV331. Per istruzioni sull'uso si prega di vedere il manuale d'istruzioni con esso fornito.

### V **Attenzione:**

- Non lasciare il telecomando in un punto del veicolo dal quale possa cadere in caso di brusca frenata o altre circostanze. Qualora durante la guida dovesse cadere e incastrarsi nei pedali, infatti, potrebbe causare una situazione di pericolo.
- Non lasciare le batterie vicino a fiamme libere o direttamente esposte al sole. In caso contrario potrebbero incendiarsi, esplodere o comunque sviluppare molto calore.
- Non ricaricare, cortocircuitare, smontare, riscaldare o bruciare le batterie, poiché in tal caso il fluido interno potrebbe fuoriuscire. In caso di contatto del fluido con l'abbigliamento o con gli occhi si raccomanda di sciacquarli immediatamente con acqua e di rivolgersi quindi a un medico.
- Tenere le batterie fuori dalla portata dei bambini. In caso d'ingerimento ci si deve rivolgere immediatamente a un medico.

# R**Installazione delle batterie**

Usare due batterie di formato "AAA"/"R03". Le si deve inoltre inserire allineandone i poli + e – secondo l'illustrazione predisposta nel comparto.

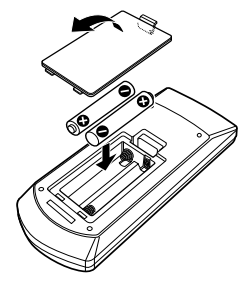

• Se la portata del telecomando diminuisce oppure non opera affatto può significare che se ne sono scaricate le batterie. Occorre perciò sostituirle entrambe con due batterie nuove.

### R**Selettore di modalità del telecomando**

Le funzioni del telecomando cambiano a seconda della posizione del selettore di modalità:

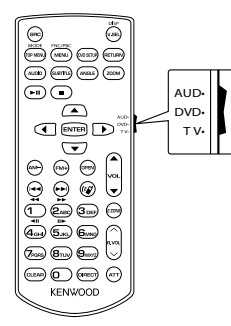

**Modalità AUD:** da selezionare per gestire la sorgente selezionata, il sintonizzatore ecc. **Modalità DVD:** da selezionare per riprodurre i DVD o i CD con il lettore dell'apparecchio. **Modalità TV:** non impiegato.

- Le posizioni del selettore di modalità del telecomando sono indicate dai corrispondenti nomi, ad esempio "AUD".
- Per gestire un lettore esterno occorre selezionare la modalità "AUD".

# **Modalità d'uso del telecomando**

#### R**Operazioni comuni (modalità AUD) Selezione della sorgente**

Seleziona la sorgente da riprodurre. Interrompe la chiamata in corso.

#### **Controllo volume**

Regola il volume.

#### **Attenuazione audio**

Premendolo una volta si attenua il suono. Premendolo una seconda volta lo si ripristina al livello precedente.

#### **NAV/V.SEL**

Apre la schermata di navigazione.

#### **ENTER**

Rende esecutiva la selezione di un'opzione.

#### **Chiamata vivavoce**

**Funzione**

**MODE**

del tasto.

**Tasti cursore**

riprodurre.

Risponde alla chiamata in arrivo.

Apre la schermata di controllo.

Seleziona il rapporto d'aspetto. Esso cambia a ogni pressione

R**DVD/VCD (modalità DVD)**

Muovono il cursore per la gestione dei menu.

**Ricerca di brani e file** Selezionano il brano o il file da

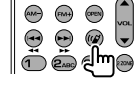

# $\bigcirc$

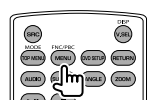

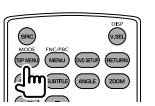

**Esecuzione/pausa**

Sospende la riproduzione della traccia.

Premerlo nuovamente per riprenderla.

#### **Stop**

Arresta la riproduzione e memorizza il punto di arresto del disco.

#### **Ricerca diretta**

Con questo tasto si selezionano gli elementi da ricercare direttamente.

# $\sigma$ <sub>name</sub>  $\sigma$ <sub>name</sub>  $\left(\frac{1}{2}a\right)\left(\frac{1}{2}a\right)\left(\frac{1}{2}a\right)\left(\frac{1}{2}a\right)$ KFNW

TOP MENU (MENU) (DIGITAR) (SETURN)  $(\overline{u\cos})$   $(\overline{u\sin})$   $(\overline{u\cos})$   $(\overline{z\cos})$ 

 $\bigodot$ 

- DVD-VIDEO
	- Numero del capitolo
	- Numero del titolo
	- Annullamento
- VCD 1.X, VCD 2.X (PBC OFF)
	- Numero della traccia
	- Annullamento
- VCD 2.X (PBC ON)
	- Numero della traccia
	- Annullamento

Dopo avere selezionato la funzione di ricerca diretta occorre specificare con i tasti numerici il numero da ricercare e premere quindi [**ENTER**].

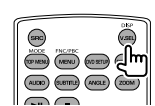

 $\frac{1}{\sqrt{2\pi} \cos \theta}$  (Bray Quarge  $\frac{1}{\sqrt{2\pi}}$ CLEAR (C) (DIRECT) (ATT) **KENWOOD** 

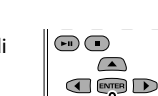

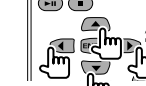

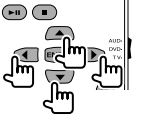

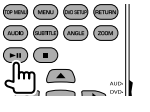

#### **Tasti numerici**

- Specificare il numero da ricercare con la ricerca diretta.
- Premere  $\overline{1}$   $\overline{2}_{\text{ABC}}$  per avanzare o retrocedere velocemente. Ad ogni pressione del tasto la velocità di avanzamento o retrocessione cambia.
- Premere  $\overline{1}$   $\overline{2}_{\text{ABC}}$  per avanzare o retrocedere lentamente durante la pausa.

#### **DVD Top Menu**

Torna al menu DVD principale.

#### **Menu DVD**

Visualizza il menu DVD.

#### **SUBTITLE**

Seleziona la lingua dei sottotitoli.

#### **ZOOM**

Ad ogni pressione del tasto il rapporto d'ingrandimento cambia.

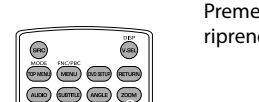

 $\sqrt{36}$ MOOK FNCPBC (MENU) (RETURN)  $(\overline{m})$  $(\overline{m})$  $(\overline{m})$  $(\overline{m})$  $(\overline{m})$ 

#### $(2)$   $(3)$   $(3)$ Ad ogni pressione del tasto l'angolazione dell'immagine cambia.

#### **AUDIO**

Ad ogni pressione del tasto la lingua audio cambia.

**Angolazione dell'immagine**

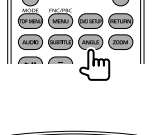

**NOOT TICTED**<br>(SP MEN) (MENU) (RIDED) (RETLER)  $(mm)$   $(ma)$   $(xom)$ 

#### **Ricerca diretta**

Con questo tasto si selezionano gli elementi da ricercare direttamente.

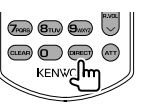

- Dischi musicali
	- Numero della traccia
	- Annullamento
- File audio dei dischi DVD e CD
	- Numero della cartella
	- Numero del file
	- Annullamento

Dopo avere selezionato la funzione di ricerca diretta occorre specificare con i tasti numerici il numero da ricercare e premere quindi [**ENTER**].

#### **Tasti numerici**

Specificare il numero da ricercare con la ricerca diretta.

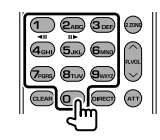

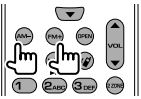

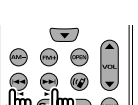

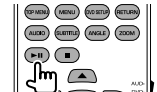

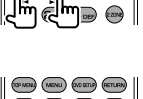

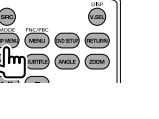

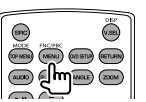

 $\circledast$ 

# **Ricerca di brani e file**

Selezionano il brano o il file da riprodurre.

## **Esecuzione/pausa**

Sospende la riproduzione della traccia. Premerlo nuovamente per riprenderla:

# **immagini (modalità AUD) Ricerca di cartelle** Seleziona la cartella da

R**Dischi musicali, file audio, file video e** 

riprodurre.

#### R**Radio (modalità AUD) Cambio banda**

Seleziona la banda del sintonizzatore.

#### **Selezione delle stazioni**

Seleziona la stazione radio da ricevere.

**Selezione della modalità di ricerca**<br>Seleziona la modalità di ricerca<br>ALITORA ALITORA MANULA COMPO COMPOSA Seleziona la modalità di ricerca tra AUTO1, AUTO2 e MANU.

#### **Sintonizzazione diretta**

Dopo avere premuto questo tasto, con i tasti numerici specificare la stazione da ricevere.

Esempio: 92,1 MHz (FM) 9WXYZ 2ABC 1

Esempio: 810 kHz (AM)  $\qquad \qquad \textcircled{\scriptsize{n-w}}$  (1)  $\qquad \textcircled{\scriptsize{n}}$ 

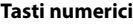

• Per sintonizzare una stazione preimpostata premere il numero ad essa assegnato.

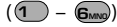

• Premere innanzi tutto il tasto di sintonizzazione diretta e quindi specificare la frequenza della stazione.

R**Radio digitale (DAB) (modalità AUD) Selezione del servizio**

Seleziona il servizio da ricevere.

#### **Selezione della modalità di ricerca**

Seleziona la modalità di ricerca tra AUTO1, AUTO2 e MANU.

#### **Tasti numerici**

Per sintonizzare un servizio preimpostato premere il numero ad esso assegnato.

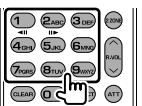

#### R**iPod (modalità AUD) Ricerca audio e video**

Selezionano il file audio o video da riprodurre.

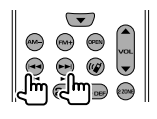

#### **Esecuzione/pausa**

Sospende la riproduzione del file audio o video. Premerlo nuovamente per riprenderla.

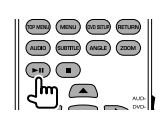

#### R**USB (modalità AUD) Ricerca di cartelle**

Seleziona la cartella da riprodurre.

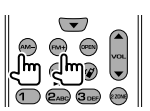

#### **Ricerca di file**

Selezionano il file da riprodurre.

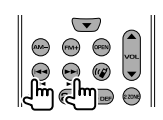

#### **Esecuzione/pausa**

Sospende la riproduzione del file.

Premerlo nuovamente per riprenderla:

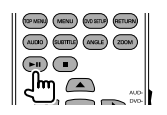

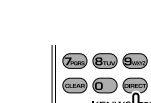

 $\mathbf{F}$ 

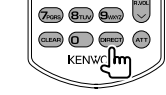

 $(1)$ 

 $\widehat{w}$ 

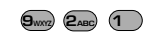

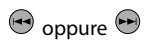

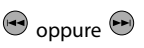

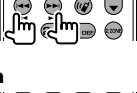

 $\bigcirc$ 

 $\overline{\mathbb{O}}$  &  $\overline{\mathbb{G}}$  $\overline{a_{\alpha\beta}}$   $\overline{a_{\alpha\beta}}$   $\overline{a_{\alpha\beta}}$  $\sqrt{2}$   $\sqrt{2}$   $\sqrt{2}$   $\sqrt{2}$   $\sqrt{2}$ 

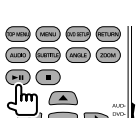

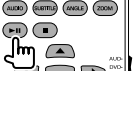

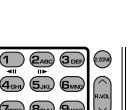

# **Prima d'installare l'unità**

### V **AVVISO**

- Il collegamento del cavo rosso del circuito di accensione e di quello giallo della batteria al telaio del veicolo, cioè a massa, può causare un corto circuito ed eventualmente un incendio. Questi due cavi devono essere sempre collegati alla sorgente di alimentazione attraverso la scatola dei fusibili.
- Non bypassare il fusibile durante il collegamento del cavo rosso del circuito di accensione e di quello giallo della batteria. L'alimentazione elettrica deve infatti sempre fluire attraverso il fusibile stesso.

#### V **Precauzioni durante l'installazione e i collegamenti**

- L'installazione e il collegamento elettrico dell'apparecchio richiedono perizia ed esperienza. Per ragioni di sicurezza si raccomanda pertanto di affidarli a un installatore qualificato.
- L'apparecchio deve essere collegato a massa sul negativo da 12 V CC.
- Non installare l'apparecchio in un punto esposto direttamente al sole oppure molto caldo o umido. Evitare altresì i punti molto polverosi o potenzialmente colpiti da spruzzi d'acqua.
- Per l'installazione usare esclusivamente le viti fornite in dotazione all'apparecchio. L'uso di viti diverse potrebbe infatti causarne il danneggiamento.
- Se all'apparecchio non giunge alimentazione (appare il messaggio "Miswiring DC Offset Error" o "Warning DC Offset Error") può significare che vi è un corto circuito nei cavi dei diffusori, oppure toccano il telaio metallico del veicolo con conseguente attivazione della funzione di protezione. In tal caso occorre controllarne attentamente il collegamento.
- Se il blocco della chiave di accensione del veicolo non è provvisto della posizione ACC (accessori), i cavi di accensione devono essere collegati a una

sorgente elettrica erogabile e interrompibile con la chiave stessa. Se li si collega a una sorgente elettrica a tensione costante, ad esempio la batteria del veicolo, se ne causa la scarica.

- Se il fusibile si brucia occorre innanzi tutto verificare che non vi siano cavi che, toccandosi, diano luogo a un corto circuito; lo si deve quindi sostituire con uno d'identiche caratteristiche elettriche.
- Le estremità dei cavi non collegati devono essere protette con del nastro adesivo per applicazioni elettriche o comunque di materiale isolante. Per impedire la formazione di cortocircuiti non si devono rimuovere i cappucci dei cavi e/o delle prese non collegate.
- I cavi dei diffusori devono essere collegati correttamente alle prese corrispondenti. In caso di contatto dei cavi a polarità  $\ominus$  con il telaio metallico del veicolo, o comunque del loro collegamento a massa, si può causare il danneggiamento o il malfunzionamento dell'apparecchio.
- Se s'intende configurare il sistema con solo due diffusori, entrambi i cavi devono essere collegati alle prese d'uscita anteriori oppure a quelle posteriori, ma non in parte alle une e in parte alle altre. Se, ad esempio, si collega il connettore  $\bigoplus$ del diffusore sinistro alla presa d'uscita anteriore, il connettore  $\ominus$  non deve essere collegato alla presa d'uscita posteriore.
- Dopo avere installato l'apparecchio verificare che ogni dispositivo del veicolo, in particolare le luci dei freni, le luci di direzione e i tergicristallo, funzionino correttamente.
- Installare l'apparecchio con un'inclinazione non superiore a 30 gradi.
- Durante l'installazione dell'apparecchio fare attenzione a non premere con un oggetto duro la superficie del pannello. In caso contrario si potrebbe graffiare o danneggiare sino a non funzionare correttamente.

### V **ATTENZIONE**

Installare l'apparecchio nella plancia o console del veicolo.

Non toccarne le parti metalliche durante o subito dopo l'uso. Infatti si scaldano molto, soprattutto il dissipatore di calore.

# R**Accessori forniti per l'installazione**

- 1 1 gruppo di cavi preassemblati
- 2 1 cornice di finitura
- 3 1 cavo di prolunga
- 4 2 chiavette di estrazione
- $(5)$  1 microfono \*
- Solo nei modelli DDX4025DAB, DDX4025BT e DDX4055BT.

### R**Procedura d'installazione**

- **1** Per impedire il verificarsi di un corto circuito, prima di procedere si raccomanda di rimuovere la chiave di accensione dal cruscotto e di scollegare inoltre il cavo  $\ominus$ della batteria.
- **2** Collegare correttamente l'ingresso e l'uscita di ciascuna unità o periferica.
- **3** Collegare i diffusori con il gruppo di cavi preassemblati.
- **4** Collegare la presa B del gruppo di cavi preassemblati alla presa dei diffusori del veicolo.
- **5** Collegare la presa A del gruppo di cavi preassemblati alla presa di alimentazione esterna del veicolo.
- **6** Collegare all'apparecchio l'altra presa del gruppo di cavi preassemblati.
- **7** Installare l'apparecchio nel veicolo.
	- Al termine dell'installazione accertarsi che l'apparecchio sia saldamente fissato in posizione. Qualora non lo sia potrebbe non funzionare correttamente e, ad esempio, causare indesiderati salti di riproduzione.
- **8** Ricollegare il cavo  $\ominus$  della batteria.
- **9** Premere il pulsante di reset.
- **10** Configurare **<Initial Settings>**. (Pagina 4)

# **Installazione dell'apparecchio**

# R**Installazione dell'apparecchio**

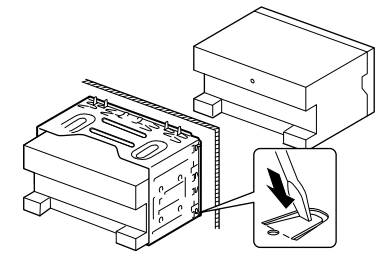

• Con un cacciavite o un utensile analogo piegare le linguette del telaio d'installazione per bloccarlo in posizione.

### R**Installazione della cornice di finitura**

Applicare la cornice di finitura (2).

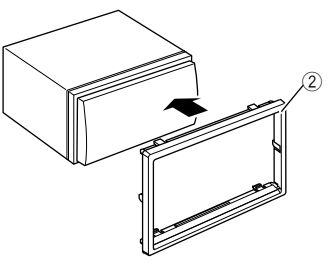

### **Collegamenti**

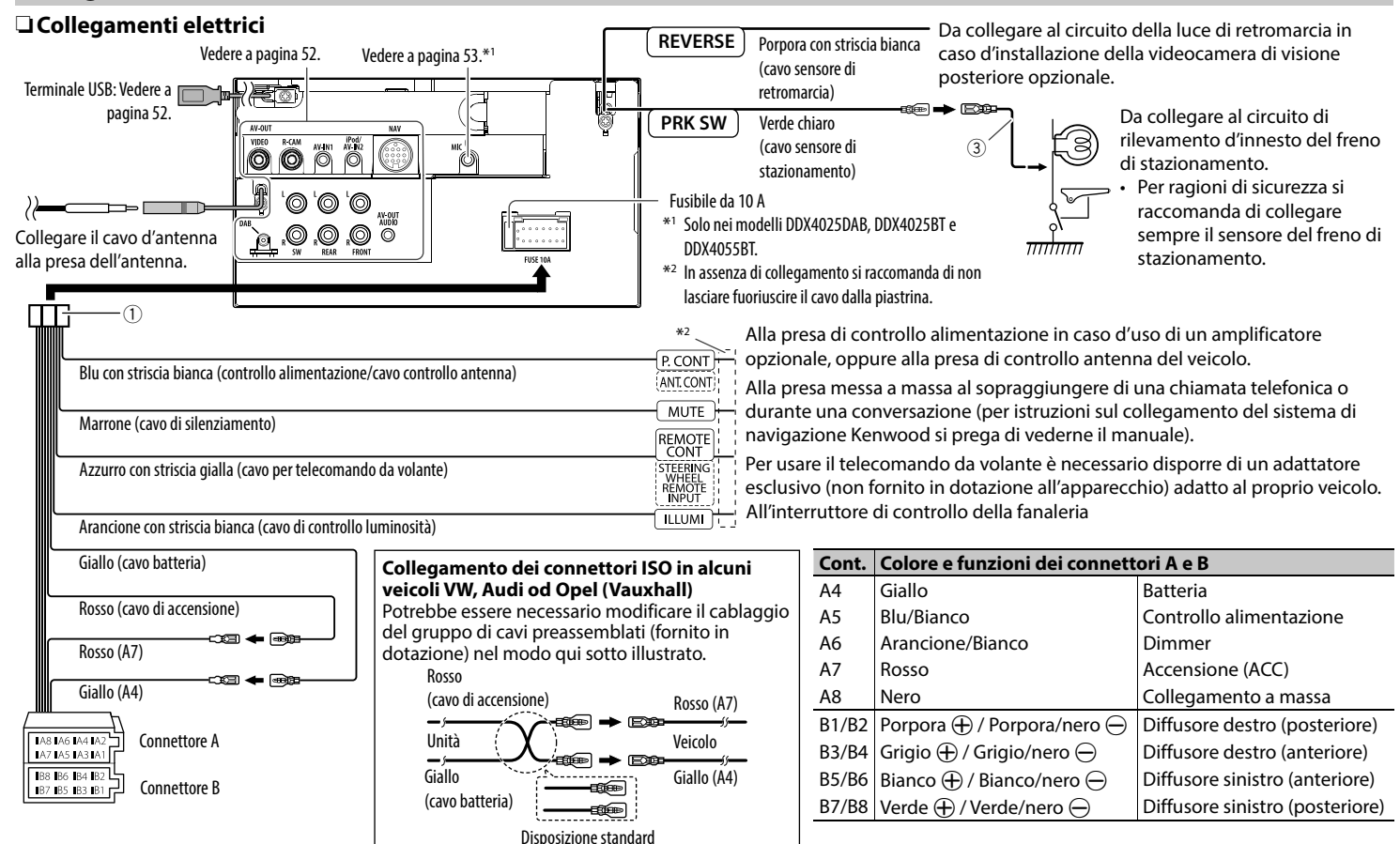

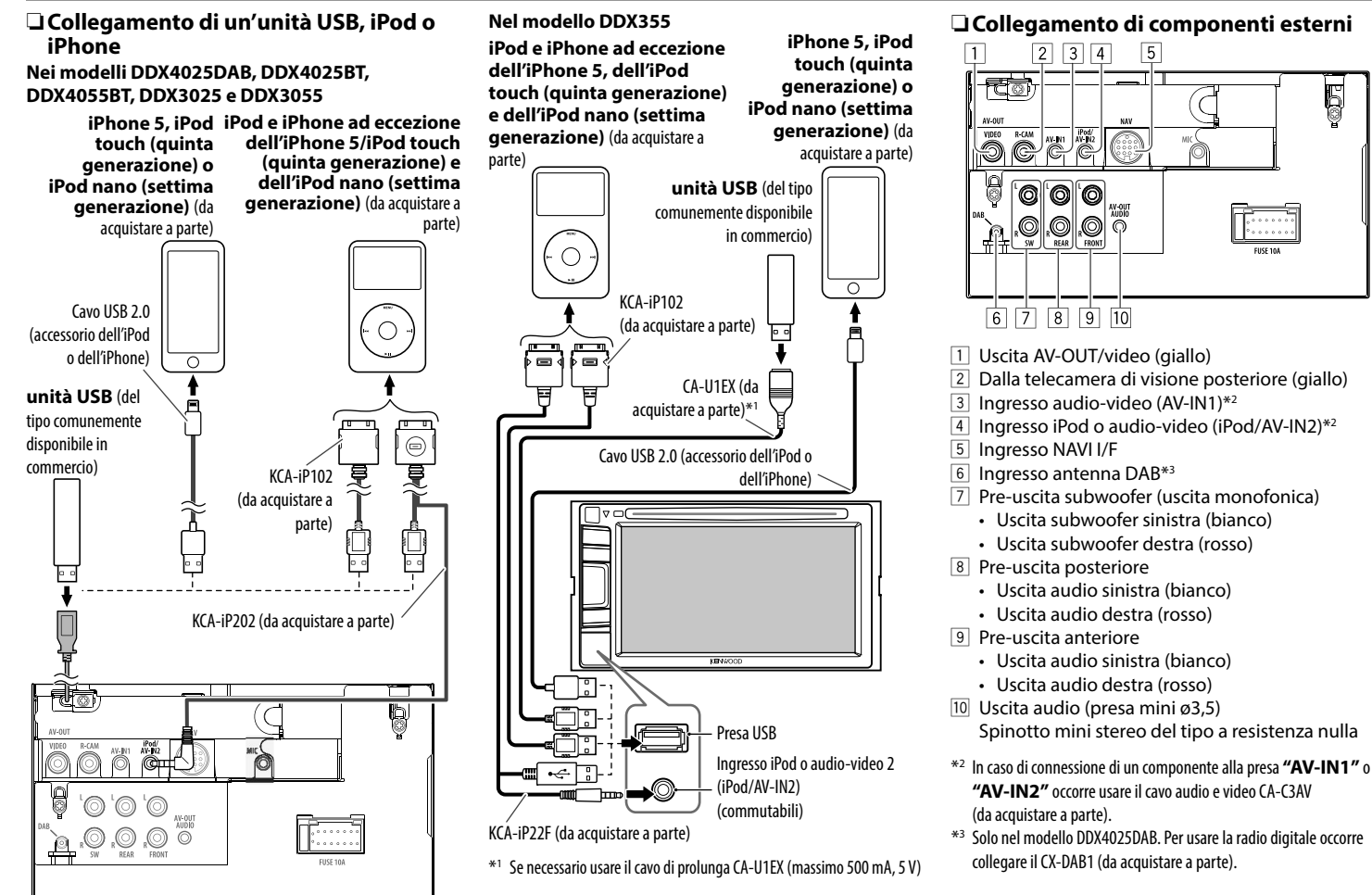

### R **Collegamento del microfono Bluetooth (solo nei modelli DDX4025DAB, DDX4025BT e DDX4055BT)**

Collegare il microfono (5) alla presa MIC.

• Dopo avere rimosso il nastro adesivo, fissare il microfono nel punto desiderato e orientarlo verso il conducente. Fissarne quindi il cavo con dei fermacavo del tipo comunemente disponibile in commercio.

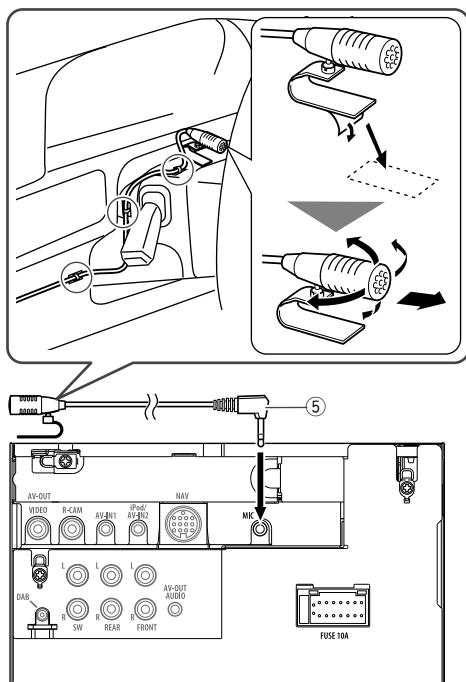

# **Rimozione dell'apparecchio**

### R**Rimozione della cornice di finitura**

**1** Innestare le chiavette di rimozione nei punti di presa (4) e liberare i due blocchi inferiori. Abbassare il telaio e tirarlo in alto verso di sé:

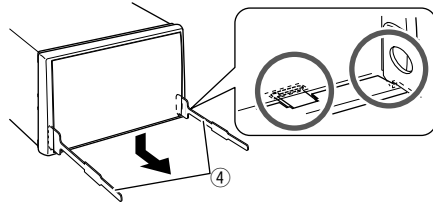

**2** Rimuoverlo dai due agganci superiori:

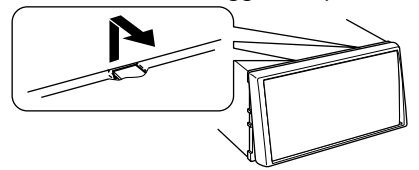

• Il telaio è rimuovibile da sopra nello stesso modo.

### R**Rimozione dell'apparecchio**

- **1** Rimuovere la cornice di finitura (Vedere colonna a sinistra).
- **2** Come mostra la figura, inserire le due chiavette di estrazione (4) e tirarle per rimuovere l'apparecchio.

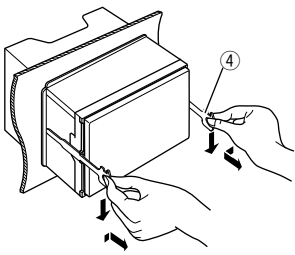

• Fare attenzione a non ferirsi con le estremità di presa delle chiavette di estrazione.

# **Manutenzione**

# R**Note di cautela sulla pulizia**

Non si devono usare solventi (ad esempio diluenti, benzina, ecc.) né detergenti o insetticidi. In caso contrario il monitor si danneggerebbe.

### **Metodo di pulizia raccomandato:**

Strofinare delicatamente il pannello con un panno morbido e asciutto.

# R**Formazione di umidità**

L'umidità può condensarsi sulla lente all'interno dell'unità nei seguenti casi:

- A seguito dell'accensione del sistema di riscaldamento del veicolo.
- Quando il veicolo all'interno è molto umido In questi casi, l'unità può funzionare in modo non corretto. In tal caso è necessario espellere il disco e lasciare l'unità accesa per alcune ore sino alla completa evaporazione dell'umidità.

# R**Come maneggiare i dischi**

• Quando viene estratto un disco dalla confezione, premere il supporto centrale della custodia e alzare il disco afferrandolo per i bordi.

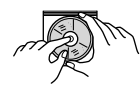

- Afferrare sempre il disco per i bordi. Non toccare la superficie di registrazione.
- Quando viene riposto un disco nella confezione, inserirlo delicatamente nel supporto centrale (con la superficie stampata rivolta verso l'alto).
	- Dopo l'uso è opportuno riporre i dischi nella propria confezione.

# R**Per mantenere il disco pulito**

I dischi sporchi potrebbero impedire la corretta riproduzione.

Se un disco si sporca, pulirlo con un movimento diretto dal centro verso il bordo utilizzando un panno morbido.

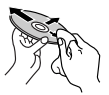

• Per pulire i dischi non si devono mai usare solventi (ad esempio i prodotti convenzionali per la pulizia dei dischi di vinile, i prodotti spray, i diluenti, benzina per smacchiare, ecc.).

# R**Per riprodurre dischi nuovi**

È possibile che attorno al bordo interno ed esterno dei nuovi dischi siano presenti residui di materiale di lavorazione. Se si utilizzano dischi di questo tipo l'unità potrebbe rifiutarli.

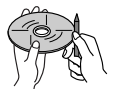

• Per pulire questo tipo di macchie ruvide, strofinare i bordi con una matita, una penna a sfera o altro oggetto simile.

# **Ulteriori informazioni**

# R**Riproduzione file**

### **Riproduzione dei file DivX**

- L'unità consente la riproduzione di file DivX con estensione <.divx>, <.div> o <.avi> (la distinzione tra lettere maiuscole e minuscole è ininfluente).
- Il flusso audio deve essere conforme al formato MP3 o Dolby Digital.
- È possibile che i file codificati in modalità di scansione interlacciata non vengano eseguiti in modo corretto.
- La velocità in bit massima per i segnali video (in media) è 4 Mbps.

## **Riproduzione di file MPEG1/MPEG2**

- Questa unità è in grado di riprodurre file MPEG1/ MPEG2 con estensione <.mpg>, <.mpeg> o <.mod>.
- Il formato di stream deve essere conforme a quello del sistema MPEG o del programma. Il formato del file deve essere MP@ML (Main Profile at Main Level)/SP@ML (Simple Profile at Main Level)/MP@LL (Main Profile at Low Level).
- I flussi audio (audio stream) devono essere conformi ai formati MPEG1 Audio Layer-2 o Dolby Digital.

## **Riproduzione di file JPEG**

- Questa unità è in grado di riprodurre file JPEG con estensione <.jpg> o <.jpeg>.
- Questa unità può riprodurre file JPEG di risoluzione da 32 x 32 a 8 192 x 7 680. A seconda della risoluzione effettiva la loro visualizzazione può richiedere del tempo.
- Questa unità può riprodurre file JPEG baseline. Non è possibile eseguire file JPEG progressivi o senza perdita di dati.

#### **Riproduzione dei file MP3, WMA, WAV e AAC**

- L'apparecchio può riprodurre i file con estensione <.mp3>, <.wma>, <.wav> e <.m4a> (la distinzione tra lettere maiuscole e minuscole è ininfluente).
- Questa unità può riprodurre i file che soddisfano le seguenti condizioni:

 – Velocità in bit: MP3: 8 kbps – 320 kbps WMA: 5 kbps – 320 kbps AAC: 16 kbps – 320 kbps

- Frequenza di campionamento: da 8 a 48 kHz (file MP3 e WMA) 44,1 kHz (per WAV) da 32 a 48 kHz (file AAC)
- Questa unità mostra i tag ID3 in versione 1.0/1.1/2.2/2.3/2.4 (con i file MP3).
- L'apparecchio mostra anche i tag WAV, WMA e AAC.
- Questa unità è in grado di riprodurre file registrati nel formato VBR (Variable Bit Rate o Velocità in bit variabile).
- I file registrati in VBR visualizzano una discrepanza nell'indicazione della durata.
- Questa unità non è in grado di riprodurre i seguenti tipi di file:
	- File MP3 codificati nel formato MP3i o MP3 PRO.
	- File MP3 codificati nel formato Layer 1/2.
	- File WMA codificati nei formati senza perdita di informazioni, professionali e vocali.
	- File WMA non basati sul formato Windows Media® Audio.
	- File WMA e AAC provvisti della protezione da copia DRM.
	- File AAC codificati con qualsiasi applicazione ad eccezione di iTunes.
	- File AAC con protezione da copia FairPlay (eccetto quando salvati nell'iPod).
	- File contenenti dati in formato AIFF, ATRAC3, ecc.

• L'apparecchio può visualizzare le "Jacket picture"

- immagini fisse assegnate al disco - purché soddisfino le seguenti condizioni:

- Formato schermo: risoluzione da 32 x 32 a 1 232 x 672
- Dimensione del file: massimo 650 KB.
- Tipo di file: JPEG

## R**Riproduzione dei dischi Tipi di dischi riproducibili**

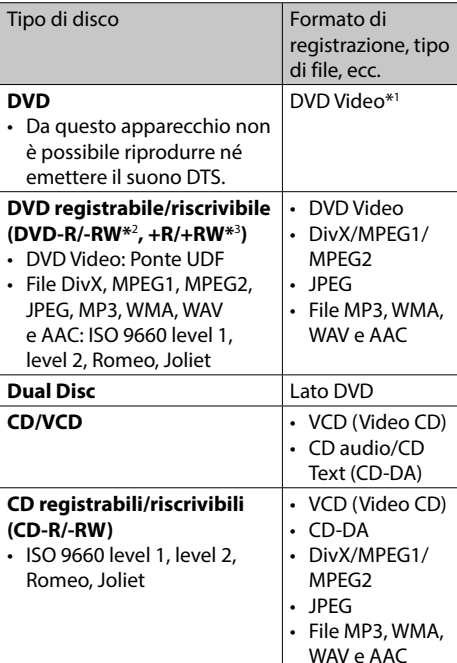

\*1 Codice regionale DVD:

 Nei modelli DDX4025DAB, DDX4025BT e DDX3025: 2 Nei modelli DDX4055BT, DDX3055 e DDX355: 5 Se viene inserito un disco DVD Video con codice di area non adatto, sullo schermo viene visualizzata l'indicazione "Region Code Error".

- \*2 Sono riproducibili anche DVD-R registrati in formato "multi-border" (eccetto dischi a doppio livello). I dischi DVD-RW a doppio livello non sono eseguibili.
- \*3 È possibile riprodurre dischi +R/+RW (solo formato Video) finalizzati. Quando s'inserisce un disco +R/+RW quale tipo di disco l'apparecchio seleziona "DVD". I dischi +RW a doppio livello non sono eseguibili.

#### **Dischi non riproducibili**

- Elenco dei tipi di disco e formati non riproducibili: – DVD-Audio e DVD-ROM
	- MPEG4, DVD-VR, DVD+VR e DVD-RAM registrati  $\sin$  DVD-R/RW  $o$  +R/+RW
	- DTS-CD, SVCD (Super Video CD), CD-ROM, CD-I (CD-I Ready)
	- MPEG4 registrati su CD-R/RW
- Dischi non perfettamente circolari
- Dischi sporchi o con superficie di registrazione colorata
- Dischi registrabili o riscrivibili non finalizzati
- Dischi da 8 cm. Il tentativo d'inserirli usando un adattatore potrebbe causare un malfunzionamento.

#### **Riproduzione dei DualDisc**

Il lato non DVD dei "DualDisc" non è conforme allo standard "Compact Disc Digital Audio". Pertanto, non è consigliato l'utilizzo di un lato non DVD di un DualDisc con questo prodotto.

#### **Riproduzione di dischi registrabili/riscrivibili**

- Questo apparecchio può riconoscere sino a un totale di 5 000 file o di 250 cartelle (con un massimo di 999 file per cartella).
- Utilizzare solo dischi "finalizzati".
- L'unità può riprodurre dischi registrati in multisessione; durante la riproduzione tuttavia le sessioni non complete saranno ignorate.
- La riproduzione di alcuni dischi o file potrebbe non riuscire a causa delle loro caratteristiche o condizioni di registrazione.

#### R**Avviso relativo ai dati salvati nell'unità USB o nell'iPod o iPhone collegato all'apparecchio**

• Il produttore non accetta alcuna responsabilità per l'eventuale perdita di dati che potrebbe verificarsi nell'iPod, nell'iPhone e/o nell'unità USB di memoria di massa durante l'uso dell'apparecchio.

# R **Riproduzione USB**

#### **File riproducibili da un'unità USB**

- L'apparecchio può riprodurre file JPEG, DivX, MPEG1, MPEG2, MP3, WMA, WAV e AAC salvati in un'unità di archiviazione di massa USB.
- Questo apparecchio può riconoscere sino a un totale di 5 000 file o di 250 cartelle (con un massimo di 999 file per cartella).
- Assicurarsi di eseguire il backup di tutti i dati importanti per evitarne la perdita.

#### **Note sull'uso delle un'unità USB**

- Questa unità potrebbe non essere in grado di riprodurre adeguatamente i file contenuti in un dispositivo USB se si utilizza un cavo di prolunga USB.
- Non è possibile utilizzare con l'unità dispositivi USB con funzioni speciali quali funzioni di sicurezza dei dati.
- Non utilizzare dispositivi USB con 2 o più partizioni.
- A seconda del formato dei dispositivi USB e delle porte di collegamento, alcuni dispositivi USB potrebbero non essere collegati correttamente o il collegamento potrebbe essere allentato.
- L'unità potrebbe non riconoscere la scheda inserita nel lettore di schede USB.
- Per il collegamento con un cavo USB, utilizzare il cavo USB 2.0.
- Numero massimo di caratteri (da 1 byte):
	- Nome cartella: 50 caratteri
- Nome file: 50 caratteri
- Non usare l'unità USB se ciò può far distrarre dalla guida.
- Non scollegare e ricollegare ripetutamente l'unità USB mentre sullo schermo appare il messaggio "Reading..."
- Gli shock elettrostatici che si verificano al collegamento delle unità USB possono comprometterne la normale riproduzione. In tal caso si suggerisce di scollegare l'unità USB e di resettare sia questa che l'apparecchio stesso.
- Il funzionamento e l'alimentazione di alcuni dispositivi USB potrebbero presentare anomalie.
- Non lasciare le unità USB all'interno del veicolo; in particolare non lasciarle esposte alla luce solare diretta o all'alta temperatura per evitare che si deformino o danneggino.

### R**Note sulla riproduzione dall'iPod o iPhone**

- iPod e iPhone collegabili a questo apparecchio: Made for
	- iPod with video
	- iPod classic
	- iPod nano (7th Generation)\*
- iPod nano (6th Generation)
- iPod nano (5th Generation)
- iPod nano (4th Generation)
- iPod nano (3rd Generation)
- iPod touch (5th Generation)\*
- iPod touch (4th Generation)
- iPod touch (3rd Generation)
- iPod touch (2nd Generation)
- iPod touch (1st Generation)
- $-$  iPhone 5\*
- iPhone 4S
- iPhone 4
- iPhone 3GS
- iPhone 3G
- iPhone
- \* Con questo apparecchio non è possibile riprodurre i file video dell'iPod nano (settima generazione), iPod touch (quinta generazione) e iPhone 5.
- Quando si collega l'iPod o l'iPhone alcune operazioni potrebbero non essere eseguite correttamente o nel modo atteso. In questo caso si suggerisce di visitare il sito KENWOOD all'indirizzo <www.kenwood.com/cs/ce/ipod>
- Con alcuni modelli di iPod e di iPhone l'uso potrebbe apparire anomalo o instabile. In tal caso si suggerisce di scollegarlo e ricollegarlo. Se tuttavia le prestazioni ancora non migliorano o appaiono rallentate si raccomanda di resettarlo.
- Quando l'unità è accesa l'iPod o l'iPhone si ricarica attraverso di essa.
- Le informazioni di testo possono non essere visualizzate correttamente.

# R **Codici lingua (per la scelta della lingua del DVD)**

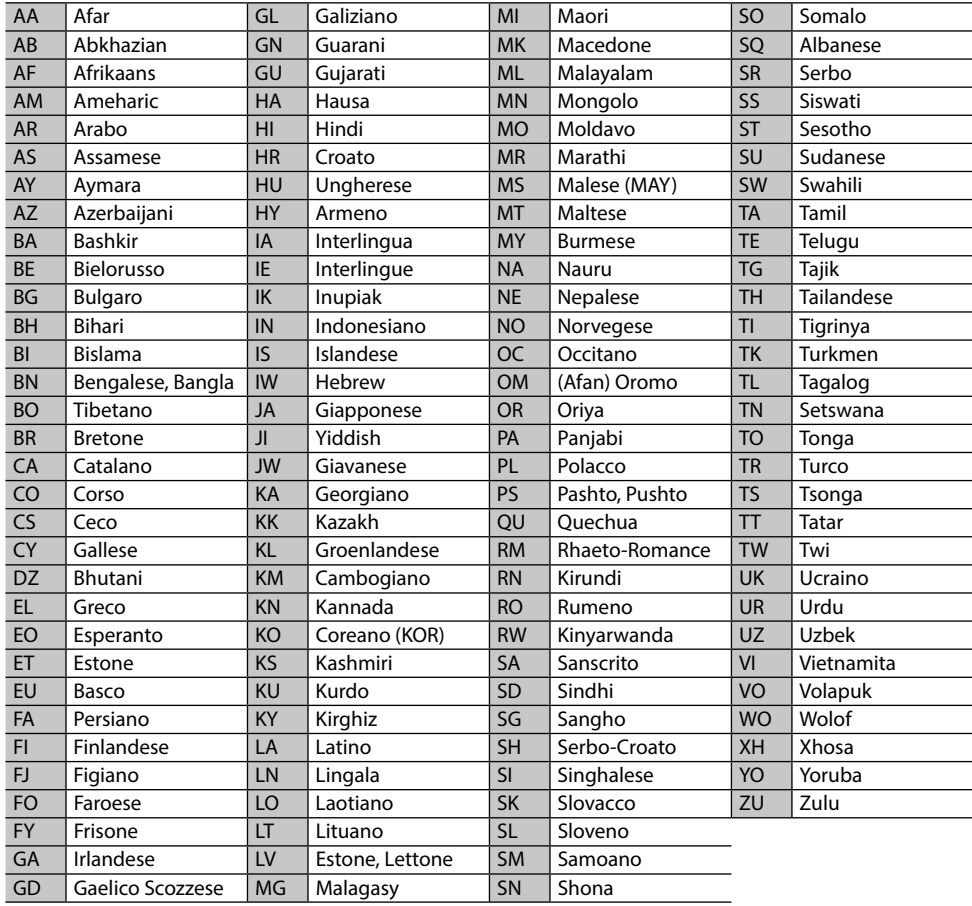

# **Elenco dei messaggi d'errore**

Se durante l'uso dell'apparecchio si verifica un errore appare un messaggio. In tal caso s'invita ad adottare le misure qui oltre indicate.

#### **"No Signal":**

- Avviare la riproduzione del componente esterno collegato alla presa d'ingresso AV-IN1 o iPod/ AV-IN2.
- Controllare i cavi e i collegamenti.
- L'ingresso del segnale è troppo debole.

#### **"Miswiring DC Offset Error"/"Warning DC Offset Error":**

• Un cavo dei diffusori è in corto circuito, oppure è a contatto con la carrozzeria della vettura. Disporre o isolare il cavo in modo adeguato e resettare quindi l'apparecchio. (Pagine 3 e 51)

#### **"Parking off":**

• Quando non è innestato il freno a mano l'apparecchio non permette la riproduzione di alcuna immagine.

#### **"Authorization Error":**

• Accertarsi che l'iPod o l'iPhone collegato sia compatibile con questa unità. (Pagina 56)

#### **"USB Device Error":**

- La tensione dell'unità USB è anomala.
- Spegnere e riaccendere l'apparecchio.
- Collegare un'altra unità USB.

### **"No Navigation":**

• L'unità di navigazione non è collegata.

### **"Connection Error":**

• Il dispositivo è registrato, ma il collegamento è fallito. Ricollegare il dispositivo registrato. (Pagina 30)

### **"Please Wait...":**

• l'unità si sta preparando all'uso della funzione Bluetooth. Se il messaggio non scompare si suggerisce di spegnere e riaccendere l'unità e di riconnettere quindi la periferica (oppure di resettare l'unità stessa).

#### **"No Voice Device":**

• Il cellulare collegato non dispone del sistema di riconoscimento vocale.

#### **"No Data":**

• Il telefono Bluetooth connesso non contiene alcuna rubrica telefonica.

#### **"Initialize Error":**

• L'apparecchio non è riuscito a inizializzare il modulo Bluetooth. Eseguire nuovamente l'operazione.

### **"Dial Error":**

• La composizione del numero non è riuscita. Eseguire nuovamente l'operazione.

### **"Hung Up Error":**

• La chiamata non è ancora terminata. Dopo avere parcheggiato terminarla dal cellulare.

### **"Pick Up Error":**

• L'apparecchio non è riuscito a ricevere la chiamata.

### **"Antenna Error":**

- L'antenna è cortocircuitata e ha attivato il circuito di protezione.
- Controllare l'antenna della radio digitale. Se è in uso un'antenna passiva senza booster occorre impostarne l'alimentazione su "OFF".

# **Risoluzione dei problemi**

Non sempre ciò che appare essere un problema serio in realtà lo è. Prima di rivolgersi ad un centro di assistenza si suggerisce pertanto di dar seguito ai controlli indicati nella seguente tabella:

• Per le operazioni con i componenti esterni, fare inoltre riferimento alle istruzioni fornite con gli adattatori utilizzati per i collegamenti (oltre alle istruzioni fornite con i componenti esterni).

# R**Generali**

#### **Dai diffusori non proviene alcun suono.**

• Regolare il volume al livello ottimale. • Controllare i cavi e i collegamenti.

#### **Sullo schermo non appaiono immagini.**

• Se è spento occorre accenderlo. (Pagina 8)

#### **L'unità non funziona.**

• Resettare l'unità. (Pagina 3)

#### **Il telecomando\* non funziona.**

- Sostituire la batteria.
- \* Acquistare il KNA-RCDV331 a parte.

# R**Dischi generici**

#### **Impossibile riprodurre il disco registrabile/ riscrivibile.**

- Inserire un disco finalizzato.
- Finalizzare i dischi utilizzando il componente utilizzato per la registrazione.

#### **Non è possibile saltare le i dischi registrabili/ riscrivibili.**

- Inserire un disco finalizzato.
- Finalizzare i dischi utilizzando il componente utilizzato per la registrazione.

#### **La riproduzione non si avvia.**

• Il formato del file di cui si è tentata la riproduzione non è compatibile con l'unità.

#### **Sul monitor esterno non appaiono le immagini.**

- Collegare correttamente il cavo video.
- Impiegare l'ingresso corretto del monitor.

### R**DivX, MPEG1, MPEG2, JPEG, MP3, WMA, WAV e AAC**

#### **Impossibile riprodurre il disco.**

- Registrare le tracce usando un programma applicativo compatibile con il disco inserito. (Pagina 55)
- Aggiungere le estensioni adatte ai nomi di file.

#### **La riproduzione delle tracce non avviene nel modo atteso.**

• L'ordine di riproduzione può variare rispetto a quello usato da altri lettori.

### R**USB**

#### **Il messaggio "Reading..." non scompare dallo schermo.**

• Spegnere e riaccendere l'unità.

#### **Durante la riproduzione di una traccia il suono viene talvolta interrotto.**

• Le tracce non sono state copiate in modo corretto nel dispositivo USB. Copiare nuovamente le tracce e riprovare.

# R**iPod/iPhone**

#### **Dai diffusori non proviene alcun suono.**

- Scollegare e ricollegare l'iPod/iPhone.
- Selezionare un'altra sorgente e quindi nuovamente **"iPod"**.

#### **L'iPod o l'iPhone non si accende o comunque non funziona.**

- Controllare il cavo di collegamento e i relativi collegamenti.
- Aggiornamento della versione del firmware.
- Ricaricare la batteria.
- Reinizializzare l'iPod o l'iPhone.

#### **Il suono è distorto.**

• Disattivare l'equalizzatore dell'unità o dell'iPod/ iPhone.

#### **Si genera molto rumore.**

• Disattivare (deselezionare) la funzione "VoiceOver" dell'iPod/iPhone. Per maggiori informazioni in merito si prega di visitare il sito <http://www.apple.com>.

#### **Nessuna operazione può essere eseguita durante la riproduzione di una traccia a cui è associata un'illustrazione.**

• Eseguire l'operazione dopo che l'illustrazione è stata caricata.

#### **Il suono non è sincronizzato con le immagini video.**

• Impostare **<AV Input>** su **[iPod]**. (Pagina 43)

#### **La riproduzione video non avviene.**

- Eseguire il collegamento con il cavo USB audio e video modello KCA-iP22F o KCA-iP202. Non è possibile usare altri cavi.
- Impostare **<AV Input>** su **[iPod]**. (Pagina 43)

#### **La riproduzione video è priva di suono.**

- Eseguire il collegamento con il cavo USB audio e video modello KCA-iP22F o KCA-iP202. Non è possibile usare altri cavi.
- Impostare **<AV Input>** su **[iPod]**. (Pagina 43)

### R**Sintonizzatore**

#### **La preimpostazione AME automatica non opera.**

• Memorizzare le stazioni manualmente. (Pagina 20)

#### **Durante l'ascolto della radio si ode del rumore elettrostatico.**

• Collegare correttamente l'antenna.

# R**Radio digitale (DAB)**

### **L'apparecchio non riceve un gruppo (ensemble)**

• Non ne è prevista la ricezione nella zona in cui ci si trova.

#### **L'antenna DAB non è correttamente estesa o posizionata.**

- Sistemarla opportunamente e riprovare la scansione dei gruppi.
- Collegare un'antenna attiva (non in dotazione).

## R**AV-IN1/AV-IN2**

#### **Sullo schermo non compaiono immagini.**

- Accendere il componente video se spento.
- Collegare correttamente il componente video.
- Quando si seleziona la sorgente **"AV-IN2"** occorre impostare **<AV Input>** su **[AV-IN]**.

### R**Bluetooth (solo nei modelli DDX4025DAB, DDX4025BT e DDX4055BT)**

#### **La qualità della conversazione telefonica è insoddisfacente.**

- Si suggerisce di ridurre la distanza tra l'unità e il telefono cellulare Bluetooth.
- Spostare il veicolo in un luogo dove si dispone di una ricezione migliore.

#### **Il suono è interrotto o una traccia viene saltata durante la riproduzione di un lettore audio Bluetooth.**

- Ridurre la distanza fra l'unità e il riproduttore audio Bluetooth.
- Scollegare il dispositivo collegato al telefono Bluetooth.
- Spegnere e riaccendere l'unità.
- (Se il suono non è stato ancora ripristinato), collegare nuovamente il riproduttore.

#### **Non è possibile controllare il riproduttore audio collegato.**

• Verificare che il riproduttore audio collegato supporti l'AVRCP (profilo di controllo remoto di video e audio).

#### **La periferica Bluetooth non rileva l'unità.**

• Effettuare nuovamente una ricerca dal dispositivo Bluetooth.

#### **L'unità non ottiene l'accoppiamento con la periferica Bluetooth.**

- Periferiche Bluetooth 2.1: devono essere registrate usando il codice PIN. (Pagina 29)
- Periferiche Bluetooth 2.0: sia per l'unità stessa che per la periferica d'interesse è necessario inserire lo stesso codice PIN. Se nel manuale della periferica non viene specificato il codice PIN si suggerisce di provare con "0000" o "1234".

#### **Si odono echi o rumori.**

• Regolare la posizione del microfono.

#### **L'unità non risponde quando si tenta di copiare la rubrica nell'unità.**

• È possibile che si sia tentato di copiare le stesse voci (come sono state memorizzate) nell'unità.

# **Specifiche**

### R**Monitor**

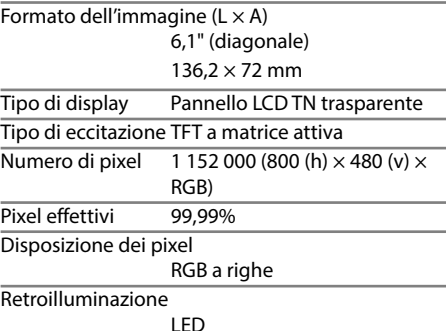

### R**Lettore DVD**

Convertitore D/A 24 bit

Decodificatore audio

Linear PCM, Dolby Digital, MP3, WMA,  $A A C \neq W A V$ 

Decodificatore video

MPEG1, MPEG2 e DivX

Distorsione e sbattimento Sotto il limite misurabile

Risposta in frequenza

Campionamento a 96 Hz:

da 20 Hz a 22 000 Hz

Campionamento a 48 kHz:

da 20 Hz a 22 000 Hz

Campionamento a 44,1 kHz: da 20 Hz a 20 000 Hz

Distorsione armonica totale 0,010% (1 kHz)

Rapporto segnale-rumore

99 dB (DVD-Video 96 kHz)

Gamma dinamica 99 dB (DVD-Video 96 kHz) Formati disco DVD-Video, DVD-VR, VIDEO-CD e CD-DA

Frequenza di campionamento

44,1, 48 e 96 kHz

Numero di bit di quantificazione 16, 20 e 24

### R**Interfaccia USB**

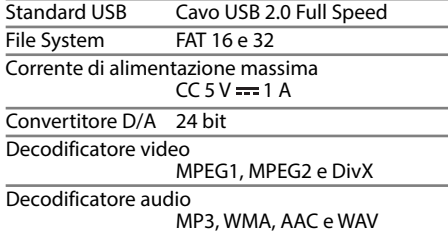

### R**Sezione Bluetooth (modelli DDX4025DAB, DDX4025BT e DDX4055BT)**

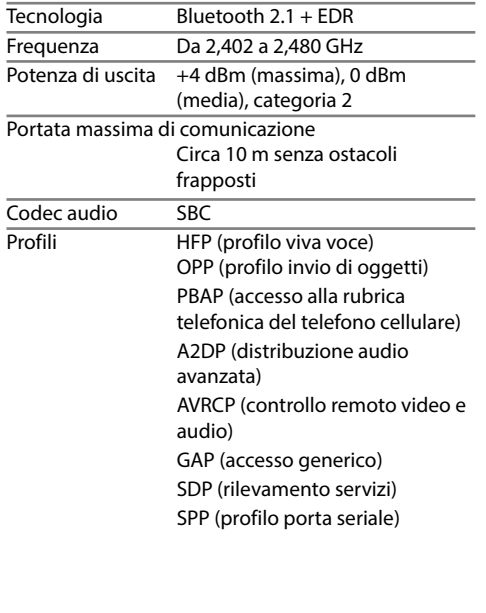

## R**Sintonizzatore digitale (DAB) (modello DDX4025DAB)**

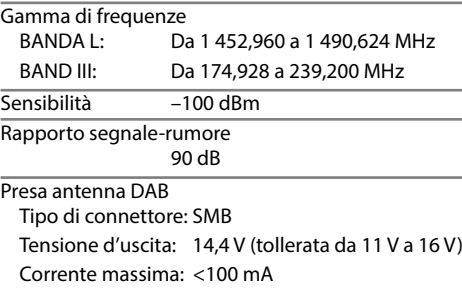

### R**Sintonizzatore FM**

Gamma di frequenza (50 kHz) Da 87,5 MHz a 108,0 MHz

Sensibilità effettiva (S/N: 30 dB Dev 22,5 kHz) 9,3 dBf (0,8 μV/75 Ω) 0,7 μV/75 Ω

Sensibilità minima (S/N: 46 dB Dev 22,5 kHz) 15,2 dBf (1,6 μV/75 Ω)

Risposta in frequenza  $(\pm 3.0 \text{ dB})$ Da 30 Hz a 15 kHz

Rapporto segnale-rumore 75 dB (MONO)

Selettività (± 400 kHz) ≥ 80 dB

Separazione stereo

45 dB (1 kHz)

### R**Sintonizzatore LW**

Gamma di frequenza (9 kHz) Da 153 kHz a 279 kHz

Sensibilità effettiva

#### R**Sintonizzatore MW**

Gamma di frequenza (9 kHz) Da 531 kHz a 1 611 kHz

Sensibilità effettiva 25 μV

### R**Video**

Sistema colore e ingresso video esterno NTSC/PAL Livello ingresso video esterno (presa mini) 1 Vp-p/75  $\Omega$ Livello massimo ingresso audio esterno (presa mini) 2 V/25 kΩ Livello uscita video (presa RCA) 1 Vp-p/75 Ω Livello uscita audio (presa mini) 1,2 V/10 kΩ Ingresso RGB analogico 0,7 Vp-p/75 Ω R**Audio** Potenza massima (diffusori anteriori e posteriori)  $50 W \times 4$ Potenza sull'intera larghezza di banda (diffusori anteriori e posteriori) (PWR DIN45324, +B=14,4 V)  $30 W \times 4$ 

Livello di pre-uscita 4 V/10 kΩ

Impedenza di pre-uscita

 $< 600$   $\Omega$ 

Impedenza dei diffusori

#### $40 - 80$

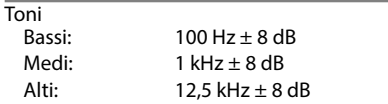

### R**Generali**

Tensione di utilizzo

14,4 V (tollerata da 10,5 V a 16 V)

Consumo elettrico massimo

10 A

Dimensioni d'installazione (largh  $\times$  alt  $\times$  prof) 182 mm × 111 mm × 162 mm

Temperature d'uso

 $Da - 10a + 60^{\circ}C$ 

Peso 2.0 kg

Design e specifiche soggetti a variazioni senza preavviso.

## R**Marchi e licenze**

- Manufactured under license from Dolby Laboratories. Dolby and the double-D symbol are trademarks of Dolby Laboratories.
- "DVD Logo" is a trademark of DVD Format/Logo Licensing Corporation registered in the US, Japan and other countries.
- The "AAC" logo is a trademark of Dolby Laboratories.
- Microsoft and Windows Media are either registered trademarks or trademarks of Microsoft Corporation in the United States and/or other countries.
- "Made for iPod," and "Made for iPhone" mean that an electronic accessory has been designed to connect specifically to iPod, or iPhone, respectively, and has been certified by the developer to meet Apple performance standards. Apple is not responsible for the operation of this device or its compliance with safety and regulatory standards. Please note that the use of this accessory with iPod, or iPhone may affect wireless performance. iPhone, iPod, iPod classic, iPod nano, and iPod touch are trademarks of Apple Inc., registered in the U.S. and other countries.
- Lightning is a trademark of Apple Inc.
- This item incorporates copy protection technology that is protected by U.S. patents and other intellectual property rights of Rovi Corporation. Reverse engineering and disassembly are prohibited.
- Font for this product is designed by Ricoh.
- DivX®, DivX Certified® e i relativi logo sono marchi di Rovi Corporation o delle proprie società controllate e vengono usati su licenza.
- INFORMAZIONI SUI DIVX VIDEO: DivX® è un formato video digitale creato da DivX, LLC, società controllata di Rovi Corporation. Questo apparecchio è DivX Certified® e può pertanto

riprodurre i video DivX. Per maggiori informazioni, comprese quelle sui software di conversione dei file in video DivX, si prega di visitare il sito divx. com.

- INFORMAZIONI SUI DIVX VIDEO ON-DEMAND: Questo apparecchio certificato DivX® deve essere registrato prima di riprodurre i film DivX Video-on-Demand (VOD) acquistati. Il codice di registrazione si trova nella sezione DivX VOD nel menu d'impostazione. Per ulteriori informazioni sulla registrazione si prega di visitare il sito vod.divx.com.
- THIS PRODUCT IS LICENSED UNDER THE MPEG-4 VISUAL PATENT PORTFOLIO LICENSE FOR THE PERSONAL AND NON-COMMERCIAL LISE OF A CONSUMER FOR (i) ENCODING VIDEO IN COMPLIANCE WITH THE MPEG-4 VISUAL STANDARD ("MPEG-4 VIDEO") AND/OR (ii) DECODING MPEG-4 VIDEO THAT WAS ENCODED BY A CONSUMER ENGAGED IN A PERSONAL AND NON-COMMERCIAL ACTIVITY AND/OR WAS OBTAINED FROM A VIDEO PROVIDER LICENSED BY MPEG LA TO PROVIDE MPEG-4 VIDEO. NO LICENSE IS GRANTED OR SHALL BE IMPLIED FOR ANY OTHER USE. ADDITIONAL INFORMATION INCLUDING THAT RELATING TO PROMOTIONAL, INTERNAL AND COMMERCIAL USES AND LICENSING MAY BE OBTAINED FROM MPEG LA, LLC. SEE HTTP://WWW.MPEGLA.COM.
- The Bluetooth® word mark and logos are registered trademarks owned by Bluetooth SIG, Inc. and any use of such marks by JVC KENWOOD Corporation is under license. Other trademarks and trade names are those of their respective owners.

#### **Per i modelli DDX4025DAB, DDX4025BT e DDX4055BT**

**Dichiarazione di conformità alla Direttiva Compatibilità Elettromagnetica 2004/108/CE Dichiarazione di conformità alla Direttiva RTTE 1999/5/CE Dichiarazione di conformità alla Direttiva RoHS (restrizione dell'uso di determinate sostanze pericolose) 2011/65/UE Produttore:**

JVC KENWOOD Corporation

3-12 Moriya-cho, Kanagawa-ku, Yokohama-shi, Kanagawa, 221-0022, Japan

#### **Rappresentante per l'Unione Europea:**

JVCKENWOOD NEDERLAND B.V.

Amsterdamseweg 37, 1422 AC UITHOORN, The Netherlands **Italiano**

#### **English**

#### Hereby, JVC KENWOOD declares that this unit "DDX4025DAB/DDX4025BT/DDX4055BT" is in compliance with the essential requirements and other relevant provisions of Directive 1999/5/EC.

#### **Français**

Par la présente JVC KENWOOD déclare que l'appareil "DDX4025DAB/DDX4025BT/DDX4055BT" est conforme aux exigences essentielles et aux autres dispositions pertinentes de la directive 1999/5/EC. Par la présente, JVC KENWOOD déclare que ce "DDX4025DAB/DDX4025BT/DDX4055BT" est conforme aux exigences essentielles et aux autres dispositions de la directive 1999/5/EC qui lui sont applicables.

#### **Deutsch**

Hiermit erklärt JVC KENWOOD, dass sich dieser "DDX4025DAB/DDX4025BT/DDX4055BT" in Übereinstimmung mit den grundlegenden Anforderungen und den anderen relevanten Vorschriften der Richtlinie 1999/5/EC befindet. (BMWi) Hiermit erklärt JVC KENWOOD die Übereinstimmung des Gerätes "DDX4025DAB/DDX4025BT/DDX4055BT" mit den grundlegenden Anforderungen und den anderen relevanten Festlegungen der Richitlinie 1999/5/EC. (Wien)

#### **Nederlands**

Hierbij verklaart JVC KENWOOD dat het toestel "DDX4025DAB/DDX4025BT/DDX4055BT" in overeenstemming is met de essentiële eisen en de andere relevante bepalingen van richtlijn 1999/5/EC. Bij deze verklaat JVC KENWOOD dat deze "DDX4025DAB/DDX4025BT/DDX4055BT" voldoet aan de essentiële eisen en aan de overige relevante bepalingen van Richtlijn 1999/5/EC.

# KENWOC

#### **Svenska**

Con la presente JVC KENWOOD dichiara che questo "DDX4025DAB/DDX4025BT/DDX4055BT" è conforme ai requisiti essenziali ed alle altre disposizioni pertinenti stabilite dalla direttiva 1999/5/EC. direktiv 1999/5/EC.

#### **Español**

Por medio de la presente JVC KENWOOD declara que el "DDX4025DAB/DDX4025BT/DDX4055BT" cumple con los requisitos esenciales y cualesquiera otras disposiciones aplicables o exigibles de la Directiva 1999/5/EC.

#### **Português**

JVC KENWOOD declara que este "DDX4025DAB/ DDX4025BT/DDX4055BT" está conforme com os requisitos essenciais e outras disposições da Directiva 1999/5/EC.

#### **Polska**

JVC KENWOOD niniejszym oświadcza, że "DDX4025DAB/DDX4025BT/DDX4055BT" spełnia zasadnicze wymogi oraz inne istotne postanowienia dyrektywy 1999/5/EC.

#### **Český**

JVC KENWOOD tímto prohlašuje, že tento "DDX4025DAB/DDX4025BT/DDX4055BT" je ve shode se základními požadavky a dalšími príslušnými ustanoveními smernice 1999/5/EC.

#### **Magyar**

Alulírott, JVC KENWOOD, kijelenti, hogy a jelen "DDX4025DAB/DDX4025BT/DDX4055BT" megfelel az 1999/5/EC irányelvben meghatározott alapvető követelményeknek és egyéb vonatkozó előírásoknak.

#### Härmed intygar JVC KENWOOD att denna "DDX4025DAB/DDX4025BT/DDX4055BT" stär l överensstämelse med de väsentliga egenskapskrav och övriga relevanta bestämmelser som framgår av

#### **Suomi**

JVC KENWOOD vakuuttaa täten että "DDX4025DAB/ DDX4025BT/DDX4055BT" tyyppinen laite on direktiivin 1999/5/EC oleellisten vaatimusten ja sitä koskevien direktiivin muiden ehtojen mukainen.

#### **Slovensko**

S tem JVC KENWOOD izjavlja, da je ta "DDX4025DAB/ DDX4025BT/DDX4055BT" v skladu z osnovnimi zahtevami in ostalimi ustreznimi predpisi Direktive 1999/5/EC.

#### **Slovensky**

Spoločnosť JVC KENWOOD týmto vyhlasuje, že "DDX4025DAB/DDX4025BT/DDX4055BT" spĺňa zákldné požiadavky a ďalšie prislušné ustanovenia Direktĺvy 1999/5/EC.

#### **Dansk**

Undertegnede JVC KENWOOD erklærer harved, at følgende udstyr "DDX4025DAB/DDX4025BT/ DDX4055BT" overholder de væsentlige krav og øvrige relevante krav i direktiv 1999/5/EC.

#### **Ελληνικά**

ΜΕΤΗΝ ΠΑΡΟΥΣΑ JVC KENWOOD ΔΗΛΩΝΕΙ ΟΤΙ "DDX4025DAB/DDX4025BT/DDX4055BT" ΣΥΜΜΟΡΦΩΝΕΤΑΙ ΠΡΟΣ ΤΙΣ ΟΥΣΙΩΔΕΙΣ ΑΠΑΙΤΗΣΕΙΣ ΚΑΙΤΙΣ ΛΟΙΠΕΣ ΣΧΕΤΙΚΕΣ ΔΙΑΤΑΞΕΙΣ ΤΗΣ ΟΔΗΓΙΑΣ 1999/5/EC.

#### **Eesti**

Sellega kinnitab JVC KENWOOD, et see "DDX4025DAB/ DDX4025BT/DDX4055BT" vastab direktiivi 1999/5/ EC põhilistele nõudmistele ja muudele asjakohastele määrustele.

#### **Latviešu**

Ar šo, JVC KENWOOD, apstiprina, ka "DDX4025DAB/ DDX4025BT/DDX4055BT" atbilst Direktīvas 1999/5/EC galvenajām prasībām un citiem tās nosacījumiem.

#### **Lietuviškai**

Šiuo, JVC KENWOOD, pareiškia, kad šis "DDX4025DAB/ DDX4025BT/DDX4055BT" atitinka pagrindinius Direktyvos 1999/5/EC reikalavimus ir kitas svarbias nuostatas.

#### **Malti**

Hawnhekk, JVC KENWOOD, jiddikjara li dan "DDX4025DAB/DDX4025BT/DDX4055BT" jikkonforma mal-ħtiġijiet essenzjali u ma provvedimenti oħrajn relevanti li hemm fid-Dirrettiva 1999/5/EC.

#### **Українська**

Компанія JVC KENWOOD заявляє, що цей виріб "DDX4025DAB/DDX4025BT/DDX4055BT" відповідає ключовим вимогам таіншим пов'язаним положенням Директиви 1999/5/EC.

#### **Türkçe**

Bu vesileyle JVC KENWOOD, "DDX4025DAB/ DDX4025BT/DDX4055BT" ünitesinin, 1999/5/EC Direktifinin başlıca gereksinimleri ve diğer ilgili hükümleri ile uyumlu olduğunu beyan eder.

#### **Hrvatski**

Ovime JVC KENWOOD izjavljuje da je ova jedinica "DDX4025DAB/DDX4025BT/DDX4055BT" je u skladu s osnovnim zahtjevima i drugim relevantnim odredbama Direktive 1999/5/EC.